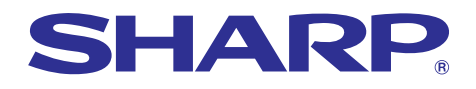

# **XG-C50X graphs of financial**<br>les,repair: maintenance expe<br>etive Federa expenses **Chart of pharmaceuce**<br>**Bar graphs of financial HARI**

جهاز العرض الاسقاطي بالبلورات السائلة جهاز العرض الاسقاطي بالبلورات السائلة**LCD**

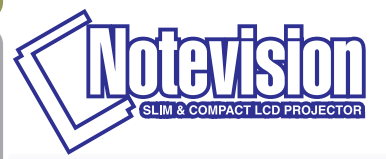

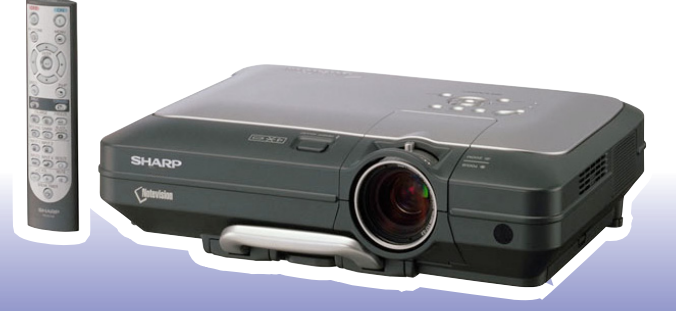

م<br>مون ديل

دليل التشغيل

 $\bar{a}$ 

# **XG-C50X :**الموديل رقم

الرقم التسلسل*ي* 

# هام

لمساعدتك في التبليغ عن فقدان أو سـرقة جهازك الإسقاطي، يرجى تدوين الرقم التسلسلي المدون بقاع جهاز العرض والاحتفاظ بهذه المعلومات. قبل التخلص من العبوة، يرجى التأكد من محتويات الصندوق جيداً بمراجعتها مع قائمة <sup>"ا</sup>لملحقات المجهزة<sup>"</sup> في الصفحة ١٤.

The supplied CD-ROM contains operation instructions in English, German, French, Swedish, Spanish, Italian, Dutch, Portuguese, Chinese (Traditional Chinese and Simplified Chinese), Korean and Arabic. Carefully read through the operation instructions before operating the projector.

Die mitgelieferte CD-ROM enthält Bedienungsanleitungen in Englisch, Deutsch, Französisch, Schwedisch, Spanisch, Italienisch, Niederländisch, Portugiesisch, Chinesisch (Traditionelles Chinesisch und einfaches Chinesisch), Koreanisch und Arabisch. Bitte lesen Sie die Bedienungsanleitung vor der Verwendung des Projektors sorgfältig durch.

Le CD-ROM fourni contient les instructions de fonctionnement en anglais, allemand, français, suédois, espagnol, italien, néerlandais, portugais, chinois (chinois traditionnel et chinois simplifié), coréen et arabe. Veuillez lire attentivement ces instructions avant de faire fonctionner le projecteur.

Den medföljande CD-ROM-skivan innehåller bruksanvisningar på engelska, tyska, franska, svenska, spanska, italienska, holländska, portugisiska, kinesiska (traditionell kinesiska och förenklad kinesiska), koreanska och arabiska. Läs noga igenom bruksanvisningen innan projektorn tas i bruk.

El CD-ROM suministrado contiene instrucciones de operación en inglés, alemán, francés, sueco, español, italiano, holandés, portugués, chino (chino tradicional y chino simplificado), coreano y árabe. Lea cuidadosamente las instrucciones de operación antes de utilizar el proyector.

Il CD-ROM in dotazione contiene istruzioni per l'uso in inglese, tedesco, francese, svedese, spagnolo, italiano, olandese, portoghese, cinese (cinese tradizionale e cinese semplificato), coreano e arabo. Leggere attentamente le istruzioni per l'uso prima di usare il proiettore.

De meegeleverde CD-ROM bevat handleidingen in het Engels, Duits, Frans, Zweeds, Spaans, Italiaans, Nederlands, Portugees, Chinees (Traditioneel Chinees en Vereenvoudigd Chinees), Koreaans en Arabisch. Lees de handleiding zorgvuldig door voor u de projector in gebruik neemt.

O CD-ROM fornecido contém instruções de operação em Inglês, Alemão, Francês, Sueco, Espanhol, Italiano, Holandês, Português, Chinês (Chinês Tradicional e Chinês Simplificado), Coreano e Árabe. Leia cuidadosamente todas as instruções de operação antes de operar o projetor.

附送之CD-ROM光碟中,有用英文、德文、法文、瑞典文、西班牙文、意大利文、荷蘭文、葡萄牙文、中文(繁體中文 和簡體中文)、韓國文和阿拉伯文所寫的使用說明書。在操作本投影機之前,請務必仔細閱讀整本使用說明書。

附送之CD-ROM光碟中,有用英文、德文、法文、瑞典文、西班牙文、意大利文、荷兰文、葡萄牙文、中文(繁体中文 和简体中文)、韩国文和阿拉伯文所写的使用说明书、在操作本投影机之前,请务必仔细阅读整本使用说明书。

제공된 CD-ROM에는 영어, 독일어, 프랑스어, 스웨덴어, 스페인어, 이탈리아어, 덴마크어, 포르투갈어, 중국 어(번체자와 간체자), 한국어, 그리고 아랍어로 작성된 조작 설명서가 포함되어 있습니다. 프로젝터를 조작하기 전에 조작 지침을 상세 하게 숙지하십시오.

تتاسطوانة CD-ROM الجهّزة تتضمن تعليمات التشفيل لكل من اللغات الانجليزية، الالمانية، الفرنسية، السيانية، الايطالية، الهولندية، الصينية، (الصينية القديمة والصبن المسطة)، الكورية، والعربية. قم بقراءة تعليمات التشغيل بعناية قبل تشغيل جهاز العرض الاسقاطي.

# <span id="page-2-0"></span>مقدمة عربي<br>مقدمة عربي

هناك سببان مهمان للمبادرة فورًا بتسجيـل ضمانة جهازك الإسقاطي من شارب ً الجديد، مستخدما لذلك بطاقة التسجيل REGISTRATION CARD المرفقة مع الجهاز.

#### .١ الضمانة الضمانة

الغرض منها حصولك الفوري على النفـع التام من ضمان الأجزاء والخدمة والعمالة الذي ينطبق على المنتج الـذي اشتريته.

#### .٢ قانون سلامة منتجات المستهلكين المستهلكين

لضمان حصولك الفوري على أي بلاغـات معاينة أو تعديل أو استرجاع قد يتطلب الأمر قيام شارب بتقديمهـا بمقتضى قانون سلامة المنتجات الإستهلاكية لعام ،١٩٧٢ يرجى قراءة فقرة **"**الضمان المحدود**"** الهامة بعناية. الولايات المتحدة الأمريكية فقط

عناية خاصة لمنع الأطفال من النظرالمباشر الى الشعاع الضوئي. تنبيه**:** انه مصدر إضاءة شديدة السطوع، لذا يجب عدم النظر الى حزمة الاشعة الضوئية او مشاهدتها مباشرة. كما يجب اخذ

تنبيه**:** لتفادي اخطار الحريق او الصدمات الكهربائية، يجب عدم تعريض هذا الجهاز للمطر أو البلل.

انظر اسفل الموقع الحقيقي.

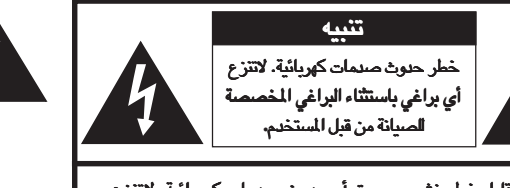

تنبيه **:** لتقليل خطر نشوب حريـق أو حدوث صدمات كهربائية، لاتنزع الغطاء**.**

لاتوجد أجزاء يمكن للمستخدم صيانتهـا بنفسه سوى وحدة المصباح. المصباح. أسند أعمال الصيانة إلى الفنيين تصين اخملتصين**.**

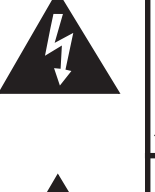

ومضة البرق مع علامة رأس السهـم داخل مثلث متساوي الأضلاع الغرض منها تنبيه المستخـدم إلى وجود «فولتية خطيرة» غير معزولة داخل هيكل الجهاز والتي قد تكون قو ًية بحيـث تشكل خطرًا أو صدمات كهربائية للأشخاص.

علامة التعجب ضمن مثلث متسـاوي الأضلاع الغرض منها هو تنبيه المستخدم إلى وجود تعليمـات تشغيل وصيانة (خدمة) هامة في النشرات المرفقة مع الجهـاز.

تنبيه**:** تنص لوائح هيئة الإتصالات الفـدرالية على أن أي تغييرات أو تعديلات غير مصرح بها ُتجـرى على الجهاز دون إقرارها صراحة من قبل الصانع يمكن أن تلغـي صلاحية ِالمستخدم في تشغيل هذا الجهاز. الولايات المتحدة الأمريكية فقط

### معلومات

هذا الجهاز تم اختباره ووجد ملزماً بحدود الفئة «أ» من الاجهزة الرقمية، طبقاً للقسم ١٥ من قواعد هيئة الاتصالات الفيدرالية. هذه الحدود مصممة لتوفير حماية معقولة ضد التداخل الضار عند تشغيل الجهاز في بيئة تجارية. ويولد هذا الجهاز ويستخدم طاقة تردد لاسلكية ويمكن ان يشيعها. واذا لم يتم تركيبه واستخدامه طبقاً لدليل التشغيل، فقد يؤدي الى تداخل ضار للاتصالات اللاسلكية. ان تشغيل هذا الجهاز في منطقة سكنية من المرجح ان يتسبب في تداخل ضار، ففي مثل هذه الحالة سيتطلب الامر من المستخدم القيام بتصحيح التداخل بناءاً على خبرته. الولايات المتحدة الأمريكية فقط

الولايات المتحدة الأمريكية فقط سلك الكومبيوتر المرفق يجب استعمالـه مع الجهاز. تم توفير السلك لضمان استيفاء الجهاز لمتطلبات الفئـة «أ» من قواعد هيئة الإتصالات الفدرالية.

هذا المنتج من الفئة «أ». وقد يسبب في البيئات المحلية تداخلات لاسلكية ويتطلب من المستعمل في هذه الحالة أن يتخذ الإجراءات الملائمة. تنبيه**:**

مروحة التبريد في جهاز العرض الإسقاطـي هذا تستمر في الدوران لمدة <sup>٩٠</sup> ثانية تقريبًا بعدإيقاف تشغيل الجهاز. أثنـاء عمليات التشغيل العادية، عند تنبيه**:** الموجود على جهاز العرض الإسقاطي أو على موجه الـتحكم عن بعد. تأ ٌكد من توقف مروحة التبريد **(OFF (**إيقاف تشغيل التيار قم دائمً ـا باستعمال الزر قبل فصل سلك التيار.

أثناء عمليات التشغيل العـادية، لا تقم أبدًا بإيقاف جهاز العرض الإسقاطي بفصل سلك التيار. ان الإخفاق فـي عمل ذلك سيتسبب في إخفاق عمل المصباح بصورة مبكرة.

### التخلص من الجهاز

ان جهاز العرض الاسقاطي يشغل سبيكة مكونة من رصاص – قصدير و مصباح مُكثَّف يحتوي على مقدار ضئيل من الزئيق. ان التخلص من هذه المواد قد يكون ملزماً بقيود وذلك لاعتبارات بيئية. من اجل تنظيم اعادة الملومات، يرجى الاتصال بالوكيل المحلي المعتمد، او اذا كنت تقيم بالولايات المتحدة الامريكية، اتصل باتحاد الصناعات الالكترونية على موقع الانترنت: www.eiae.org.

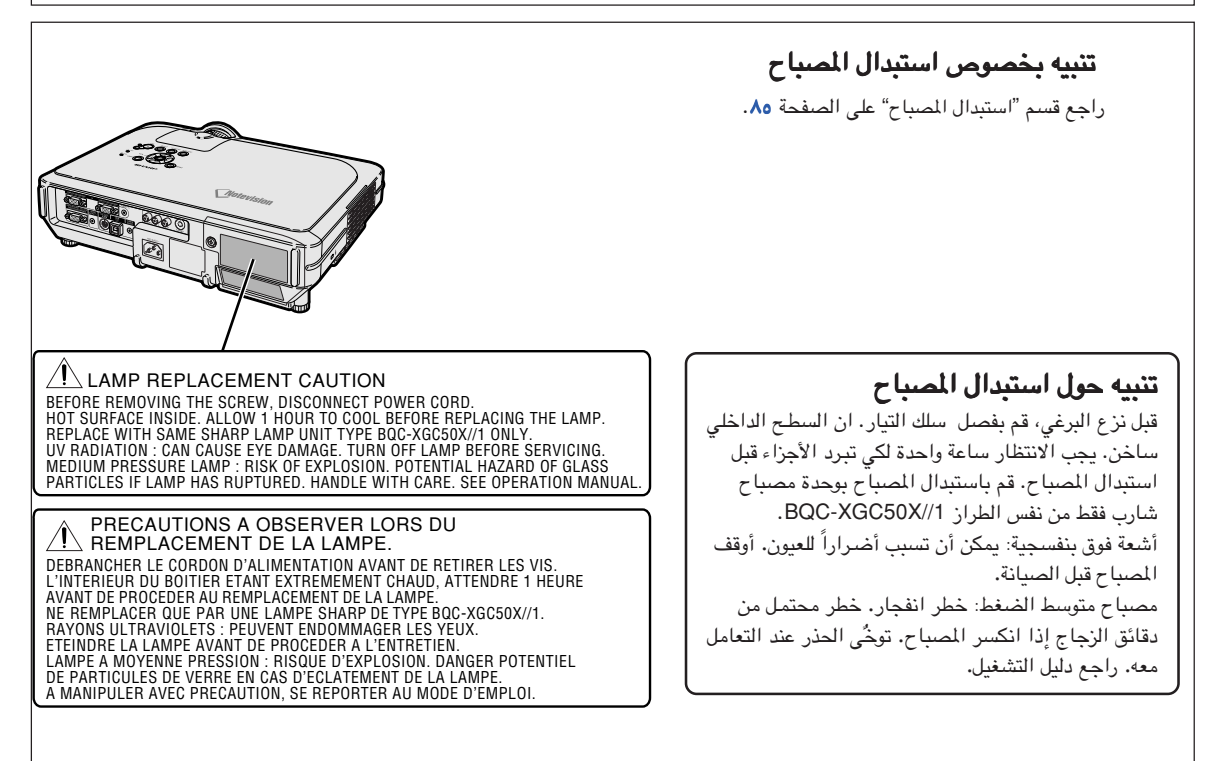

# الميزات الواضحة

- .١ سطوع فائق الارتفاع من جهاز عرض اسقاطي مضغوط • مصباح تيار متردد مصباح تيار متردد **AC** ٢٥٠ وات وات.
- <span id="page-4-0"></span>قم بإستعمال مصباح تيار متردد AC ٢٥٠ وات من اجل الحصول على إتّساق لون ممتاز وسطوع فائق الارتفاع.
	- ُ تمكننا من الحصول على مستويات ضجيج منفخضة، مكننا على مستويات منفخضة، إن وظيفة وضع حفظ الطاقة وظيفة وضع **Save Power** ُ ت كما إنها تعملُ على تقليل استهلاك الطاقة وجعل فترة استعمال المصباح طويلة.
		- ٢. وظيفة سهلة وبسيطة
- ٍ• ان مستخدم التداخل والمؤات مم سهولة استعمال نظام تشغيل ومناطق توصيل تجعل عملية الضبط يسيرة. ِّت بَيْن سَبِيرٍ فَتشغيل سنسٍ باستعُمال الازرار التي تستخدم تكراراً، واطراف التوصيل، وانظمة اللون وكذلك ، وال ل ً مصحوبة باستعمال البحث والدخل الآلي. باستعمال البحث الآلي. ً مصحوبة
	- **سهولة استبدال العدسات.**<br>ان استعمال غطاء عدسات مساعد سهل وهيئة تركيب العتلة، تجعل من المكن استعمال العدسات الاختيارية بسهولة.
		- .٣ اعلى توافق مع الكومبيوتر اعلى مع الكومبيوتراعلى توافق مع
- **•** توافق مع معدل متجدد عمودي يصل حتى ٢٠٠ هيرتز، ومزامنة على الاخضر، واشارات مزامنة مركبةتوافق مع معدل متجدد هيرتز، ومزامنة للاستعمال مع كومبيوترات متناهية الجوده مع محطات عمل.
	- **•** باستخدامباستخدام [ضغط ذكي متطور](#page-100-0) وشاشات الكومبيوتر ذات التصميمالكومبيوتر ذات التصميم **UXGA**) ١**,**٦٠٠ × ١**,**٢٠٠ (يمكن العرض بحد ادنى من التشويه.
		- ٤. تقنية كومبيوتر متقدم و تنضيد بصري متكامل
		- تحقق صوراً بألون مفعمة بالحيوية باستعمـالباستعمـال أحدث الدارات ذات الصور العاليةالعالية النوعيةالنوعية**. • تحويل P/P رقمي جديد يعزز أداء تحويل متحري الحركة I/P<br>- تحسينات واسعة على الحواف المُتَّمة او الخطوط المنحرفة في الصور المتحركة.**

**• نظام ادارة الالوان**<br>بيدعم sRGB. ً يجعل من الممكن القيام شخصيا باجراء اوضاع ضبط لسطوع والقيمة اللونية ، وتدرج اللون لستة لوان.

- يسمح بصورة واضحة حتى مع اشارات مصدر الضجيج. **•** تخفيض الضجيج
- **تعديل جديد للحواف**<br>• تقليل الأثلام و الخفقان أثناء تعديل سوية حواف الخطوط المنحرفة، يعطي صوراً بنوعية أكثر نقاءً.
	- ه. تصميم امين وضد السرقة
		- ضد السرقة السرقة
- **∣ ⊥**  ان هذه الوظيفة تجعل جهاز العرض الاسقاطي لا يمكن استعماله اذا لم يتم ادخال الش فرة. هذه الوظيفة جهاز العرض الاسقاطي لا يمكن الش• قفل ذو نوعية خاصة

ان القفل ذو النوعية الخاصة (برغي السقف) يكون مصحوباً بآلية بصرية فولاذية. وبذلك، حتى لو تم تعرضه لقوة عاليه، فان القفل ذو النوعية الخاصة يمنع الجوزة الداخلة ً من السقوط، ومنذ ان اصبح بالامكان تثبيت جهاز العرض الاسقاطي بأمان اكثر مما كان عليه بالماضي، لذا فإن هذا الوضع اصبح فعالاً وحصيناً ضد السرقة كما انه اصبح مزوداً بالامان.

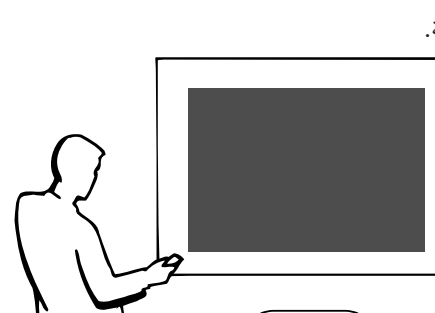

# المحتويات

# [مقدمة](#page-2-0)

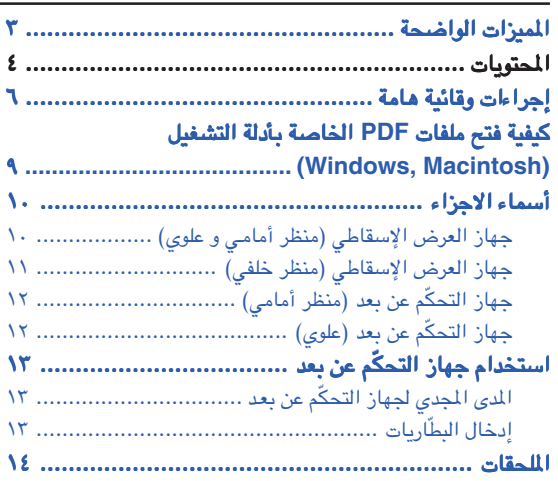

# [التوصيلات والتركيب](#page-16-0)

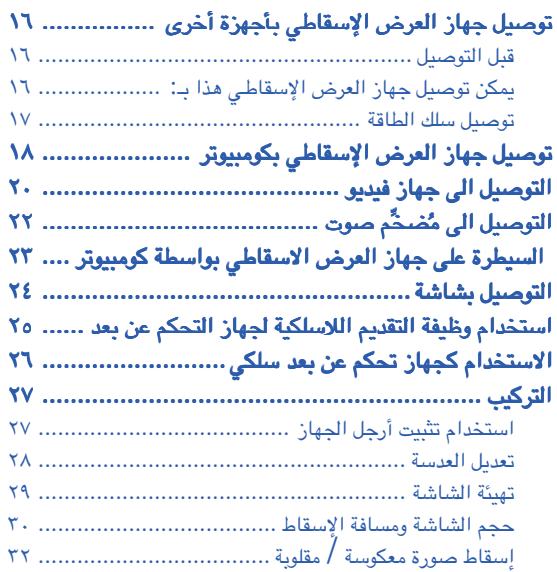

# [عمليات التشغيل الاساسية](#page-34-0)

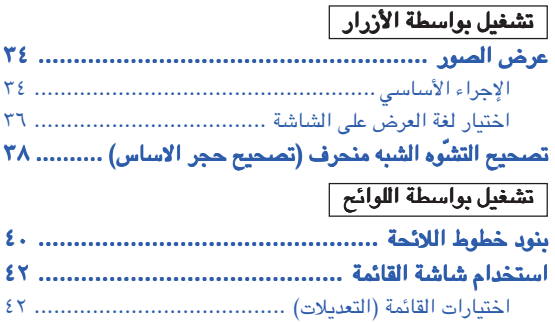

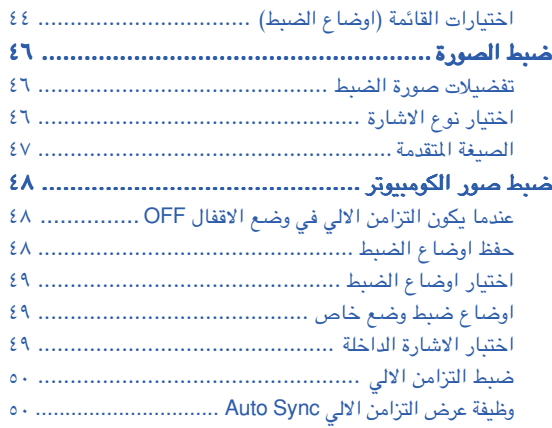

# [الوظائف السهلة الاستعمال](#page-52-0)

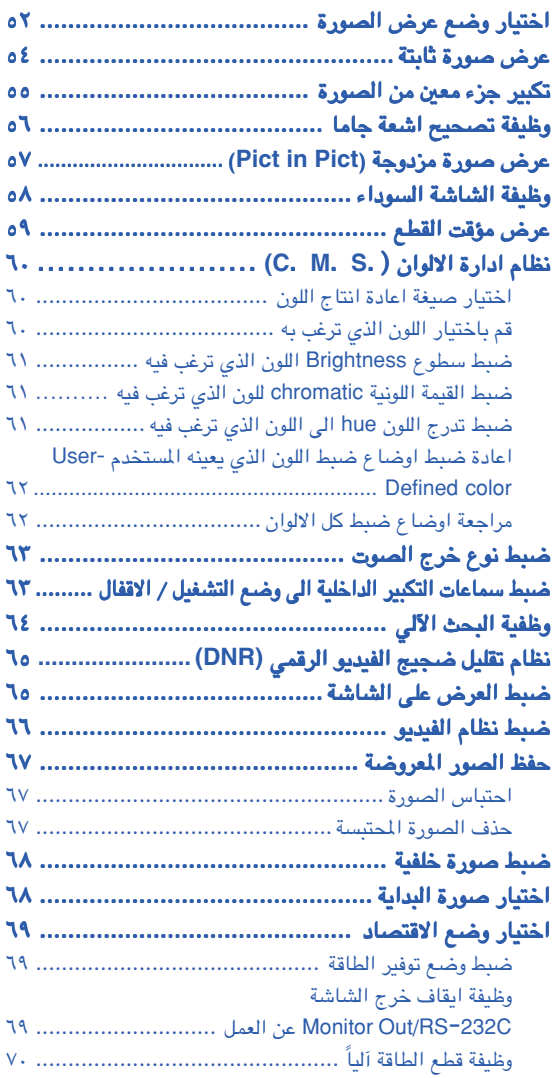

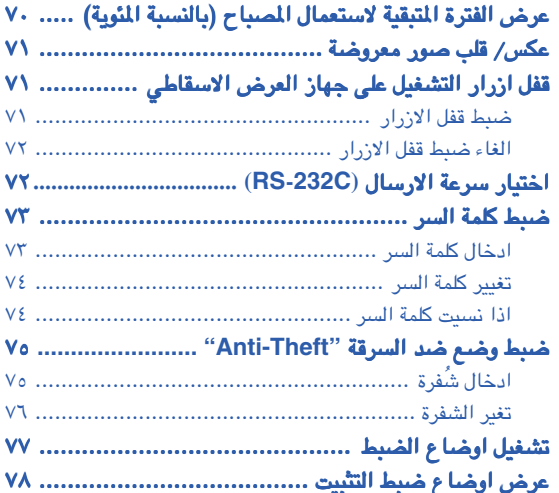

# الملحق

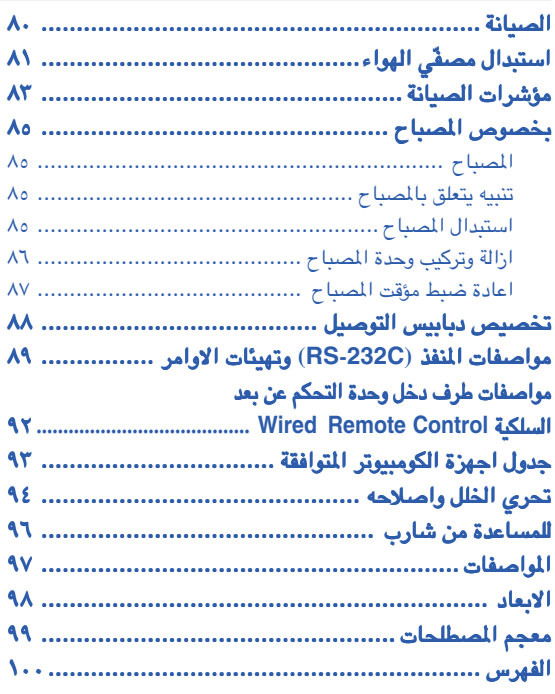

# إجراءات وقائية هامة

#### تنبيه**:** يرجى قراءة هذه التعليمات بالكامـل قبل تشغيل هذا المنتج وحفظ تلك التعليمات للاستخدام لاحقا.ً

<span id="page-7-0"></span>إن الطاقة الكهربائية يمكن أن تؤدي وظائف مفيدة كثيرة. قد تمت هندسة وصناعة هذا المنتج بشكل يضمن سلامتك الشخصية. ولكن استعماله بشكل غير مضبـوط ممكن أن ينتج عنه خطر نشوب حريق أو صدمة كهربائية قوية. ولكي لا يبطـل مفعول الإجراءات الوقائية المتضمنة داخل هذا الجهاز، راقب القواعد الأساسية التالية لتركيب الجهاز واستخدامه وخدمته.

#### .١ اقرأ التعليمات

ينبغي قراءة جميع تعليمات السلامة والتشغيـل قبل تشغيل الجهاز.

#### .٢ احتفظ بالتعليمات ينبغي الاحتفاظ بتعليمات السلامة والتشغيل للرجـوع إليها ًمستقبلا.

#### .٣ إلتزم بالتحذيرات بالتحذيرات

ينبغي الإلتزام بجميع التحذيـرات الموجودة على الجهاز والواردة في تعليمات التشغيل.

#### .٤ إتبع التعليمات

ينبغي إتباع جميع تعليمات التشغيل والاستعمال.

#### ه. التنظيف

افصل قابس الجهاز عن مأخذ التيار الجداري قبـل التنظيف. يجب عدم استخدام المنظفات السائلة والطيارة. استخـدم قطعة مبللة بماء للتنظيف.

#### ٦. الملحقات

لا تستعمل ملحقات غير موصـى بها من قبل صانع الجهاز لأنها يمكن أن تشكل خطرًا.

#### .٧ الماء و الرطوبةالرطوبة

لا تستعمل هذا الجهاز قرب المـاء -على سبيل المثال، قرب حوض استحمام أو حوض غسل الوجـه أو حوض المطبخ أو حوض غسل الملابس أو في طابق تحت أرضي مبلـل أو قرب حوض سباحة وما يشبه ذلك.

#### ٨. الكماليات

لا تضع هذا الجهاز علـى عربة أو ركيزة أو حامل ثلاثي الأرجل أو قاعدة تركيب أو طاولة غير مستقرة. يمكـن للجهاز أن يسقط ًمتسببا في جروح خطيرة للأطفال أو البالغين وتلف بالـغ للجهاز. إستعمله فقط مع عربة أو ركيزة أو حامـل ثلاثي الأرجل أو قاعدة تركيب أو طاولة موصى بها من قبل الصانـع أو مباعة مع الجهاز. قي أي .<br>تركيب للجهار ّ إتّبـم تعليمات الصانـم وينبغي استعمـال كماليات التركيب الموصى بها من قبل الصانع.

#### .٩ النقل

ينبغي تحريك الجهاز المركب على عربة بحرص. التوقفات السريعة والقوة الزائدة والسطوح غير المنتظمة يمكن أن تؤدي إلى انقلاب الجهاز والعربة.

#### ١٠. التهوية

الشقوق والفتحات الموجودة في الهيكل تم تجهيـزها للتهوية لضمان التشغيل الموثوق للجهاز ولحمايته من التسخين الزائد. لاينبغي ًأبدا .<br>تغطية الفتحات أو سدّها عن طريق وضـع الجهاز على سرير أّو كنبة أو سجادة أو سطح آخر مماثل. ينبغـي عدم وضع هذا الجهاز على التركيبات الجاهزة في الجدار مثـل خزانة كتب أو رف ما لم يتم توفير تهوية كافية أو الالتزام بتعليمات الصانـع.

#### .١١ مصادر القدرة الكهربائية

ينبغي تشغيل هذا الجهاز فقط من مصـدر القدرة الكهربائية المشار إليه على بطاقة المعلومات. إذا كنـت غير متأكد من نوع إمداد القدرة في منزلك، قم باستشارة موزع الجهاز أو شركة الكهرباء المحلية. بالنسبة للأجهزة اخملصصة للتشغيـل على تيار البطاريات أو المصادر الأخرى، راجع تعليمات التشغيل.

#### .١٢ التأريض أو الاستقطاب

هذا المنتج مجهز باحد الانواع التالية من القابسات. في حالة فشل مطابقة القابس الى مأخذ التيار، يرجى الاتصال بكهربائي منطقتك. ُلا تبطل عمل الغرض من السلامة المتوخى في القابس.

أ. قابس ثنائي الاسلاك (رئيسية). ب. قابس ثلاثي الاسلاك (رئيسية) من النموذج الارضي مع نهاية ارضية.

هذا القابس يناسب فقط نوع مأخذ التيار ذو السلك الارضي.

#### .١٣ حماية سلك التيار

ينبغي اختيار مسارات تمرير أسلاك إمداد التيـار الكهربائي بحيث لا يكون هناك احتمال للمشي عليها أو احتباسهـا بفعل أشياء موضوعة أو مستندة عليها مع الانتباه بشكل خاص للأسلاك عند القابسات و مأخذ التيار و نقاط خروجها من الجهـاز.

#### .١٤ البرق

لمزيد من الحماية لهذا الجهـاز أثناء البرق، أو عند بقائه دون رقابة ودون استعمال لفترات زمنية طويلة، افصـل القابس عن مخرج التيار الجداري وافصل سلك التيار. بذلك تحول دون تلـف الجهاز نتيجة للبرق والزيادات المفاجئة في خطوط التيار.

#### .١٥ التحميل الزائد

لا تحمّل مخارج التيار الجدارية وأسلاك المطولات ومقابس التيار المتكاملة أكثر من طاقتهـا لأن ذلك يمكن أن يؤدي إلى خطر نشوب حريق أو حدوث صدمات كهربائية.

### ١٦. دخول الأجسام و السوائل

لا تدفع ًأبدا أي نوع من الأجسـام إلى داخل هذا الجهاز عبر الفتحات لكي لا يلامس نقاط ذات فولتية خطيـرة أو أجزاء تماس كهربائي مما قد يؤدي إلى نشوب حريق أو حدوث صدمات كهربائية.

#### ١٧. الصيانة

لا تحاول صيانة هذا الحهاز بنفسـك لأن فتح أو نزع الأغطية يمكن أن يعرضك الى فولتية خطر أو أخطار أخرى. اطلـب إجراء جميع أنواع الصيانة من قبل فني مؤهـل.

#### .١٨ التلف الذي يتطلب ً إصلاحا

افصل قابس هذا الجهاز عن مأخذ التيـار الجداري وأسند صيانته إلى فني صيانة مختص في الظروف التالية: أ. عند تلف او اهتراء سلك التيارالرئيسي أو القابس. ب. إذا انسكب سائل أو سقط جسـم داخل الجهاز. جـ. إذا تعرض الجهاز للمطر أو الماء. د. إذا لم يعمل الجهاز بشكل طبيعي عند اتباع تعليمـات

- التشغيل. اضبط مفاتيح التحكم التي تشملها تعليمات التشغيل، لأن الضبط غير الصحيـح لمفاتيح تحكم أخرى قد يؤدي إلى حدوث تلف وكثيراً ما يتطلب جهداً كبيراً من قبل فني مختص لإعادة الجهاز إلى وضع التشغيل الطبيعي. هـ. إذا سقط الجهاز أو تلف بأي شكـل من الأشكال.
- .<br>و. إذا ظهرت على الجهاز تغيّرات واضحة في الأداء، فإن ذلك يكون مؤشرًا و ًاضحا على الحاجة إلى الصيانة.

#### .١٩ قطع الغيار

عند الحاجة لاستبدال احد اجزاء الجهاز، تأكد من ان فني الصيانـة قد استخدم قطع الغيار المحددة من قبـل الصانع أو التي لها نفس خصائص القطع الأصلية. لا سيما وأن استخدام أجزاء مستبدلة غير معتمدة، قد ينتج عنه حريـق أو صدمات كهربائية أو أخطار أخرى.

#### .٢٠ فحص الأمان

عند استكمال أي نوع من الصيانـة أو الإصلاحات لهذا الجهاز، اطلب من فني الصيانة إجراء فحـص أمان للتأكد من كون الجهاز في حالة تشغيلية صحيحة.

#### ٢١. التركيب على الحائط او السقف

يجب تركيب هذا الجهاز على الحائط او السقف حسب اتباع تعليمات المصنع

#### .٢٢ الحرارة

ينبغي اختيار موضع تركيب هذا الجهاز بعيداً عن مصادر الحرارة، مثل الراديترات والمقاومات الحرارية والمواقد والاجهزة الاخرى (بما في ذلك المضخمات) التي تولد الحرارة.

### حقوق الملكية الفكرية هام

#### اقرأ قبل استعمال المنتج

- **•** لقد حزت على منتج يحتوي علـى برنامج كومبيوتر مرخص لـ شركة شارب من ("Lineo (".Inc ,Lineo. هذا البرتامج محمي بقوانين حقوق النشر ومعاهـدات حقوق النشر الدولية وبقوانين و معاهدات الممتلكات الفكرية الأخرى. إن Lineo ومزوديها يحتفظون بكل الملكية لمكونات بـرنامج الكوبيوتر هذا وملكيتة الفكرية (بما في ذلك حقوق النشر) وكل ما ينسخ عنه، ًعلمـا أن تلك المكونات المعينة لبرنامج الكومبيوتر هي مكونات مرخـص بها تحت الـ GNU رخصة العموم الشاملة (الطبعة ٢) والتي تأيدها شركة Lineo. يمكنك الحصول على نسخة من GNU رخصة العموم الشاملـة من الموقع التالي html.gpl/copyleft/org.fsf.www://http. وستقوم بتزويدكم بشفرة المرجع لأي من مكونات برنامج الكومبيوتر المرخص تحت GNU رخصة العموم الشاملة . وللحصول على تلك الشفرة أرسل بريد إلكتروني إلى :embedix-support@lineo.com.
	- .U.S.A. LINEO,Inc. لشركة مسجلة تجارية علامة OS: Embedix (Embedded Linux) Embedix (TM) تعتبر**•**
	- **•** مايكـروسوفت Microsoft و ويندوز Windows علامتـان تجاريتان مسجلتـان في الـولايات المتحدة ودول أخرى لشـركة Microsoft. Corporation
	- **•** AT/PC علامة تجـارية مسجلـة في الولايات المتحـدة ودول أخرى لشـركة Corporation Machines Business International.
		- **•** أدوب أكروبات Acrobat Adobe علامة تجارية لشركة Incorporated Systems Adobe.
		- **•** ماكينتوش Macintosh علامة تجارية مسجلة في الولايات المتحدة ودول أخرى لشركة .Inc ,Computer Apple.
			- **•** يعتمد هذا البرنامج جز ًئيا على عمل مجموعة JPEG المستقلة.
		- **•** أسماء الشركات والمنتجات الأخرى المذكورة هي علامات تجارية أو علامات تجارية مسجلة لكل من الشركات المعنية.

# إجراءات وقائية هامة

# <mark>تأكد من قراءة الإجراءات الوقائية التالية عند تركيب جهاز العرض الإسقاطي.</mark>

#### تنبيه بخصوص وحدة المصباح

■ خطر محتمل من جزيئات الزجاج إذا انفجـر المصباح. في حالة إنفجار المصباح، اتصل بأقرب وكيـل معتمد لدى شارب لبيع اجهزة العرض الاسقاطي أو بمركز خدمة لاستبدال المصباح. انظر "استبدال المصباح" في الصفحة .[٨٥](#page-86-0)

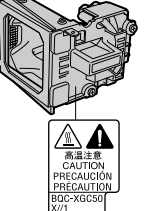

### تنبيهات بخصوص تركيب جهاز العرض الإسقاطي

■ من أجل حد أدنى من الصيانة وللحفـاظ على نوعية عالية للصورة، فإن شارب توصي بأن يركب جهاز العرض الإسقاطـي هذا في ٍمكان ٍخال من الرطوبة والغبار ودخان السجائر. عندما ييتم تعريـض جهاز العرض الإسقاطي لتلك البيئات، فيجب أن تنظف العدسـة بشكل أكثر تكرارًا. طالما أن جهاز العرض الإسقاطي ينظف بانتظام، فإن استخدامـه في مثل تلك البيئات لن ّ يقصر من العمر الإجمالي التشغيلي للجهـاز. التنظيف الداخلي يجب أن يجرى من ِقبل بأقرب وكيل معتمد لدى شارب لبيع اجهزة العرض الاسقاطي أو بمركز خدمة.

#### لا تنصب جهاز العرض الإسقاطي في أماكـن معرضة لأشعة الشمس المباشرة أو لضوء ساطعساطع**.**

■ ضع الشاشة بحيث لا تكون في ضوء الشمس مباشرة أو في ضوء الغرفة .إن الضوء الساقط مباشرة على الشاشة يذهـب بحيوية الألوان وذلك يجعل الرؤية صعبة. أسدل الستائر واخفض الأنوار فـي حالة تركيب الشاشة في غرفة مشمسة أو ساطعة الإضاءة.

### يمكن إمالة جهاز العرض الاسقاطي بأمان كحد اقصى الى زاوية ١٢ درجة.

■ يجب ان يوضع ضمن زاوية ١٢± درجة.

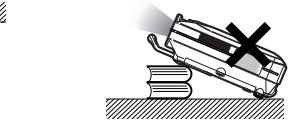

#### لاتعرض جهاز العرض الاسقاطي للصدمات العنيفة و**/** أو الاهتزاز **.**

■ ِأول العدسة عناية بحيث لا تصدم أو تتلف سطح العدسة.

#### أرح عينيك بشكل مستمر**.**

■ النظر إلى الشاشة لساعات طويلة بشكـل مستمر سوف يتعب عينيك. تأكد من إراحة عينيك باستمرار.

#### تجنب الأمكنة ذات الحرارة المرتفعة المرتفعة أو المنخفضـة**.**

- درجة حرارة تشغيل جهاز العرض الإسقاطـي هي ما بين ٤١ لى ١٠٤ درجة فهرنهايت (٥+ الى ٤٠+ درجة مئوية)
- درجة حرارة تخزين جهاز العرض الإسقاطـي هي ما بين **–**٤ الى ١٤٠ درجة فهرنهايت (**–**٢٠ الى ٦٠+ درجة مئوية).

# .<br>لا تسدّ فتحات دخول وخروج الهواء.

■ اسمح بمسافة لا تقل عـن ٧٫٩ بوصات (٢٠ سم) بين فتحة خروج الهواء من الجهاز وأقرب جدار أو حاجز منه.

- تأكد من أن كلتا فتحتـي دخول وخروج الهواء من الجهاز لا يعوقهما حاجز.
- إذا أعيقت مروحة التبريد، فإن دائرة الحمايـة ستوقف عمل جهاز العرض الإسقاطي ًآليا. وهذا لا يعني تعطل الجهاز. قم بازالة سلك توصيل الطاقة الـى جهاز العرض الاسقاطي من مأخذ التيار الجداري وانتظر لمدة ١٠ دقائق على الاقل. ضع جهاز العرض الإسقاطي في مكـان ليس فيه إعاقة لفتحتي دخول وخروج الهواء، اشبك سلك التيار مرة أخرى ثم ّشغل جهاز العرض الإسقاطي. وذلك سيعيد جهاز العرض الإسقاطي إلى حالة التشغيل العادية.

### تنبيهات تنبيهات بخصوص نقل جهاز العرض الإسقاطيالإسقاطي

■ عند نقل جهاز العرض الإسقاطي، تأكد من عدم تعرض جهاز العرض الاسقاطي للصدمات العنيفة و/ أو الاهتزاز، حيث قد يؤدي ذلك الى حدوث اضرار. خذ احتياطات إضافية بالنسبة للعدسة. قبـل تحريك جهاز العرض الإسقاطي، ّتأكد من إزالة سلـك الطاقة من المأخذ الجداري، وانزع أي سلك ّ موصل بالجهاز.

### معدات أخرى موصولة بالجهاز

- عند توصيل كومبيوتر أو معدات سمعيـة بصرية أخرى بجهاز العرض الإسقاطي، قم باجر ِاء تلك التوصيلات بعد تـوقيف جهاز العرض الإسقاطي و ا<br>الجهاز الذي سيوصل به.
- يرجى قراءة كتيبات التشغيل لكـل من جهاز العرض الإسقاطي والجهاز الذي ّ سيوصل به للتعليمات التي تخص كيفيـة إجراء تلك التوصيلات.

#### استخدام جهاز العرض الإسقاطي في بلاد أخرى

■ قد يختلف فولتية التيار الكهربائي وشكل القابس تبعاً للمنطقة أو البلد الذي سوف تستخدم جهاز العرض الإسقاطي فيـه. عند استخدام جهاز العرض الإسقاطي خارج بلدك، تأكد من استعمال سلـك الكهرباء المناسب للبلد التي ستكون فيها.

### وظيفة مراقبة درجة الحرارة

■ إذا بدأ جهاز العرض الإسقاطي يسخن بشكـل زائد بسبب مشاكل في التركيب أو إعاقة لفتحات

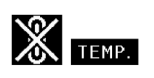

دخول وخروج الهواء، فإن علامة " " و

" "سوف تومض في الزاوية اليسرى

السفلى من الصورة. إذا استمرت الحرارة بالارتفاع، فسينطفـئ المصباح، ويومض مؤشر تحذير الحرارة في جهـاز العرض الإسقاطي، وبعد فترة ٩٠ ثانية من التبريد سوف يتم قطع التيار. وللتفاصيل راجع ''مؤشرات الصيانة" في الصفحة [.٨٣](#page-84-0)

# معلومات معلومات

- مروحة التبريد ّتنظم الحرارة الداخلية، ويتـم التحكم في **•** ر تي<br>ادائهاآلياً. يمكن لصوت المروحة ان يتغيّر أثناء تشعيل جهاز ر سبب المروجة.<br>العرض الإسقاطي بسبب تغيّر سرعة المروحة. وهذا لا يعني عطل في الجهاز.
- الطاقةر أثناء عملية العرض أو أثناء عمل **•** لا تنزع قابس سلك مروحة التبريد. ذلك قد يسبب ًتلفا ًتبعا لارتفاع درجة الحرارة الداخلية لأن مروحة التبريد تكون قد تـوقفت.

# كيفية فتح ملفات كيفية فتح **PDF** الخاصة بأدلة التشغيل التشغيل **(Windows, Macintosh)**

<span id="page-10-0"></span>تحتوي اسطوانة **ROM-CD** على ملفات على ملفات **PDF** َ الخاصة بأدلة التشغيل وبعدة لغات، لذلك يمكنكَ الخاصة وبعدة لغات، يمكنك التعامل مع جهاز العرض التعامل جهاز العرض الاسقاطي، حتى لو لم يتوفر لديك دليل التشغيل هذا . ولاستخدام ادلة التشغيل تلك، فأنت بحاجة إلى تنزيل برنامج أدوب أكروبات القارئ **Reader Acrobat Adobe** في كومبيوترك (ويندوز أو ماكينتوش). حتى لو لم تقم بعد بتنزيل برنامج أكروبات القارئ **Reader Acrobat**، فبإمكانك تنزيله من اسطوانة **ROM-CD**.

### لإنزال برنامج أكروباتأكروبات القارئ **Reader Acrobat** من اسطوانة اسطوانة **ROM-CD**

### لنظام ويندوز**:**

- .<br>( ) أدخل اسطوانة CD-ROM في مشغل اسطوانة CD-ROM.
	- .<br>٢) انقر على أيقونة "My Computer" مرتين.
	- انقر على مشغل اسطوانة "ROM-CD "مرتين. ٣
		- ج<br>٤) انقر على ملف "acrobat" مرتين.
	- انقر على اللغة مرتين (اسم الملف) الذي ترغب في رؤيتة. ٥
	- بي ----<br>٦) انقر مرتين على برنامج التنزيل واتَّبع التعليمات التي تظهر على الشاشة.

# لنظام ماكينتوش**:**

- .<br>() أدخل اسطوانة CD-ROM في مشغل اسطوانات .CD-ROM
	- .<br>٢) انقر على أيقونة اسطوانة "CD-ROM" مرتين.
		- س<br>۴) انقر على ملف "acrobat" مرتين.
- انقر على اللغة مرتين (اسم الملف) الذي ترغب في رؤيتة. ٤
- انقر مرتين على برنامج التنزيل و َّاتبع التعلبمات التي تظهر ٥ على الشاشة.

#### لأنظمة تشغيل أخرى**:**

يرجى تنزيل برنامج أكروبات القارئ Acrobat Reader من العنوان التالي في الشبكة العالمية (http://www.adobe.com).

#### للغات أخرى**:**

ناا كنت تفضّل استعمال برنامج برنامج أكروبات القارئ Acrobat Reader للغات غير التي تتضمّنهااسطوانة CD-ROM، يرجى تنزيل النسخة الملائمة من الشبكة العالمية.

### ّبات **PDF** الدخول على كتي

### لنظام ويندوز**:**

- أدخل اسطوانة ROM-CD في مشغل اسطوانات ROM-CD. ١
	- س<br>تم انقر على أيقونة "My Computer" مرتين.
		- انقر على اسطوانة "ROM-CD "مرتين. ٣
			- انقر على ملف "MANUALS "مرتين. ٤
	- انقر على اللغة مرتين (اسم الملف) الذي ترغب في رؤيتة. ٥
- ب<br>٢) اقر مرتين على ملف C50X" pdf" للدخول الى أدلة تشغيل جهاز العرض الاسقاطي.

### لنظام ماكينتوش**:**

- .<br>() أدخل اسطوانة CD-ROM في مشغل اسطوانات .CD-ROM
	- .<br>٢) انقر على أيقونة الـ "CD-ROM" مرتـين.
	- انقر على ملف "MANUALS "مرتين. ٣
- ح<br>٤) انقر على اللغة مرتين (اسم الملف) الذي ترغب في رؤيتة.
- ى مساوت في مرتين على ملف C50X" pdf" للدخول الى أدلة تشغيل S<br>© اقر مرتين على ملف C50X" pdf" للدخول الى أدلة تشغيل جهاز العرض الاسقاطي.

# ملاحظة

- إذا لم تستطع فتح ملف PDF بالنّقر مرتين بالفأرة او الماوس ، فابدء برنامج برنامج أكروبات القارئ Acrobat Reader أولاً ثمّ حدّد الملف المرغوب باستخدام اللائحة "Open ","File".
- انظر ملف "txt.readme "الموجود في اسطوانة ROM-CD وذلك للحصول على المعلومات المهمة الغير متوفرة في دليل التشغيل هذا.

# أسماء الاجزاء

<span id="page-11-0"></span>تشير الارقام في في الى الصفحات الرئيسية في دليل التشغيل هذا حيث يتم شرح النقطة المتعلقة بالموضوع. الى في دليل التشغيل هذا حيث شرح النقطة المتعلقة بالموضوع.

جهاز العرض الإسقاطي (منظر أمامـي و علوي)

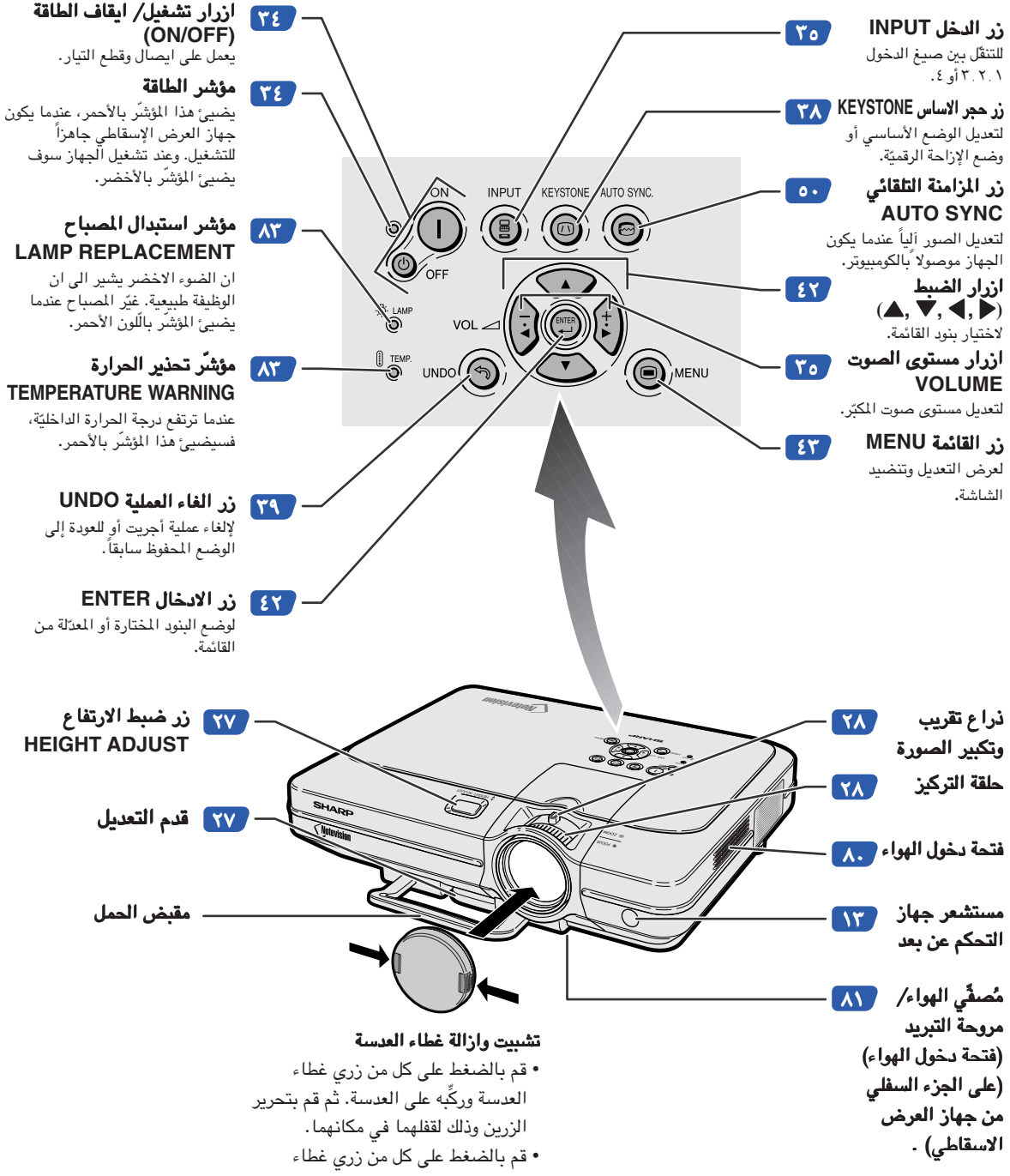

العدسة وازله من على العدسة.

# جهاز العرض الإسقاطي (منظر خلفي)

<span id="page-12-0"></span>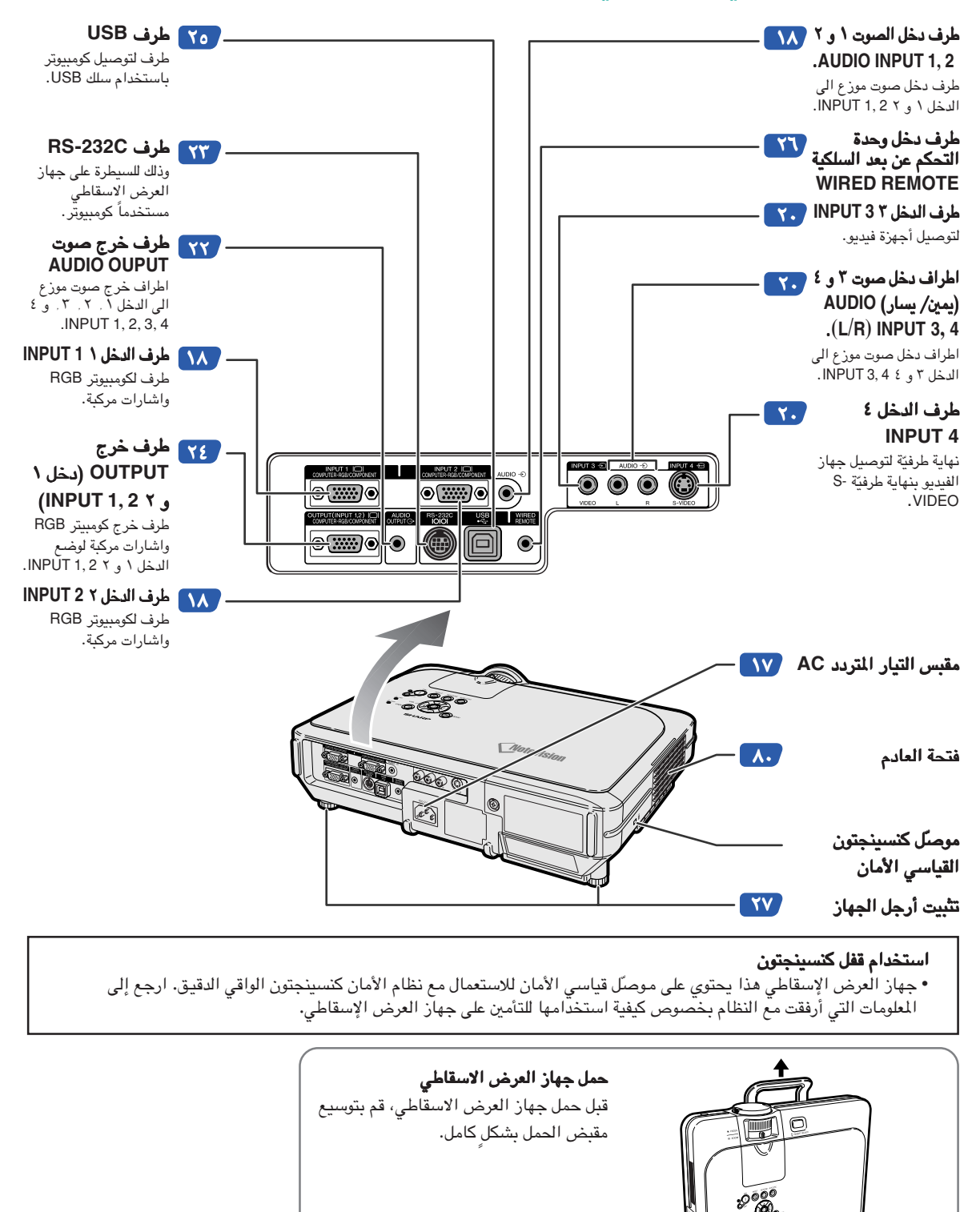

### أسماء الاجزاء

# جهاز التحكّم عن بعد (منظر أمامي)

<span id="page-13-0"></span>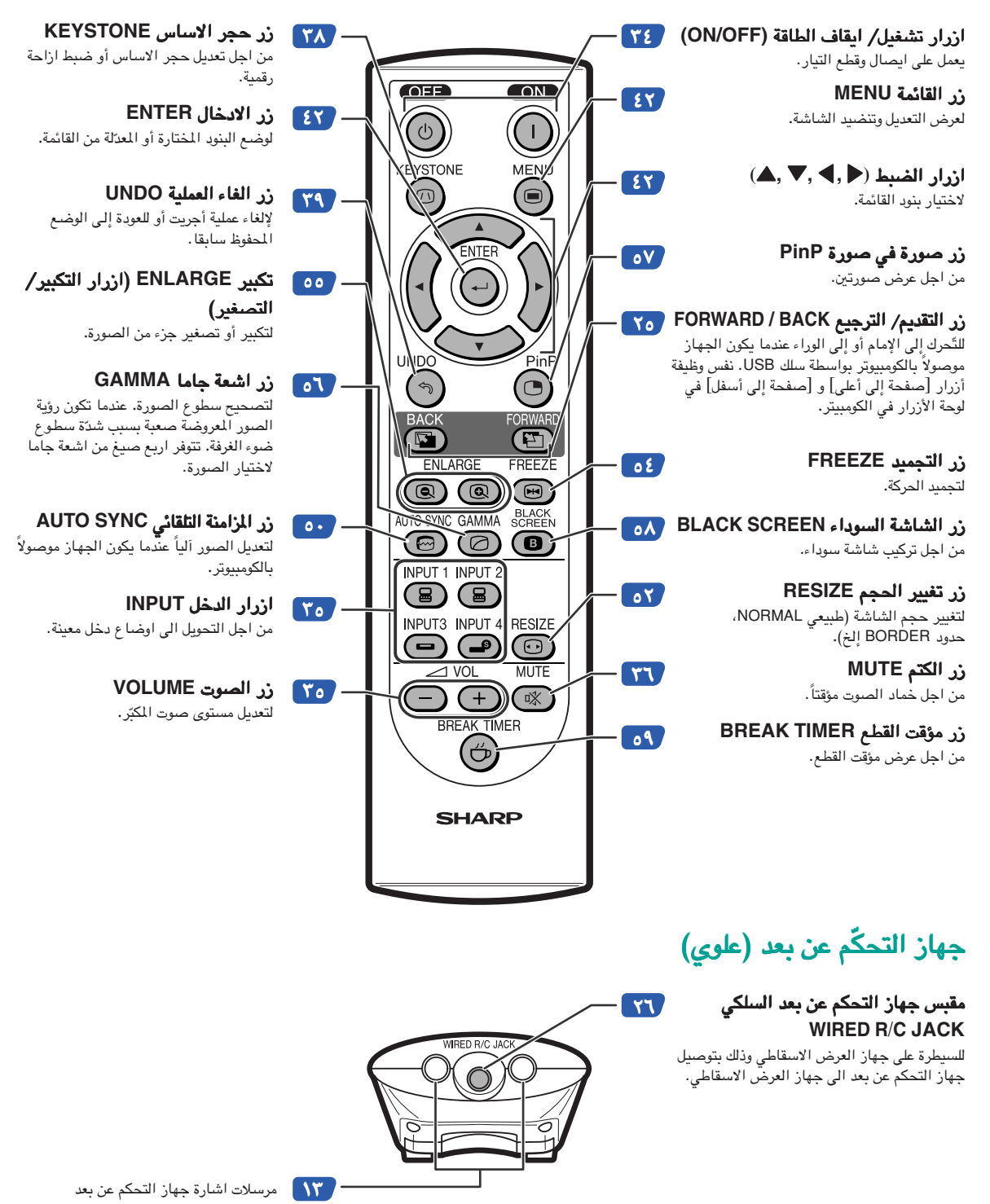

# استخدام جهاز التحكّم عن بعد

# المدى اجملدي لجهاز ّ التحكم عن بعد

■ يمكن استعمال جهاز التحكّم عن بعد للتحكّم بجهاز العرض الإسقاطي ضمن .<br>الحدود المبيّنة ف*ي* الرسم التوضيحي.

# ملاحظة

**•** يمكن للإشارة الصادرة عن جهاز ّالتحـكم عن بعد أن تنعكس على الشاشة .<br>وذلك للتشغيل السهل. ولكن، مسافة إنعكاس الإشارة ممكن أن تتغيّر تبعاً للمادة المصنوعة منها الشاشة.

# عند استعمالاستعمال جهاز ّ التحكم عن بعد**:**

- **•** ّتأكد من عدم إسقاط جهاز ّالتحكم عن بعد أو تعريضه للرطوبة أو الحرارة العالية.
	- **•** ربمايعمل جهاز التحكم عن بعد تحت مصباح النيون بشكل سئ. تحت هذا الظرف، انقل جهاز العرض الإسقاطي إلـى مكان بعيد عن مصباح النيون.

# إدخال البطاريات

ّ البطاريات **(** ّ بطاريتان نوع اريتان **-6R**) حجم **-HP-3,SUM/UM "AA"7,** أو ما شابه ذلك)) المرفقة مـع طرد الجهاز**.**

- قم بسحب اللسان الموجود على الغطاء الى الاسفل وازل الغطاء نحو اتجاه السهم.
	- ٢ أدخل ّ البطاريات المرفقة**. •**أدخل ّالبطاريات مع التأكيد على تـلاؤم أقطاب ّالبطاريات بشكل صحيح مع إشارتي و الموجودتين داخل حجرة ّالبطاريات.
- ٣ ادخل اللسان السفلي الموجود على الغطاءادخل الى الفتحة، ثم قم بدفع الغطاء الى ان ينزلق في مكانه.

# <span id="page-14-0"></span>٢٣ قد م (٧ م) ٣٠° ٤٥° ٣٠° جهاز التحكّم عن بع مستشعر جهاز ّالتحكم عن بعد مرسل الإشارة

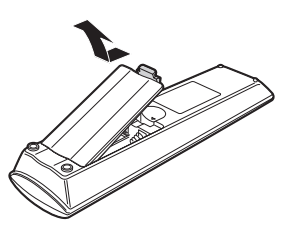

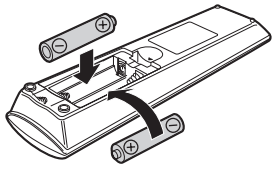

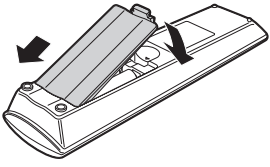

# . الاستعمال غير الصحيح للبطّاريات ممكن أن يسبّب رشح السائل منها أو انفجارها. يرجى اتّباع التنبيهات التالية.

- ـ <u>^</u> **تحذير**<br>• أدخل البطّاريات مع التأكيد على تلاؤم أقطاب البطّاريات بشكل صحيح مع إشارتي ⊕ و ⊝ الموجودتين داخل حجرة البطّاريات.
	- **•** ّالبطاريات ذات الأنواع اخملتلفة لها خو ّ اص مختلفة، ولذالك لا تخلط البطاريات من أنواع اخملتلفة.
		- **•** لا تخلط ّالبطاريات القديمة مع الجديـدة. .<br>قد يؤدي ذلك الى تقصير عمر البطّاريات الجديدة أو يسبّب تسرّب السائل من القديمة.
- قم بازالة البطّاريات من ّجهار ّ التحكّم عن بعد حال انتهائها، لأنّ إبقاءها ممكن أن يسبّب تسرّب السائل منها. السائل المتسرّب من البطّاريات<br>• قم بازالة البطّاريات من جهار ّ التحكّم عن بعد حال انتهائها، لأنّ إبقاءها مم ضارٌ بالجلد، ولذا تأكّد من مسحها أوّلاً ثـمّ إزالتها باستعمال قطعة قماش.
	- **•** ربما تنتهي البطاريات المرفقة مع جهاز العرض الاسقاطي خلال فترة وجيزة، وذلك يعتمد على الكيفية التي حفظت بها. ّ تأكد من استبدالها بأخرى جديدة بأقرب وقت ممكن.
		- **•** قم باخراج ّالبطاريات من جهاز ّالتحكم عن بعد في حالة عدم استعماله لفترة طويلة.

# الملحقات الملحقات الملحقات

#### الملحقات المجهزة

<span id="page-15-0"></span>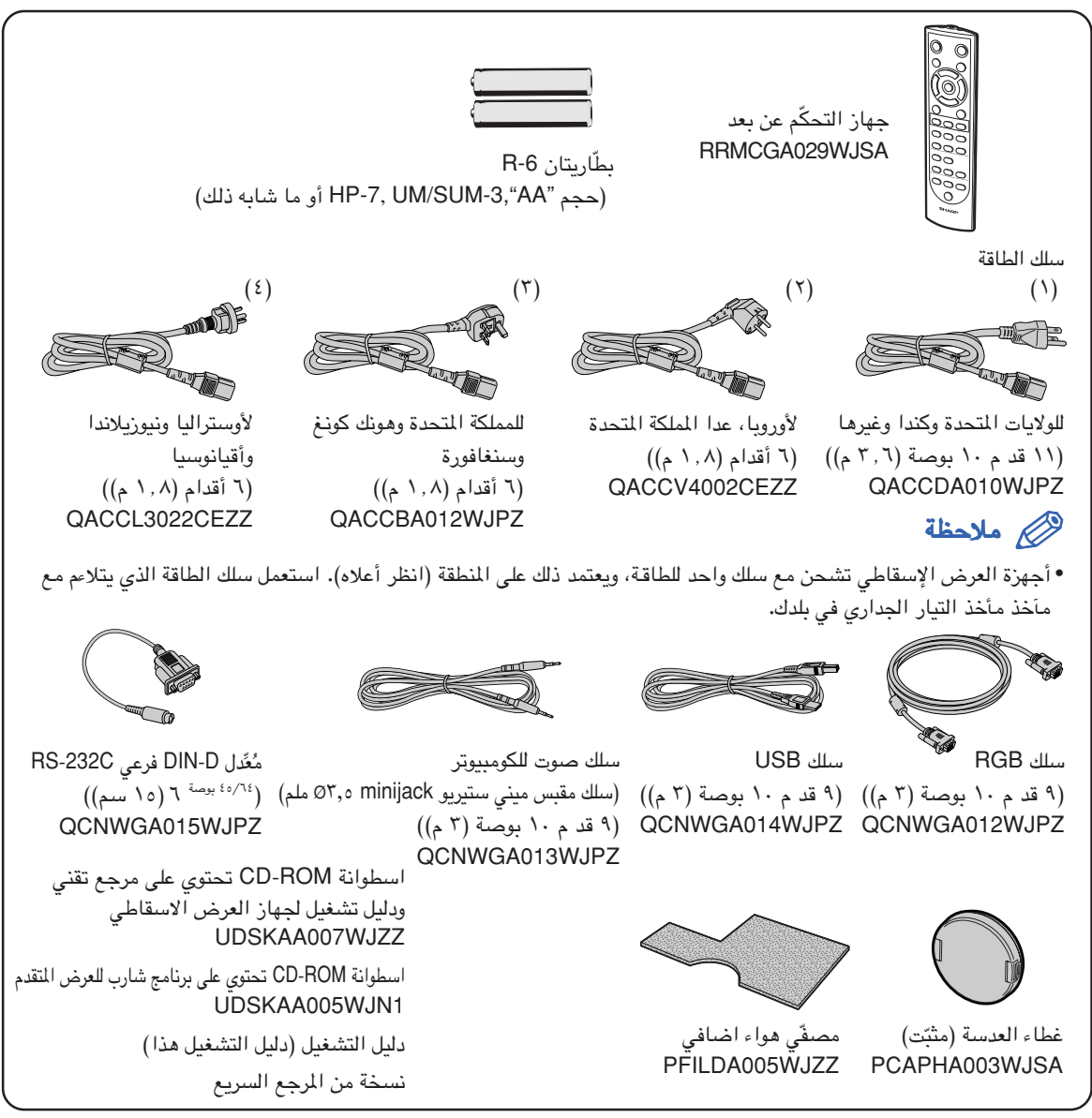

#### اسلاك اختيارية

RCA3 الى سلك فرعي -D ذو ١٥ دبوس (٩ أقدام و ١٠ بوصات (٣٫٠ م)) CP3C-AN سلك كومبيوتر RGB) ٣٢ قـدم و ١٠ بوصات (١٠٫٠ م)) BM10C-AN <PC-98NX و PC-9821,IBM-PC لأنظمة< (ماكنتوش لسلسلة (AN-C10MC AN-C10PC <(PC-98NX , NEC PC-9821 إعدا أنظمة 98-NEC PC ( BNC 5 الى سلك فرعي -D ذو ١٥ دبوس (٩ أقدام و ١٠ بوصات (٣٫٠ م)) BN3C-AN AN-C10RS RS-232C متوالي سيطرة سلك

**•** بعض الاسلاك قد لاتكون متوفرة وذلك حسب المنطقة. يرجى التحقق من ذلـك مع أقرب وكيل معتمد لدى شارب لبيع ملاحظةاجهزة العرض الإسقاطي أو مركز خدمة.

<span id="page-16-0"></span>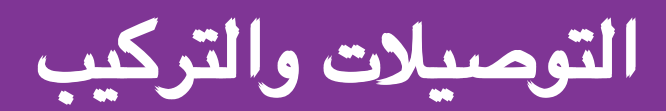

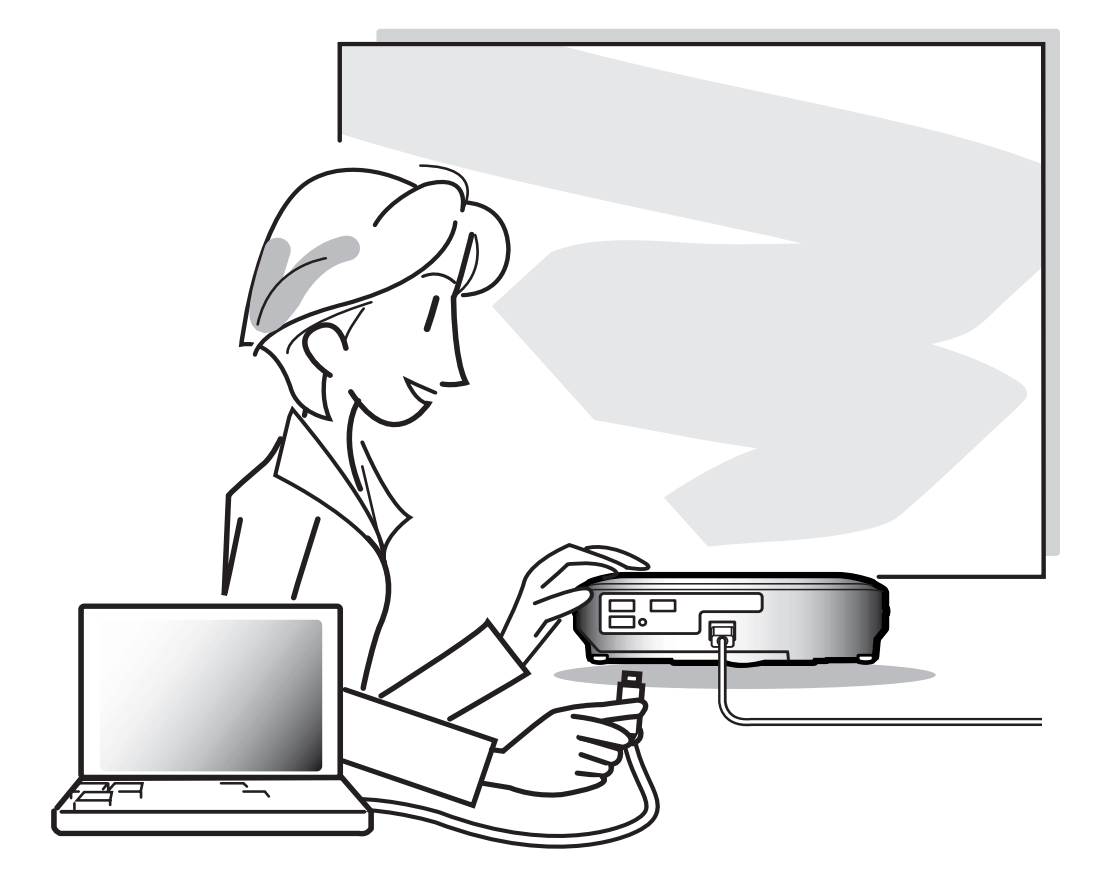

# توصيل جهاز العرض الإسقاطي بأجهزة أخرى

# قبل التوصيل التوصيل

# ملاحظة

- <span id="page-17-0"></span>التوصيل، ّتأكد من توقيف ٍكـل من جهاز العرض والأجهزة المراد توصيلها عن العمل. بعد إجراء كل التوصيـلات، ابدء بتشغيل جهاز العرض • قبل .<br>أوّلاً ثم الأجهزة الأخرى. ֖֖֖֖֚֚֚֚֚֚֡֬<u>֚</u>
	- عند توصيل كومبيوتر، ّتأكد من أنه آخر جهـاز يتم تشغيله بعد إجراء جميع التوصيلات.
		- د من قراءة كتيبات تشغيل الأجهـزة المراد توصيلها قبل إجراء التوصيلات. ّتأك

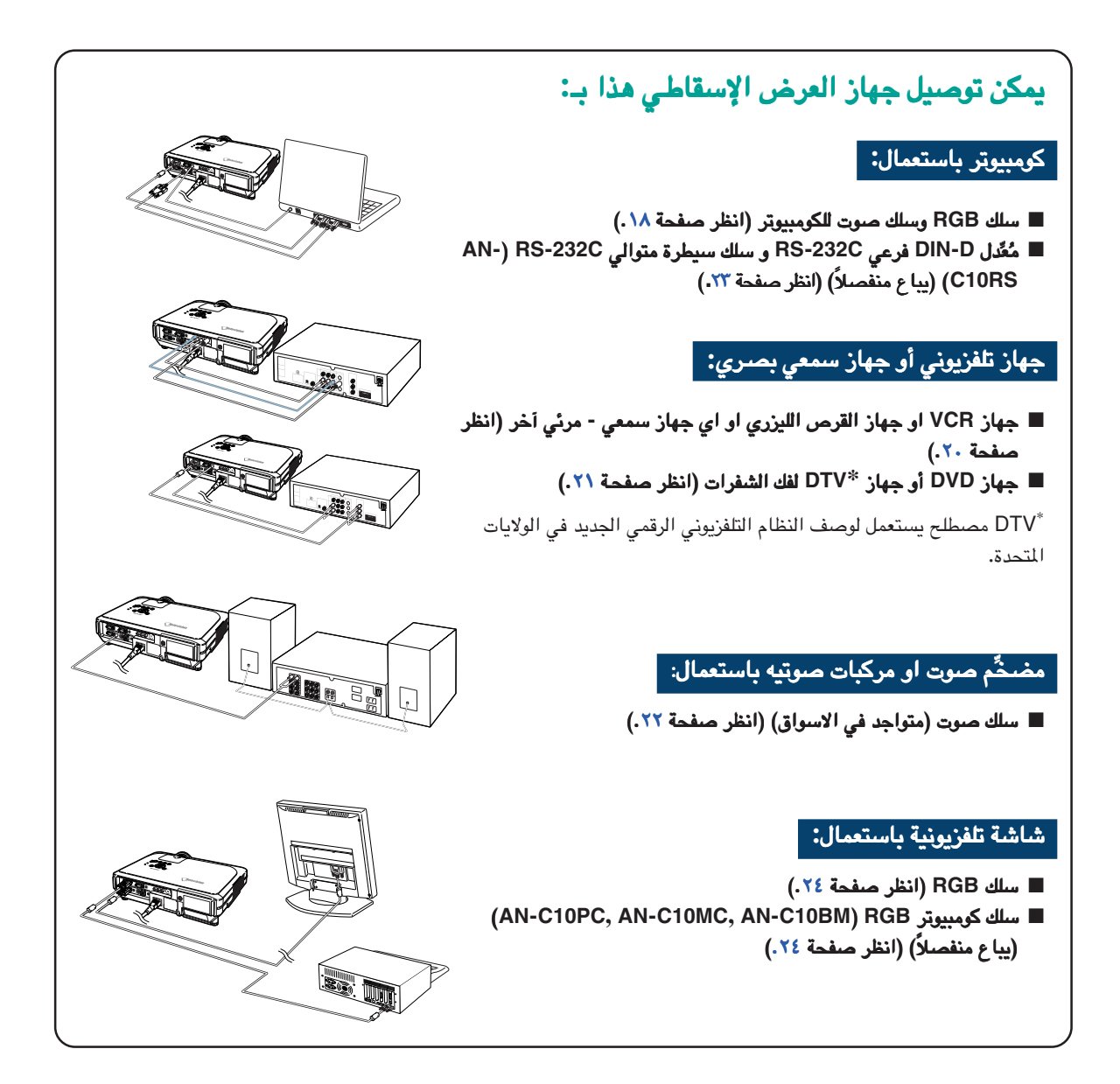

# توصيل سلك الطاقة

أدخل سلك الطاقة المزود مع الجهاز <mark>في مقبس التيار</mark> المتردد **AC** الواقع في الجهة الجهة الخلفية من جهاز العرض الإسقاطي **.**

<span id="page-18-0"></span>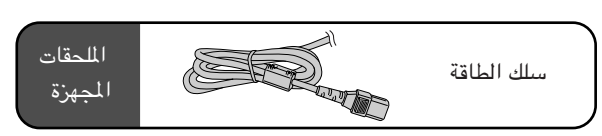

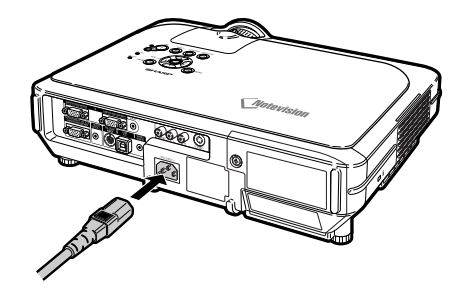

# توصيل جهاز العرض الإسقاطي بكومبيوتر

# التوصيل بكومبيوتر باستخدام سلك **RGB**

- ١ <mark>توصيل جهاز العرض الاسقاطي الي</mark> كومبيوتر باستخدام سلك كومبيوتر باستخدام سلك **RGB** المرفق. **.** أمّن على الوصلات بتشدديد البراغي الإبهاميّة. ֧֧֝֟֓֓<u>֓</u>
- ٢ من اجل ادخال اشارة صوتية، قم بتوصيلمن اجل ادخال صوتية، قم جهاز العرض الاسقاطي الى كومبيوتر باستخدام سلك صوت المرفق. باستخدام سلك صوت

# ملاحظة

- انظر صفحة [٩٣](#page-94-0) "جدول اجهزة الكومبيوترالمتوافقة" بخصوص قائمة إشارات الكومبيوتر المتوافقة مع جهاز العرض الإسقاطي. ان الاستعمال مع إشارات كومبيوتر .. .<br>أخرى غير مدرجة في القائمة ربّمـا يسبّب توقف عمل بعض الوظائف.
- عند توصيل جهاز العرض الاسقاطي بكومبيوتر بهذه<br>الطريقة، اختر "RGB" لنوع الإشارة "Signal Type" في قائمة الصورة "Picture"، انظر صفحة .[٤٦](#page-47-0)
- ي<br>• ربما نحتاج إلى معنّل ماكينتوش عند استـخدام بعض كومبيوترات ماكينتوش. اتصل بأقرب وكيل معتمد لدى لأجهزة العرض الإسقاطي أو بمركز خدمة.
- قد يكون من الضروري تحويل اشارة الخرج الى خرج اضافي وذلك يعتمد على نوع الكومبيوتر الذي تستعمله. راجع دليل مستخدم الكومبيوتر من اجل الحصول على التفاصيل.

<span id="page-19-0"></span>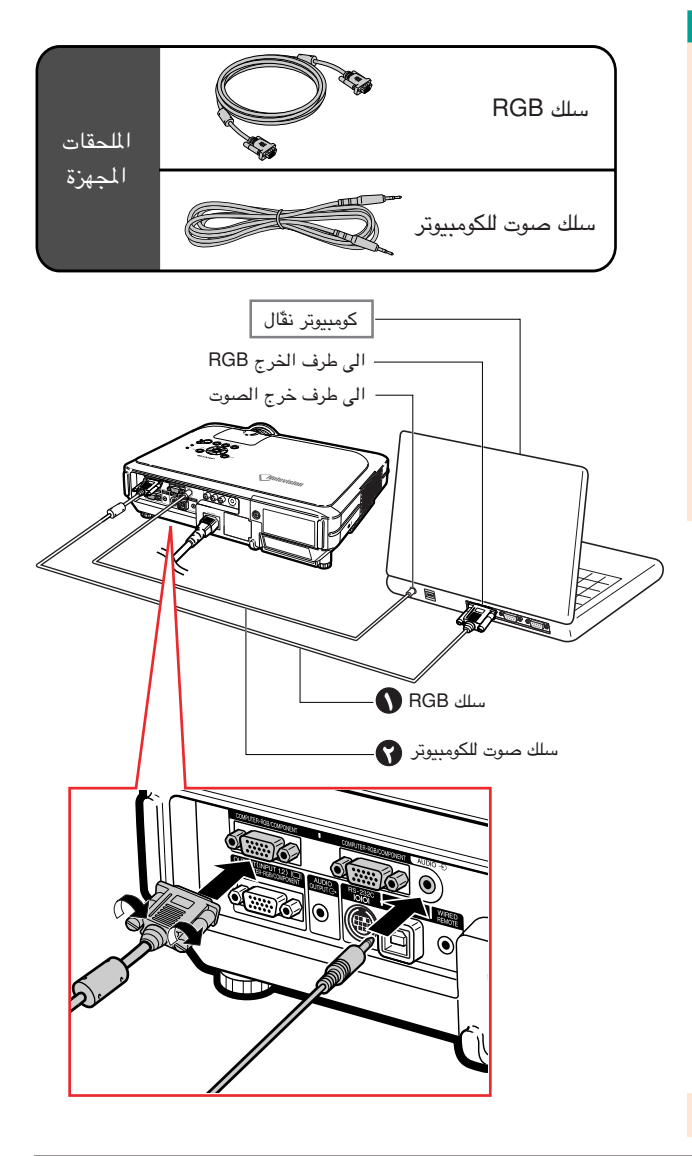

# توصيل أسلاك البراغي البراغي الإبهامية الإبهامية الإبهامية

- قم بتوصيل السلك ذو البراغي الابهامية مع وجوب التأكد من .<br>تركيبه في الشكل الصحيح الى طرفه. ثم أمّن الوصلات بإحكام ة. ّ بربط البراغي الموجودة علي جانبي القابس بشد
	- لا تقم بإزالة نوات الفرايت المثبتة الى سلك RGB.

١٨

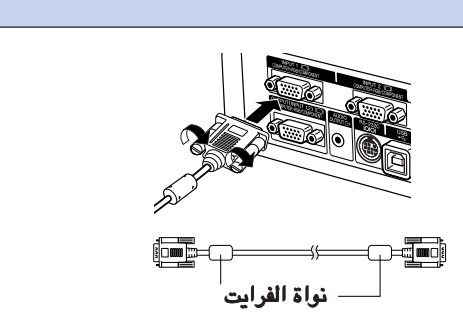

# وظيفة **"**التوصيل والعرض التوصيل والعرض**"** (عند التوصيل التوصيل إلى نهاية طرفية ١٥ دبوس طرفية ١٥ دبوس)

- جهاز العرض الإسقاطي هذا متوافق مع معايير VESA من الفئتين B2 DDC1/ DDC. يقوم جهاز العرض وجهاز الكومبيوتر المتوافق مع معايير DDC VESA بتناول متطلبات التهيئة الخاصة بهما، مما يسمح بسهولة وسرعة التهيئـة.
- قبل استخدام وظيفة التوصيل والعرض "Plug and Play"، تأكّد من تشغل جهاز العرض الإسقاطي أوّلاً ثم الكومبيوتر الموصلّ ֧֦֧֦֧֦֧֦֧֚֡֬ ِآخرًا.

# ملاحظة

• إن وظيفة التوصيل والعرض "Play and Plug "DDC الخاصة بهذا الجهاز لا تعمل الا عند الاستعمال مع جهاز متوافق مع .VESA DDC وظيفة

# توصيل جهاز العرض الإسقاطي بأجهزة أخرى

# التوصيل الى جهاز فيديو

#### التوصيل الى جهاز تلفزيوني مستخدماً َركَّب او كبل ب او كبل ُ َر او فيديو م م فيديو م **S-VIDEO** جهاز ا<br>ا صوت.

عند استخدام جهاز فيديو أو جهاز **VIDEO-S** أو كبـل الصوت، يمكن توصيل جهاز **VCR** أو جهاز القـرص الليزريالليزري أو أي جهاز سمعي بصري آخر بـطرف الدخـل ٣ بـطرف الدخـل ٣ **3 INPUT**  وطرف الدخل ٤ وطرف الدخل ٤ **4 INPUT** واطراف خرج الصوت (يمين/ (يمين/ **AUDIO (L/R)** (يسار

- .<br>وصلٌّ جهاز العرض الإسقاطي بجهاز ١الفيديو ً مستخدماً مستخدما سلك **VIDEO-S** أو سلك الفيديو الفيديو (كلاهما متواجد في الأسـواق) الأسـواق)**.**
	- ٢ قم بتوصيل جهاز العرض الاسقاطي الى ً جهاز فيديو مستخدماً سلك مقبس ميني سلك مقبس ميني ستيريو **minijack** ٣**,**٥<sup>Ø</sup> ملم الى سلكملم الى صوت **RCA**) متواجد في الاسواق). (متواجد في الاسواق).

# ملاحظة

- ان طرف الدخل ٤ الفيديو الثانوي -S (<sup>4</sup> INPUT• (VIDEO يقوم باستعمال نظام اشارة فيديوية يتم خلالها تحويل الصورة الى اشارات لونيه ونورانية من اجل تحقيق صورة عالية الجودة. لرؤية صورة عالية الجودة، قم باستعمال فيديو ثانوي VIDEO-S متواجد في الاسواق لتوصيل طرف الدخل ٤ <sup>4</sup> INPUT الموجود على جهاز العرض الاسقاطي وطرف خرج الفيديو الثانوي VIDEO-S الموجود على جهاز الفيديو.
- •لدخل الصوت يتطلب الامر ميني ستيريو minijack ٣,٥<sup>Ø</sup> ملم الى كبل صوت RCA) متوفر تجار ًيا).

<span id="page-21-0"></span>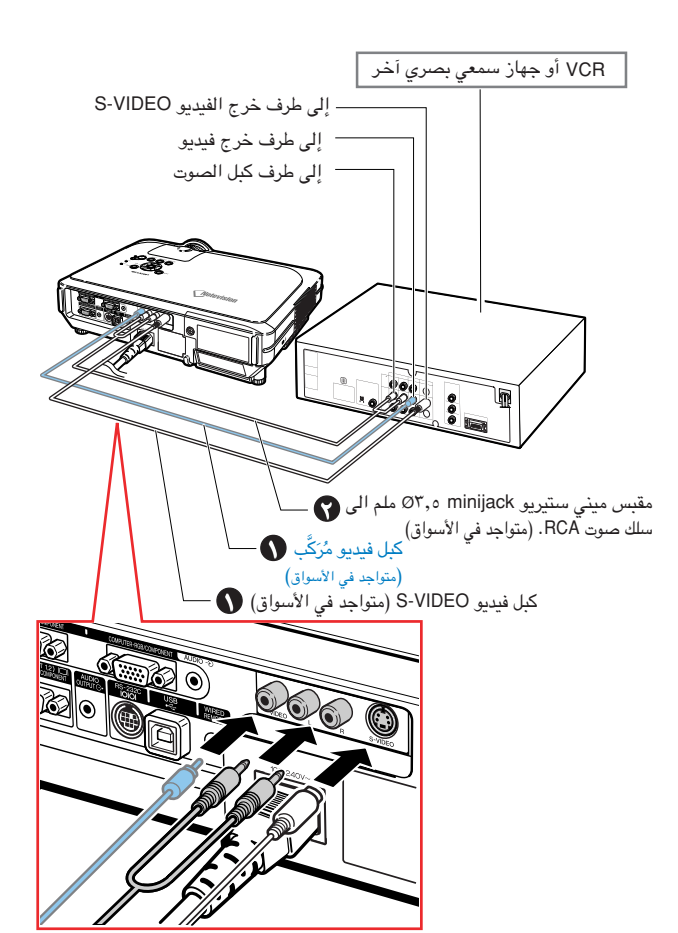

# التوصيل بجهاز فيديو

استعمل **RCA 3** سلك فرعي- سلك فرعي-**D** ذو ١٥ دبوس عند التوصيل ذو ١٥ دبوس عند التوصيل الى طرف الدخل ١ أو ٢ طرف الدخل **<sup>2</sup> <sup>1</sup>, INPUT** ، او التوصيل الى الى جهاز فيديو مركب مثل مشغل اسطوانات فيديو رقمي **DVD** و محلل رموز تلفزيوني رقمي جهاز **\*DTV** لفك الشفرة. الشفرة.

 هو مصطلح يستعمل لوصف النظام التلفزيوني الرقمي **\*DTV** الجديد في الولايات المتحدة**.**

- قم بتوصيل جهاز العرض الاسقاطي الى ً جهاز فيديو مستخدماً **RCA 3** الى سلكسلك فرعي-**D** ذو ١٥ دبوس. ١٥ دبوس.
- ٢ قم بتوصيل جهاز العرض الاسقاطي الىقم ً جهاز فيديو مستخدماً مقبس ميني ستيريو مقبس ميني ستيريو **minijack** ٣**,**٥**Ø** ملم الى سلك صوت سلك صوت **RCA**) متواجد في الاسواق). (متواجد في الاسواق).

# ملاحظة

- عند توضيل جهاز العرض الإسقاطي بجهاز فيديو بهذه الطريقة، اختر الوضع "Component "لنوع لاشارة "Type Signal "من قائمة الصورة "Picture". انظر صفحة.[٤٦](#page-47-0)
- يوصى باستعمال مقبس ميني ستيريو minijack ٣,٥Ø• ملم الى كبل الصوت RCA) متواجد في الاسواق).

#### <span id="page-22-0"></span>سلك اختياري RCA3 الى سلك فرعي -<sup>D</sup> ذو ١٥ دبوس AN-C3CP :طراز (٩ قدم و ١٠ بوصة (٣٫٠ م))

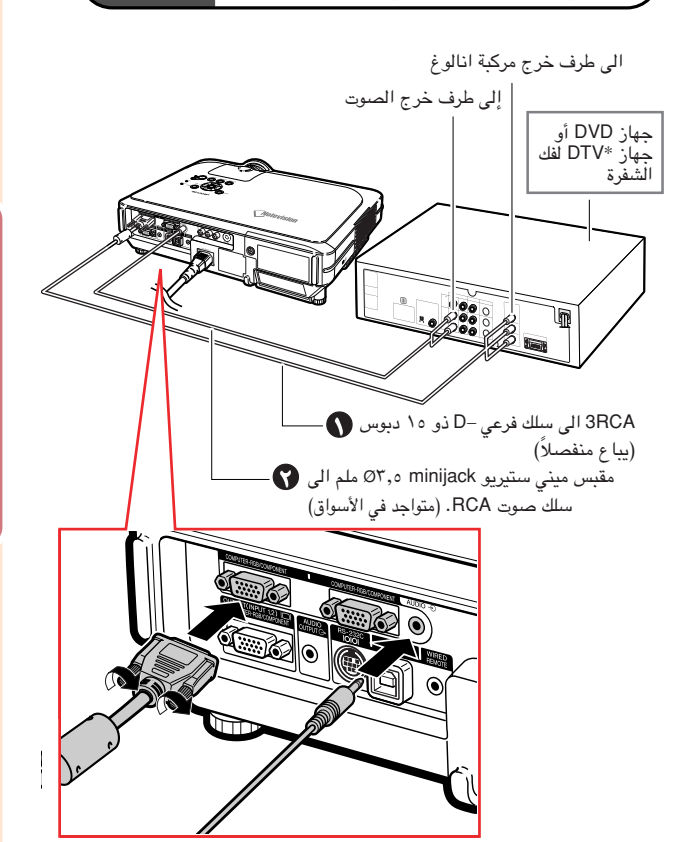

#### .<br><mark>التوصيل الى مُضخَّم صوت</mark> ֧֧֝֟֓<u>֓</u>

# التوصيل ال<sub>ى</sub> مُضخَّم صوت او مركبات صوتيه اخرى

عند استعمال مقبس ميني ستيريو **minijack** ٣**,**٥ **ø** ملم الى سلك صوت RCA ، يصبح بالا**ّمكان توصيل مُصْخُّم صوت او مر**كبات صوتيه اخرى الى طرف خرج الصوت **OUTPUT AUDIO**.

۔<br>قم بتوصيل جهاز العرض الاسقاطي الى مُضخٌم ً صوت مستخدماً مقبس ميني ستيريو مقبس ستيريو **minijack** ٣**,**٥<sup>Ø</sup> ملم الى سلك صوت الى سلك صوت **RCA**) متواجد في (متواجد في الاسواق).

### معلومات معلومات

- ً دائما قم بقطع الطاقة عن الجهاز قبل التوصيل بمركبات صوتيه، وذلك من اجل حماية كل من جهاز العرض الاسقاطي والمركبات المراد توصيلها.
	- عند استعمال مركبات صوتية خارجية، يمكن تضخيم الحجم الى افضل صوت.
- ان طرف خرج الصوت OUTPUT AUDIO يسمح لك بخرج الصوت الى مركبات صوتية من طرف الدخل AUDIO الذي تم اختياره (للدخل ١ و ٢ 1, INPUT <sup>2</sup>) او اطراف دخل صوت (يمين/ يسار) /L (AUDIO (R) للدخل ٣ و ٤ <sup>4</sup> <sup>3</sup>, INPUT (الموصلة الى جهاز سمعي مرئي.
	- من اجل الحصول على خرج صوت متغير (VAO• ( وخرج صوت ثابت (FAO) ، انظر صفحة [٦٣](#page-64-0).
- نحتاج الى مقبس ميني ستيريو minijack ٣,٥<sup>Ø</sup> ملم الى سلك صوت RCA) متواجد في الاسواق) من اجل خرج الصوت.

<span id="page-23-0"></span>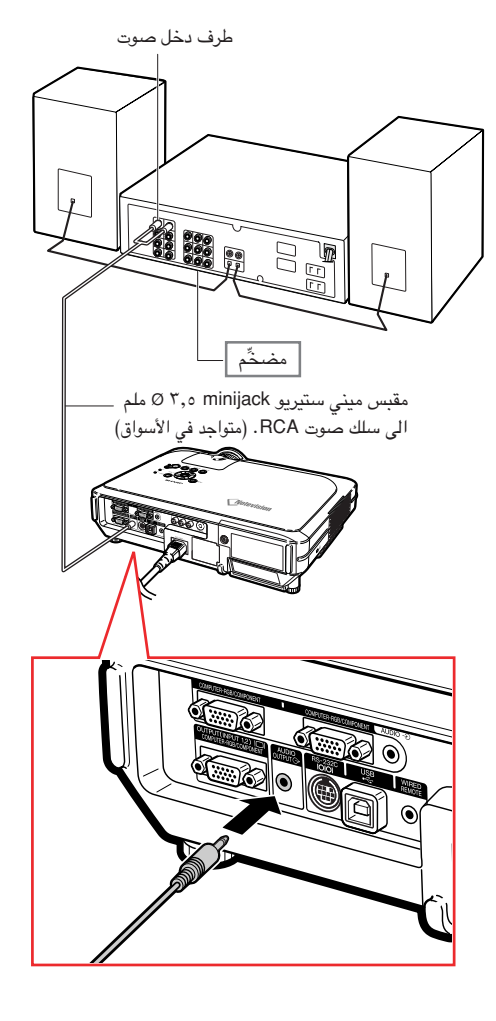

# السيطرة على جهاز العرض الاسقاطي بواسطة كومبيوتر

# .<br>التوصيل الى كومبيوترمستخدماً مُغّ*د*ل سلك و **RS-232C** فرعي **DIN-D** سيطرة متوالي **C-232RS**

عند توصيل الطرف **C-232RS** الموجود علي جهاز العرض جهاز العرض دل **D-DIN** فرعي **-RS** ِّعُ ً الاسقاطي الى كومبيوتر مستخدماًالى كومبيوتر مستخدما م **C232** وسلك سيطرة متوالي وسلك متوالي **C-232RS**) نوع متصالب، (نوع متصالب، يباع منفصلاً)، يمكن استعمال الكومبيوتر للسيطرة على جهاز العرض الاسقاطي وفحص حالة جهاز العرض الاسقاطي، انظرصفحة [٨٩](#page-90-0) للحصول على التفاصيل.

- **RS-** فرعي **DIN-<sup>D</sup>** ِّعدل ُ قم بتوصيل مِّع قم م ١**C232** الى سلك سيطرة متوالي متوالي **-RS C232** المرفقة (يباع (يباع ً منفصلا).
- ٢ قم باستعمال الاجهزة المذكوره اعلاهقم باستعمال الاجهزة لتوصيل جهاز العرض الاسقاطي الى كومبيوتر.

# ملاحظة

- لا تقم بإيصال او عدم ايصال سلك سيطرة متوالي -RS• C232 الى الكومبيوتر او منه عندما يكون في حالة َّ تشغيل. لان ذلك قد يلحق الضرر بكومبيوترك.
- ربما لا تعمل وظيفة <sup>C</sup>-232RS اذا لم يتم ضبط طرف كومبيوترك بصورة صحيحة. راجع دليل تشغيل الكومبيوتر للحصول على التفاصيل.
	- انظر صفحة [٨٨](#page-89-0) لتوصيل سلك سيطرة متوالي -RS• .232C

<span id="page-24-0"></span>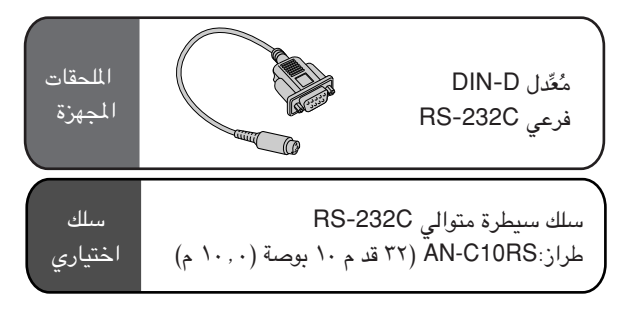

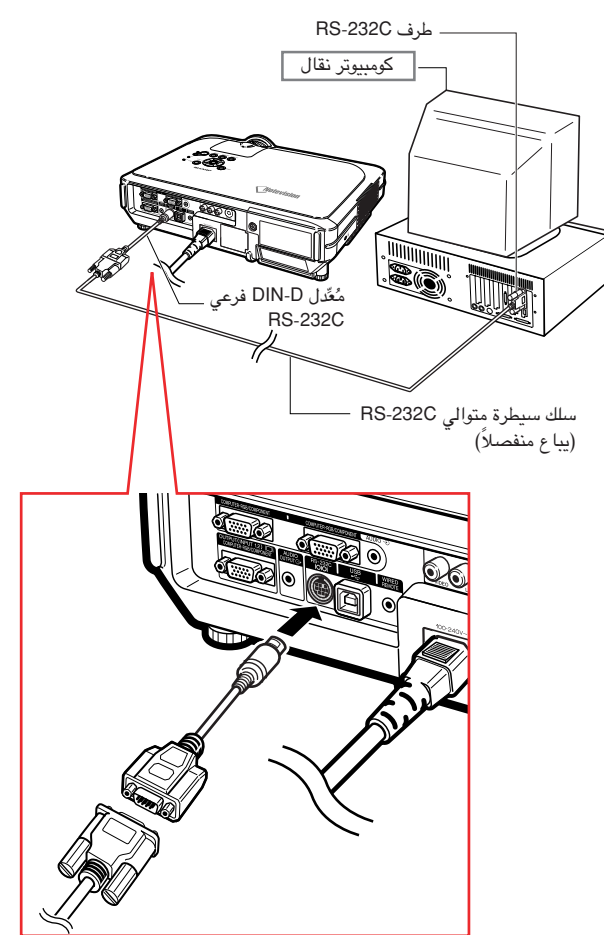

# توصيل جهاز العرض الإسقاطي بأجهزة أخرى

# التوصيل بشاشة

<span id="page-25-0"></span>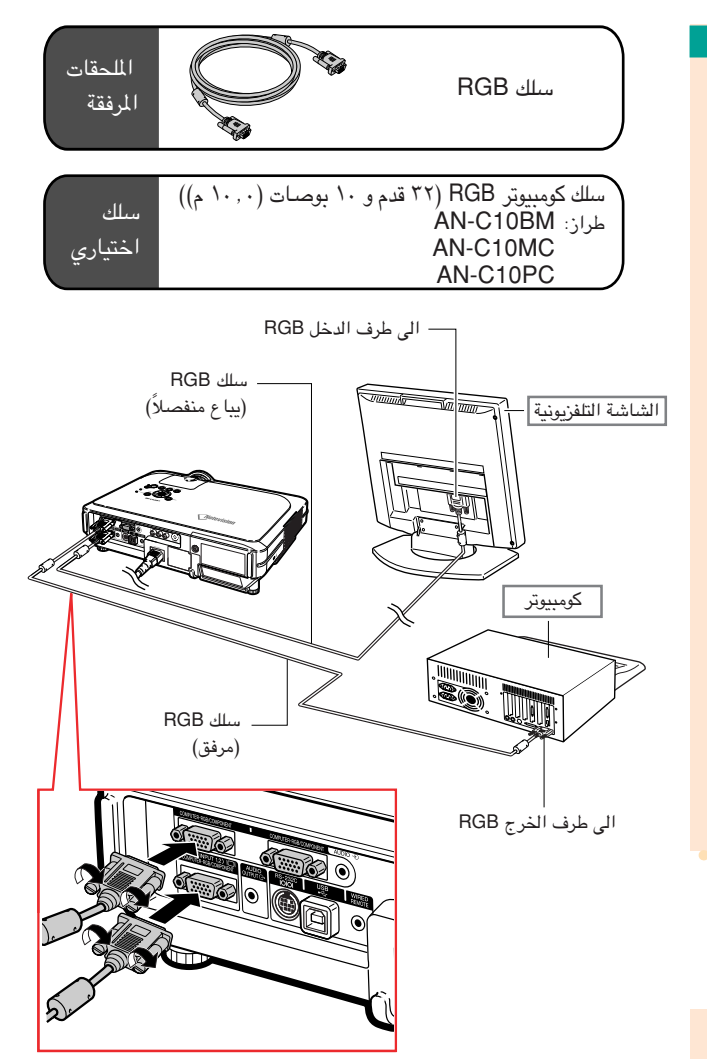

### مشاهدة صور على ٍكل من جهاز العـرض الإسقاطي والشاشة يمكنك عرض صور الكومبيوتر على كل من جهاز العرض الاسقاطي وشاشة منفصلة مستخدماً طقمين من سلك **RGB**.

يوجد سلك يوجد سلك **RGB** واحد فقط مرفق مع جهاز العرض واحد فقط مرفق مع العرض الاسقاطي. لذا يتوجب عليك شراء سلك الاسقاطي. لذا يتوجب عليك شراء **RGB** آخر وذلك من من اجل توصيل جهاز العرض الاسقاطي الى شاشة.

- ١ قم بتوصيل جهاز العرض الاسقاطي الى الكومبيوتر وشاشة مستخدماً اسلاك **RGB**) واحد مرفق، والثاني يباع (واحد مرفق، يباع ً منفصلا).
	- ٢ من قائمة الاختيارات ١ من الاختيارات ١ **Options " "(1)**، قم باختيار وضع الاقتصاد ، قم باختيار وضع الاقتصاد **"Mode Economy"**، والوضع ، ثم ومن**" Monitor Out/RS232"** وضع التشغيل وضع **"ON"**.) انظر صفحة . (انظر صفحة ([.٦٩](#page-70-0)

ملاحظة

إشارات انالوغ RGB وإشارات المركبات يمكـن أن • تخرج على الشاشة.

# استخدام وظيفة التقديم اللاسلكية لجهاز التحكم عن بعد

<span id="page-26-0"></span>ان وظيفة تقديم او عرض المعلومات اللاسلكية في وظيفة تقديم عرض المعلومات في جهـاز العرض الإسقاطي تعمل كما تعمل أزار **[**صفحة إلى أعلى**]** و**[** ّك إلى الأمام أو إلى الوراء عند للتحـر للتحـرصفحة إلى أسفل**]** في لوحة أزرار الكومبيوتـر. كما أنها يمكن ً أيضا أن تستخدم ֧֧֦֧֦֧֦֧֦֧֦֧֦֧֦֧֧֦֧֧֦֧֦֧֦֧֧֦֧֦֧֦֧֧֧֦֧֓֓֓֓֓֓֓֓֓֓֓֓֓֓֓֓֓֓֓֓֓֓֓֓ **TM** مشاهدة صور من خلال برنامج لإجراء عـرض بالصور كبرنامج كبرنامج **PowerPoint.**

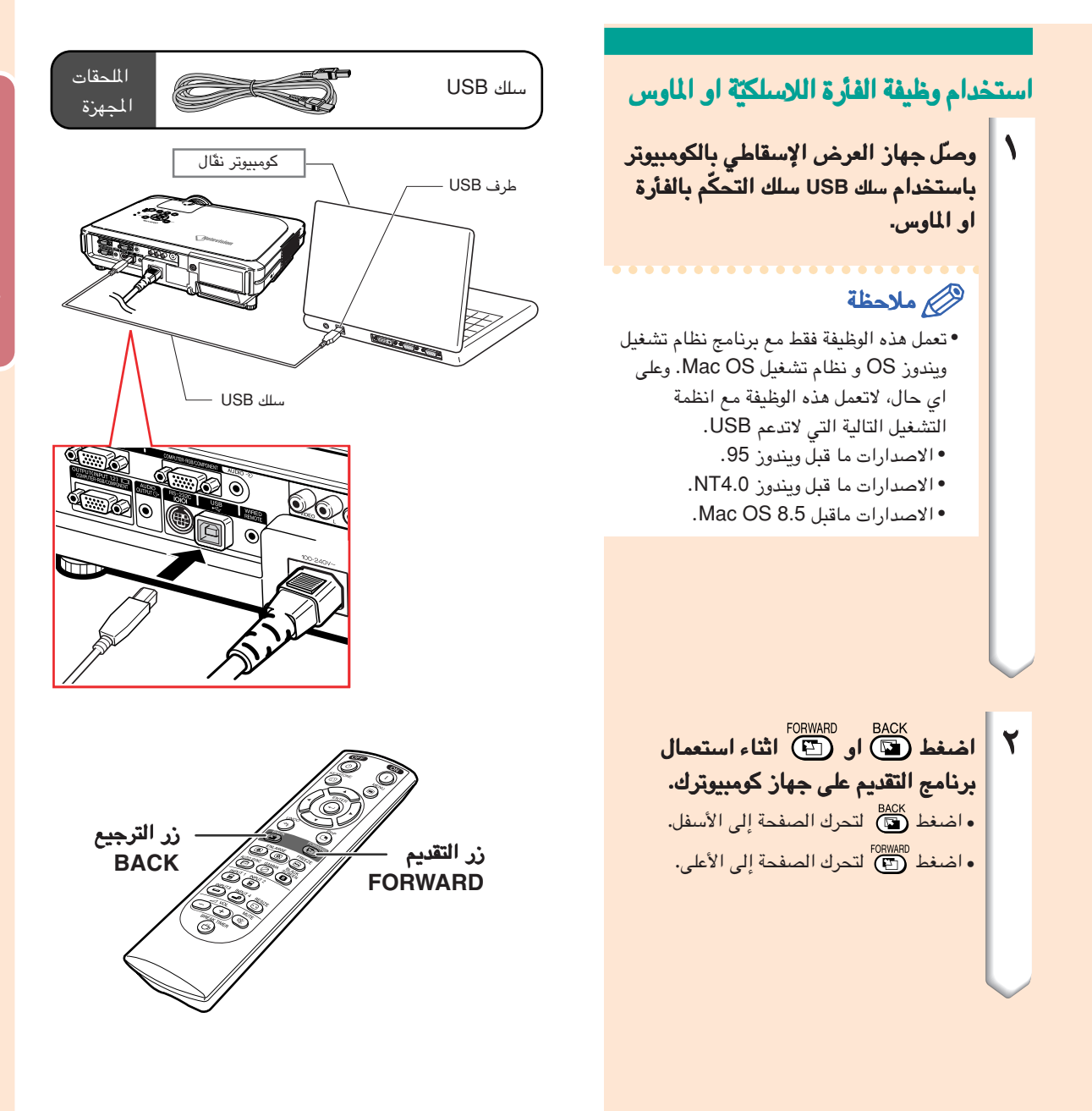

# الاستخدام كجهاز تحكم عن بعد سلكي

# توصيل جهاز التحكم عن بعد الى جهاز العرض الاسقاطي

عندما يكون من غير الممكن استعمال جهاز تحكم عن بعد نتيجة المدى البعيد او المكان الموضوع فيه جهاز العرض الاسقاطي (عرض خلفي، غير ذلك)، قم بتوصيل سلك مقبس ميني ستيريو **minijack** ٣**,**٥**<sup>Ø</sup>** ً ملم ( متوفر تجارياً او متوفر ظمن القطع ظمن القطع التي تقدمها خدمة شركة شارب وهو القطعة **-QCNW CEZZ4870** (من مقبس جهاز التحكم عن بعد السلكي ) من التحكم عن بعد السلكي **JACK <sup>C</sup>/<sup>R</sup> WIRED** الموجود في اعلى وحدة جهاز التحكم اعلى وحدة جهاز التحكم عن بعد الى طرف دخل وحدة التحكم عن بعد السلكية .**WIRED REMOTE**

<span id="page-27-0"></span>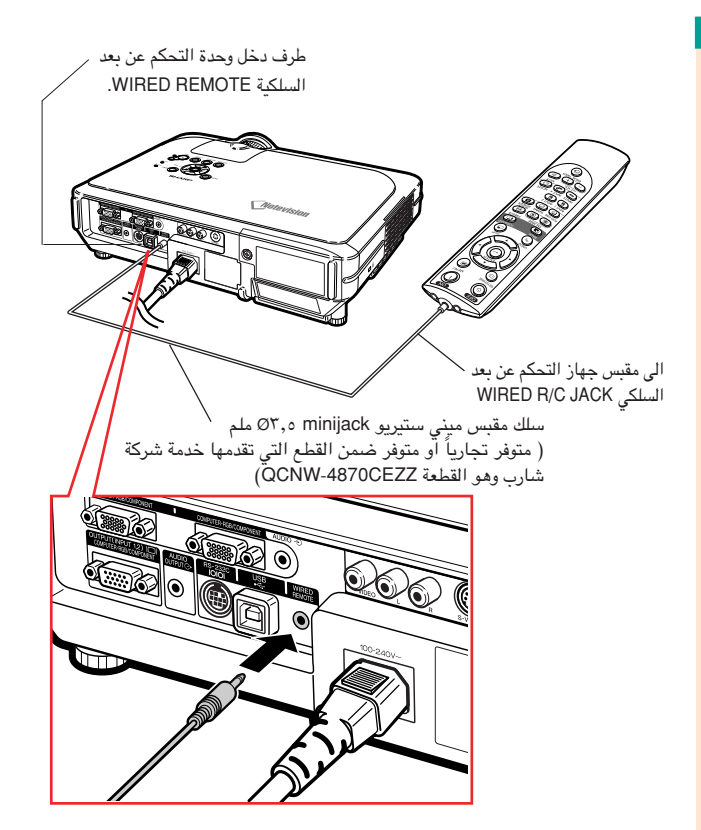

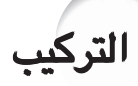

# استخدام تثبيت أرجل الجهاز

يمكن تعديل ارتفاع جهاز العرض الاسقاطي وذلم باستخدام قدم التثبيت الموجود في كقدمة ومؤخرة جهاز العرض العرض الاسقاطي عندما يتم وضع جهاز العرض الاسقاطي على سطح غير مستوي او مائل. إذا كان جهاز العرض الإسقاطي في مكان أخفض من مستوى الشاشة فيمكن رفع إسقاط الصور بتعديـل جهاز الإسقاط**.**

- **ADJUST** . <sup>١</sup> اضغط على معدل الارتفاع اضغط **HEIGHT**
- قم برفع جهاز العرض الاسقاطي لتعديل ارتفاعة وازل اصبعك عن معدل الارتفاع .**HEIGHT ADJUST**
- قم بتدوير قدم اللتعديل الموجود في مؤخرة جهاز العرض الاسقاطي من اجل الحصول على تعديل دقيق.

# ملاحظة

- عند ترجيع جهاز العرض الاسقاطي الى موقعه الاصلي، امسك جهاز العرض الاسقاطي باحكام، اضغط معدل الارتفاع **ADJUST HEIGHT** ومن ثم قم بتخفيضه بلطف.
- يمكن تعديل جهاز العرض الاسقاطي لحد ١٢ درجة تقر ًيبا من الامام و ٣ درجات من الخلف من الموضع القياسي.

# معلومات معلومات

- لا تقم بالضغط على معدل الارتفاع **HEIGHT ADJUST** عند تمديد ارجل التعديل ما لم تمسك بجهاز العرض الاسقاطي بقوة.
	- العدسة عند رفع أو خفض جهـاز العرض. لا تمسك
- عند تنزيل جهاز العرض الاسقاطي، يجب التأكد من عدم وضع اصبعك في المسافة بين اقدام التعديل وجهاز العرض الاسقاطي.

<span id="page-28-0"></span>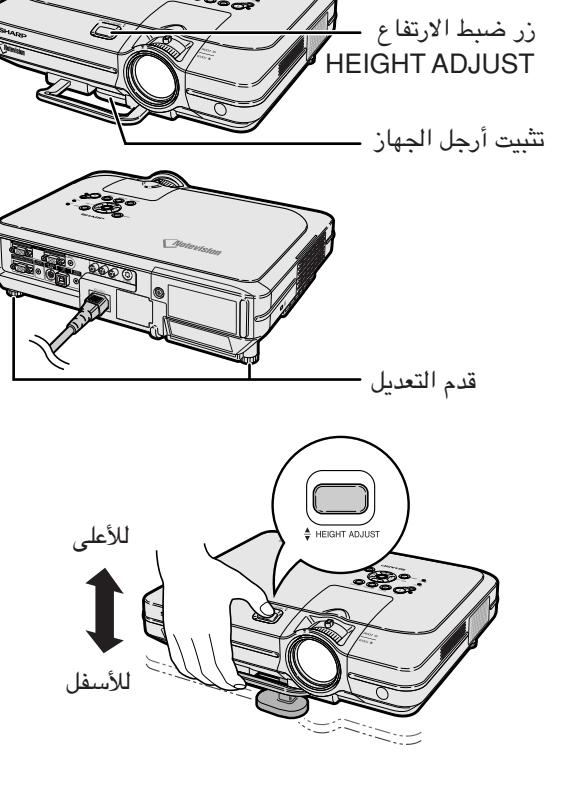

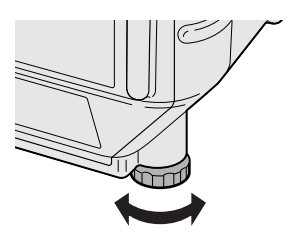

التركيب

# تعديل العدسة

يتم تثبيت و و تركيز اورة الى الحجم الى الحجم المرغوب باستعمالباستعمال حلقة التركيز التركيز أو ذراع التقريب في جهاز العـرض الإسقاطيالإسقاطي**.**

<span id="page-29-0"></span>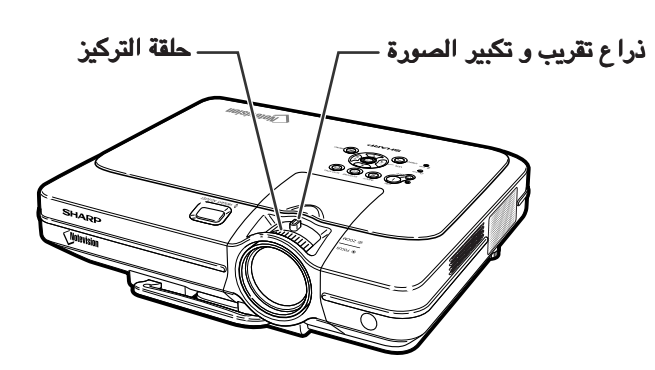

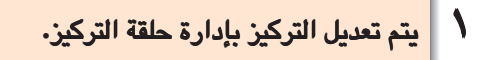

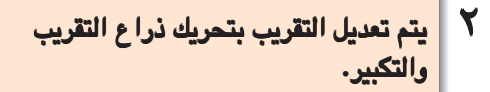

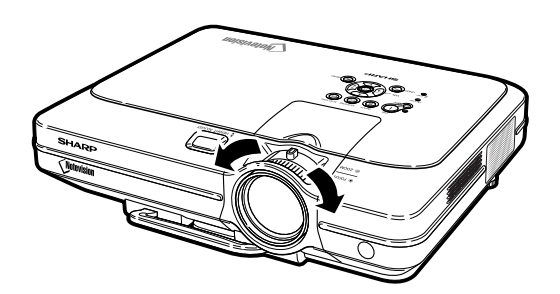

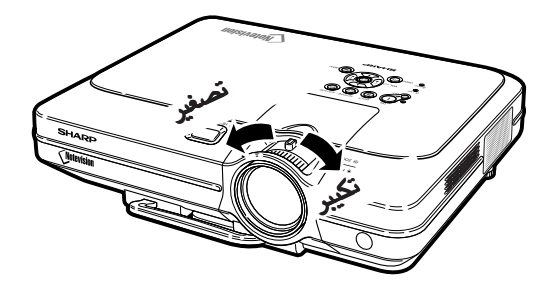

.<br><mark>تهيئة الشاشة</mark><br>لتحقيق أفضل صورة اجعل جهاز العرض الإسقاطي متعامداً مع الشاشة والأقدام كلها مسوّاة ومنبسطة.

# ملاحظة

- <span id="page-30-0"></span>• يجب أن تكون عدسة جهاز العرض الإسقاطي متمركزة في منتصف الشاشـة. إذا لم يكن الخط الأفقي المارّ من مركز العدسة عمودياً على الشاشة، فستكون الصورة منحرفة، مما يجعل رؤية الصورة صعبة.
- من اجل الصورة الاختيارية، ضع الشاشة بحيث لا تكون في ضوء الشمس المباشر او ضوء الغرفة. ان الضوء الساقط على الشاشة مباشرة ي<br>يجعل الالوان تبدو باهته بحيث تصعب الرؤية. أسدل الستائر وخفّض الاضاءة عند تهيئة الشاشـة في غرفة مشمسة أو ساطعة الأضاءة. .<br>• لا يمكن استعمال شاشة مستقطبة مع هذا الجهاز.

العدسة الاختيارية العدسة الاختيارية **(MZ12C-AN (**ً من شركة شارب هي ايضاً يمكن الحصول عليها للتطبيفات المتخصصة. اتصل باقرب وكيل معتمد لدى الحصول عليها لدى شارب لبيع اجهزة العرض الاسقاطي او بمركز خدمة للحصول على التفاصيل عن العدسة. (راجع دليل تركيب العدسة عند تثبيت عدسة ما.)

### مسافة الاسقاط

■ الرسم البياني ادناه هو لشاشة ١٠٠ إنج (٢٥٤ سم) بالوضع الطبيعي .٣:٤

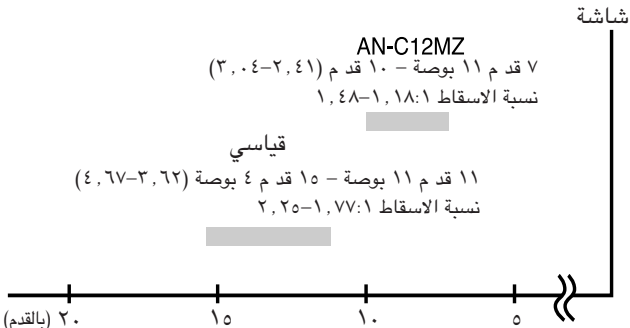

- التركيب النموذجي (الاسقاط الامامي) النموذجي (الاسقاط الامامي)
- ضـع جهاز العرض الإسقاطي على البعد المطلوب من الشاشة تبعاً لمقاس الصورة المرغوب (انظر الصفحة [.٣٠](#page-31-0))

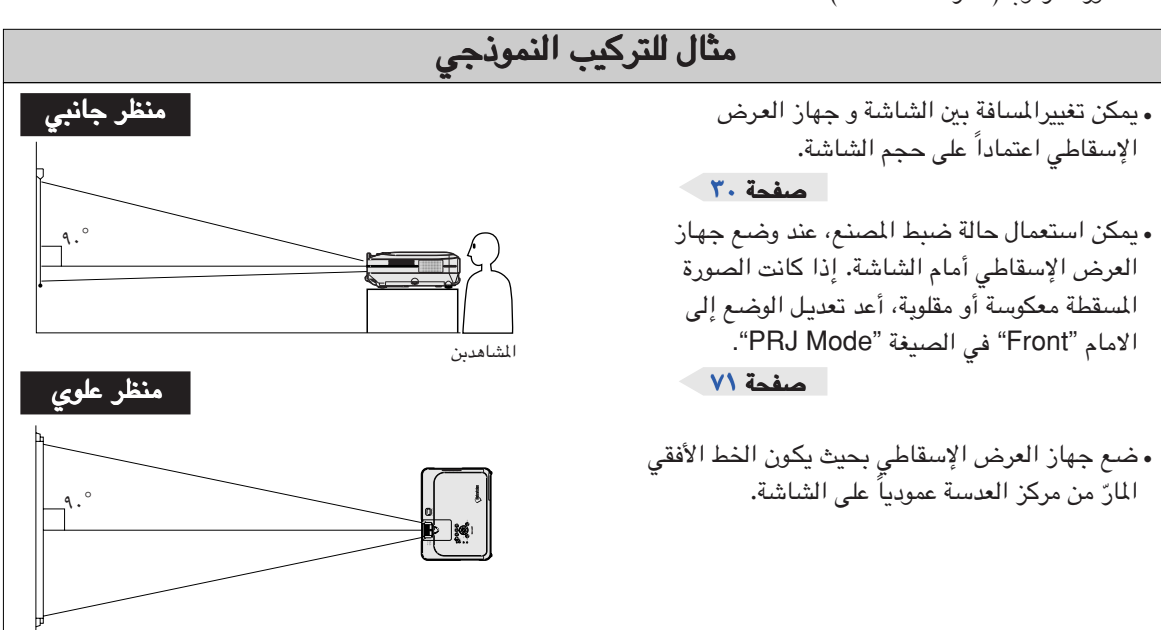

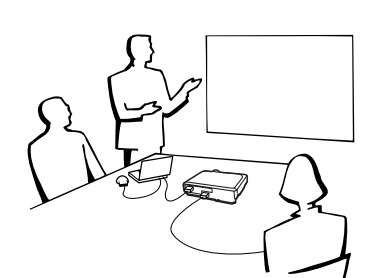

# حجم الشاشة ومسافة الإسقاط

التركيب

<span id="page-31-0"></span>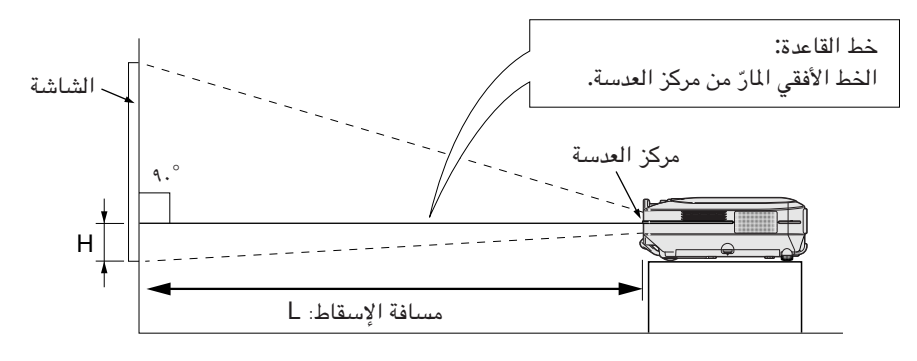

# العدسة القياسية نسبة الاسقاط ١٫٧٧:١ الى ٢٫٢٥ ١٫٧٧:١ الى ٢٫٢٥

الصيغة الطبيعية (٣:٤)NORMAL

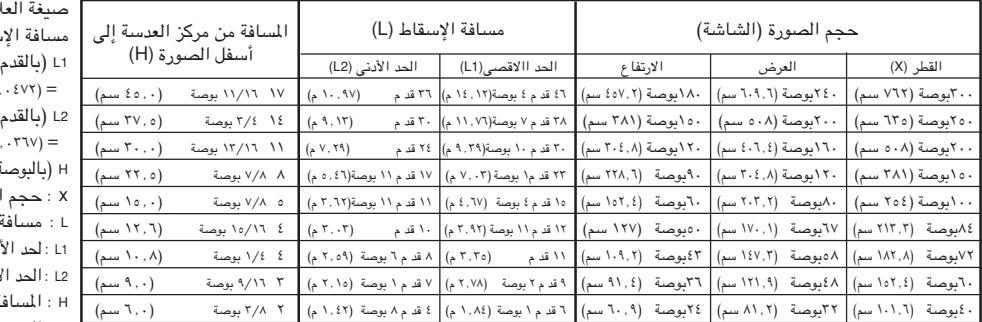

#### صيغة التمديد (٩:١٦) **STRETCH**

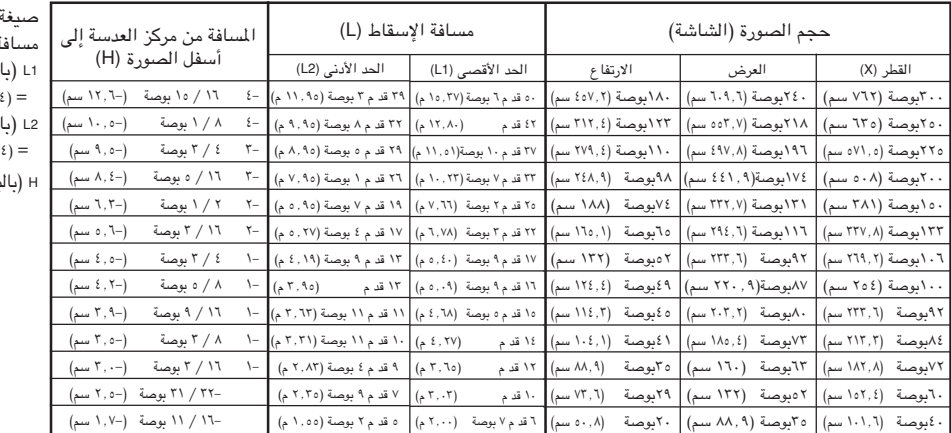

# ملاحظة

- ملاحظة هناك خطاً بمقدار ±٣٪ في ص<mark>يغ</mark>ة العلاقة أعلاه.
- **.** تشير القيم التي تتظمن علامة الناقص (-) الى ان مسافة مركز العدسة ادنىً من اسفل الصورة.

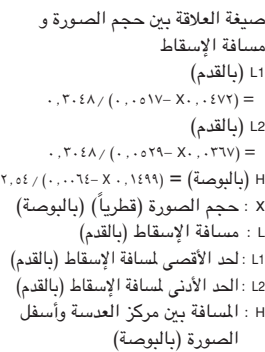

العلاقة بين حجم الصـورة و ..<br>ـة الإسقاط القدم)  $\cdot$  ,  $\mathsf{Y} \cdot \mathsf{E} \wedge / ( \cdot , \cdot \circ \mathsf{V} - \mathsf{X} \cdot , \cdot \circ \mathsf{V})$ لقدم)  $\cdot$  ,  $\mathsf{Y} \cdot \mathsf{Z} \wedge / ( \cdot$  ,  $\cdot \circ \mathsf{Y} \mathsf{Y} - \mathsf{X} \cdot$  ,  $\cdot$  $\mathbf{Y}, \mathfrak{sl} \times (\cdot \,, \cdot \cdot \mathfrak{l} \wedge \mathfrak{t} + \mathbb{X} \cdot \,, \cdot \mathfrak{t} \times \mathfrak{t}) = \left( \mathfrak{q}_{\text{map}} \right)$ 

### **AN-C12MZ**

نسبة الاسقاط

# ١٫١٨:١ الى ١٫٤٨ ١٫١٨:١ الى ١٫٤٨

الصيغة الطبيعية (٣:٤) NORMAL

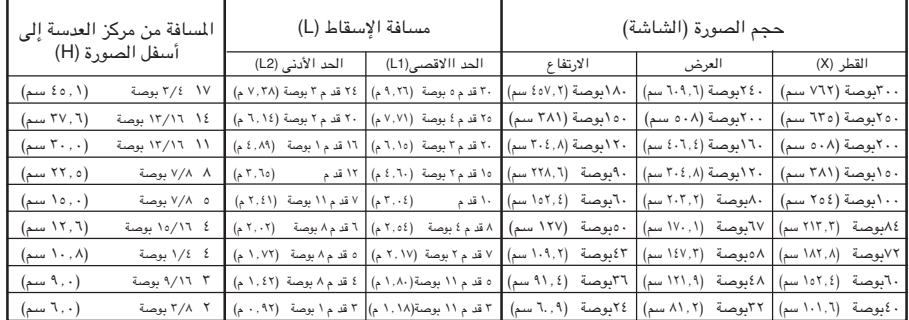

#### صيغة التمديد (٩:١٦) **STRETCH**

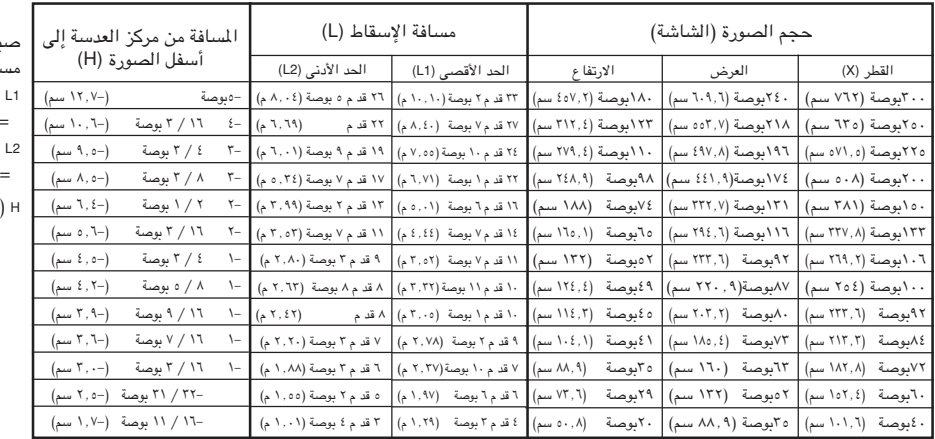

صيغة العلاقة بين حجم الصـورة و مسافة الإسقاط 1L) بالقدم)  $= (\textit{i} \ \textit{r} \ \textit{i} \ \textit{r} \ \textit{r} \ \textit{$ 2L) بالقدم)  $\cdot$ ,  $\cdot$ , ٢٫٥٤ / (٠٫٠٣٢٨- X٠٫١٥٠٤) = (بالبوصة (<sup>H</sup> <sup>x</sup> : حجم الصورة (قطر ًيا) (بالبوصة) <sup>L</sup> : مسافة الإسقاط (بالقدم) 1L :لحد الأقصى لمسافة الإسقاط (بالقدم) 2L :الحد الأدنى لمسافة الإسقاط (بالقدم) <sup>H</sup> : المسافة بين مركز العدسة وأسفل الصورة (بالبوصة)

صيغة العلاقة بين حجم الصـورة و مسافة الإسقاط 1L) بالقدم)  $\cdot$ ,  $\mathsf{r}\cdot\mathsf{z}\wedge$  /  $(\cdot, \cdot\mathsf{z}\mathsf{z}\mathsf{z}\cdot\mathsf{z}\cdot\mathsf{z}\cdot\mathsf{z}\cdot\mathsf{z}\cdot\mathsf{z}\cdot\mathsf{z}\cdot\mathsf{z})$ 2L) بالقدم)  $\cdot$ ,  $\mathsf{r}\cdot\mathsf{z}\wedge\mathsf{y}$   $(\cdot, \cdot\mathsf{y})\wedge\mathsf{y}$  $\mathbf{Y}, \mathfrak{sl} \setminus (\cdot\,,\cdot\cdot\,\mathsf{Y9} + \mathsf{X}\cdot\,,\cdot\,\mathsf{171} - \mathsf{171} \mathsf{19}) = \left(\mathsf{Q} \cup \mathsf{Q} \cup \mathsf{Q} \right)$ 

# ملاحظة

.<br>• ملاحظة هناك خطأ بمقدار ±٣٪ في ص<mark>يغ</mark>ة العلاقة أعلاه.

• تشير القيم التي تتظمن علامة الناقص (–) الى ان مسافة مركز العدسة ادنىً من اسفل الصورة.

التركيب

# إسقاط صورة معكوسة **/** مقلوبة

- **الإسقاط من خلف الشاشة**<br>■ ضم شاشة شفافة بين جهاز الإسقاط والشاهدين.
- اعكس الصورة بضبط خلف "Rear" في صيغة "PRJ Mode". انظر صفحة [٧١](#page-72-0) لاستخدام هذه الوظيفة.

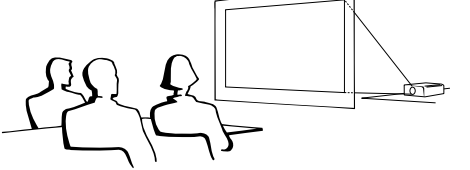

#### الإسقاط باستعمال باستعمال المرآة

- ضع مرآة (من النوع المسطح العادي) أمام العدسة.
- اعكس الصورة بضبط خلف "Rear" في صيغة "PRJ Mode"، وذلك عندما تكون المرآة موضوعة في جهة المشاهدين. لاستخدام هذه الوظيفـة انظر صفحة [.٧١](#page-72-0)

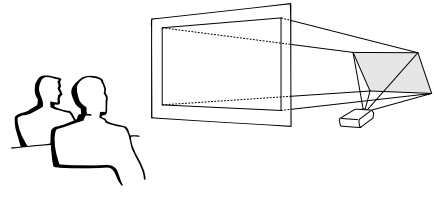

# معلومات معلومات

عند استخدام المرآة ّتأكد من وضـع • ٍكل من جهاز العرض الإسقاطي والمرآة بعنايـة بحيث لا ينعكس الضوء على أعين المشاهدين.

### التركيب على السقف

- نوصيك باستعمال قاعدة التركيب على السقف طراز شارب الاختيارية للتركيب في هذا الموضع. قبل تركيب جهاز العرض الاسقاطي، اتصل بأقرب وكيل او مركز خدمة معتمد من شارب لأجهزة العرض الإسقاطي للحصول على قاعدة التركيب على السقف الموصى بها (تـباع بشكل منفصل.) (قاعدة التركيب على السقف موديل 55XGCM-AN، وهي أنبوب تمديد موديل B101EP-AN وقوس شامل موديل 200JT-AN، ومعِّدل تركيب على .<br>السقف غير المستوي (للولايات التحدة الامريكية)، معدِّل السقف موديل BB-M20T، BB-NVHOLDER900 و BB-NVHOLDER550 و BB-NVHOLDER280 وانظمته للتركيب على السقف (لالمانيا)، او قوس التركيب على السقف موديل KT-60AN، وانابيبه للبلدان (AN-TK302/AN-TK202 و AN-TK301/AN-TK201 التمديدية الاخرى غير الولايات المتحدة الامريكية والمانيا))
- تأكد مـن تـثـبـيـت مـوقع جـهـاز الـعـرض ليتلاءم مع المسافة (H (من موقع مركز العدسة (انظر الصفحة [٣٠\)](#page-31-0) إلى الحافة السفلية للصورة. ■ اقلب الصورة بضبط سقف+ أمام "Front + Ceiling "في ."PRJ Mode" صيغة لاستخدام هذه الوظيفة انظر صفحة .[٧١](#page-72-0)

<span id="page-33-0"></span>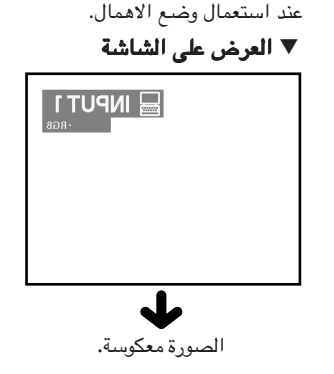

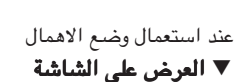

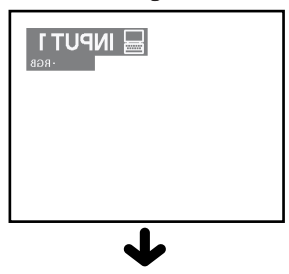

الصورةمعكوسة.

عند استعمال الوضع المحفوظ.

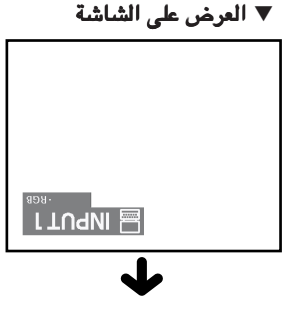

الصورة مقلوبة.

# <span id="page-34-0"></span>عمليات التشغيل الاساسية

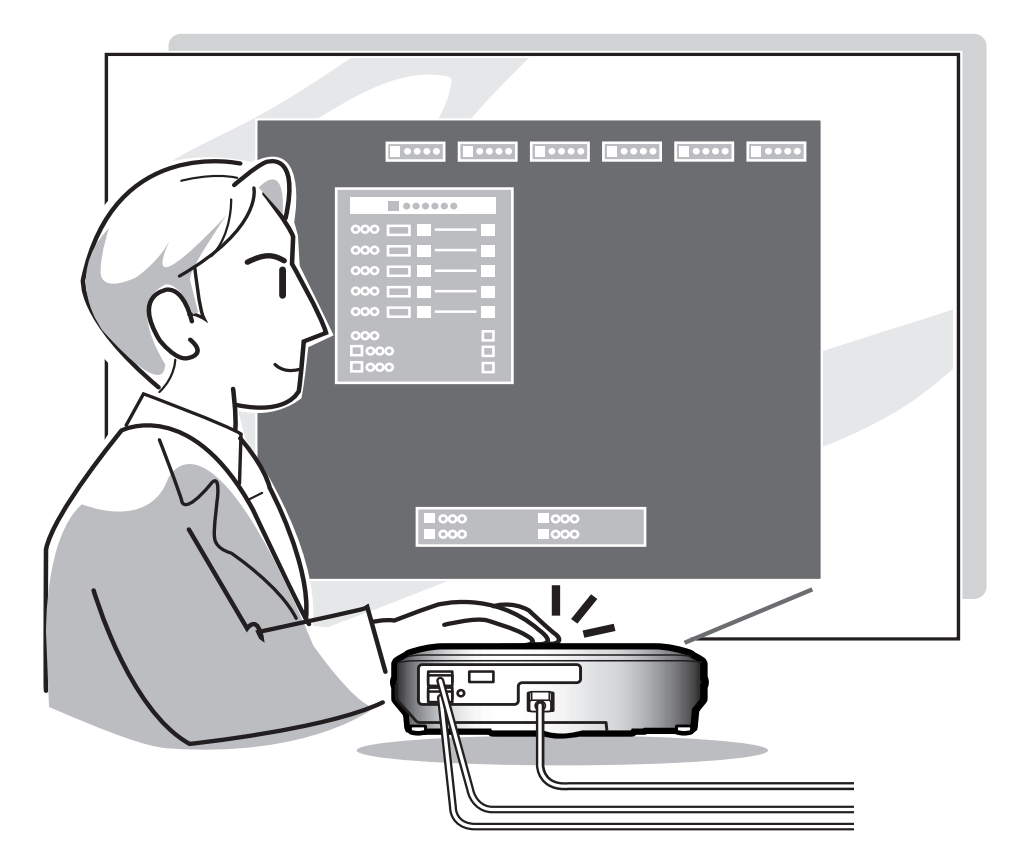

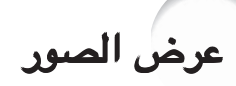

## الإجراء الأساسي قم بتوصيل الجهاز الخارجي المطلوب بجهاز العـرض الإسقاطي قبل البدء بالاجراءات التالية.

### معلومات معلومات

- تم الضبط الى اللغة الانكليزية في المصنع مسبقاً.اذا اردت ان تغيير العرض على الشاشة الى لغة اخرى، قم باعادة ضبط اللغة حسب الاجراء الموجود على الصفحة .[٣٦](#page-37-0)
- **قم بقبس سلك الطاقة بمأخذ التيار الجداري.**<br>•سيضئ مؤشرالطاقة باللون لأحمر، ويصبح جهاز العرض الإسقاطي في وضع الإسـتعداد.
- اضغط الزر $\bigcirc^\otimes$  المجود على جهاز العرض  $\bigg|\mathcal{X}$ الإسقاطي أو على وحدة التحكم عن بعد**.**
- يضئ مؤشر الطاقة بـاللون الاخضر. ويكون جهاز ï س العرض الإسقاطي جاهزاً للعمل بعد أن يضيئ مؤشّر استبدال المصباح REPLACEMENT LAMP.

# ملاحظة

- ï سيضيئ مؤ ّشر استبدال المصباح LAMP REPLACEMENT مشيراً إلى حالة المصباح.
- أخضر **:** المصباح جاهز أخضر مع وميض **:** المصباح في حالة تحمية أحمر **:** يجب استبدال المصباح.
- ïاذا تم فصل الطاقة واعادة تشغيلها مرة أخرى مباشرة، ربما يستغرق مؤشر استبدال المصباح REPLACEMENT LAMP و ًقتا ليضيئ.
- ïعند السيطرة على جهاز العرض الاسقاطي ًمستخدما اوامر C-232RS الصادرة من كومبيوتر، يجب الانتضار لمدة ٣٠ ثانية على الاقل بعد توصيل الطاقة، ثم بعد ذلك قم بارسال الاوامر.
	- عند ضبط **''Theft-Anti**) **"**انظر صفحة [٧٥](#page-76-0))، سيظهر مربع ادخال الشُفرة**.** ïادخل ُ الشفرة.

# ملاحظة

ï عند ادخال ُ الشفرة، قم بضغط الازرار التي تم ضبطها مسبقاً على جهاز العرض الاسقاطي او على وحدة التحكم عن بعد.

### معلومات معلومات

ï عند ضبط ''Theft-Anti"، سوف لن يظهر مربع ادخال ُ الشفرة او شاشة الادخال. حتى عند دخل اشارة، سوف لن يظهر العرض. (انظر صفحة .[٧٥](#page-76-0))

<span id="page-35-0"></span>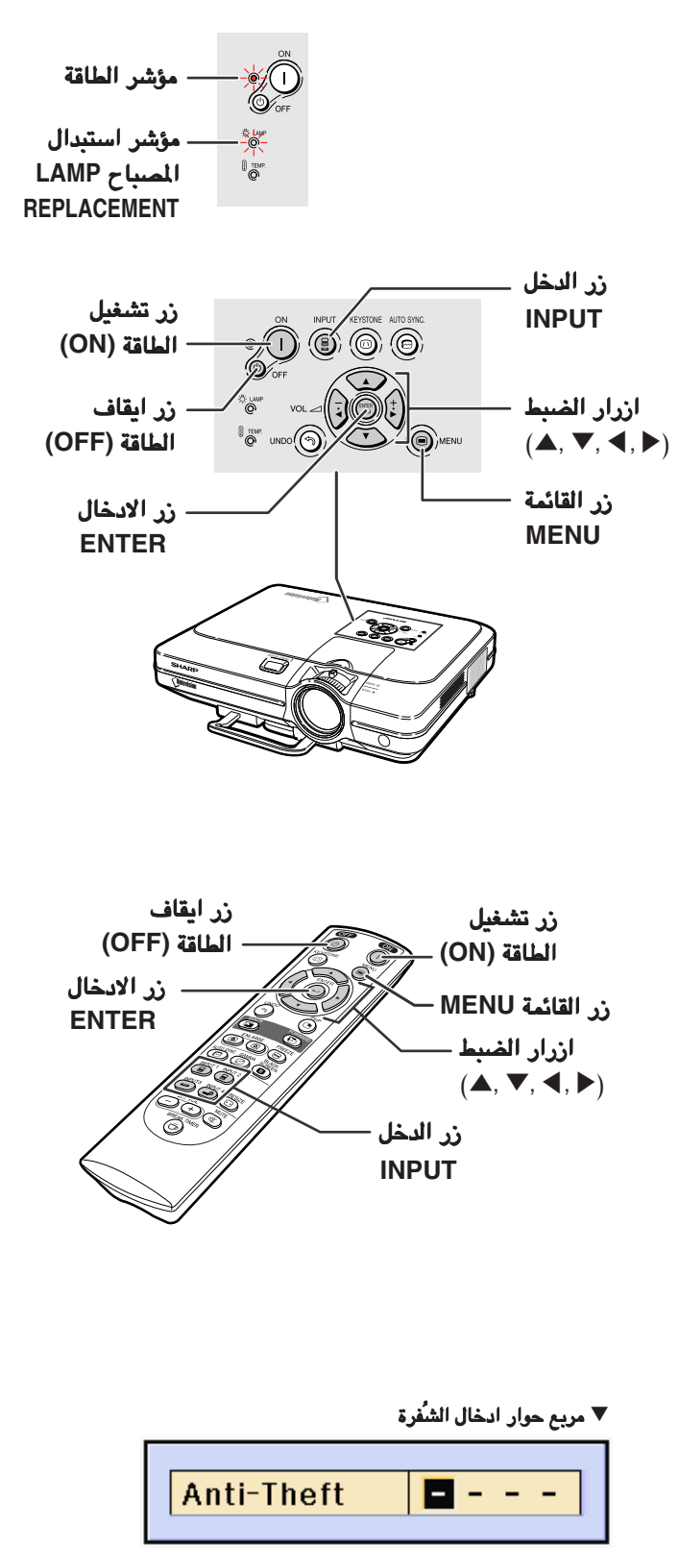
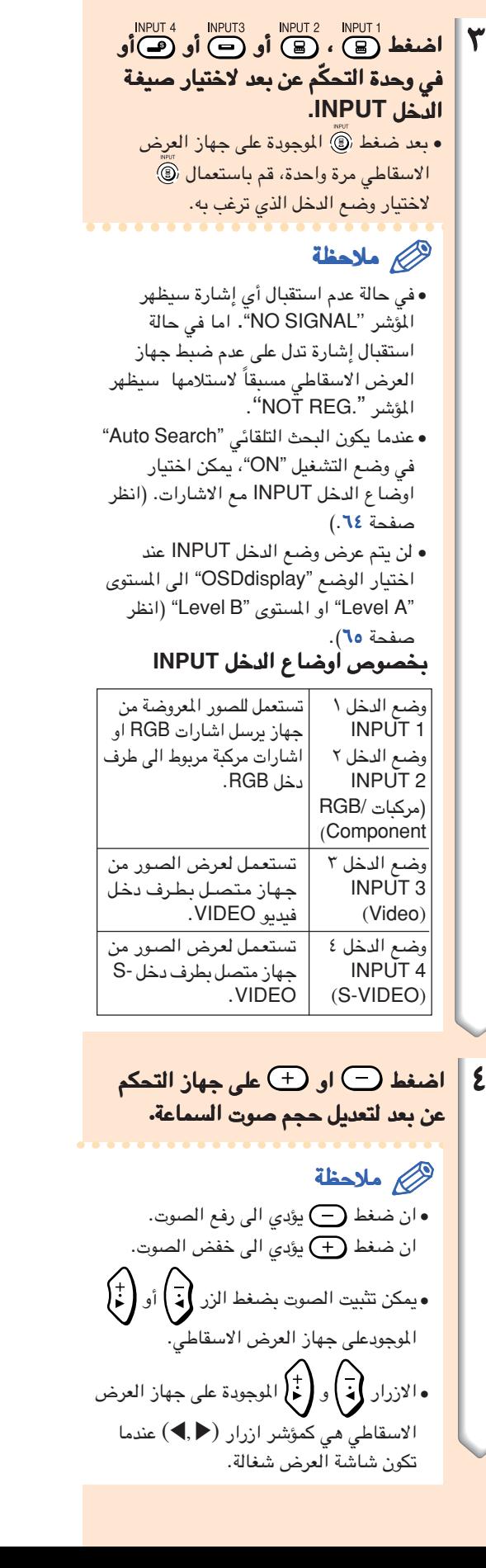

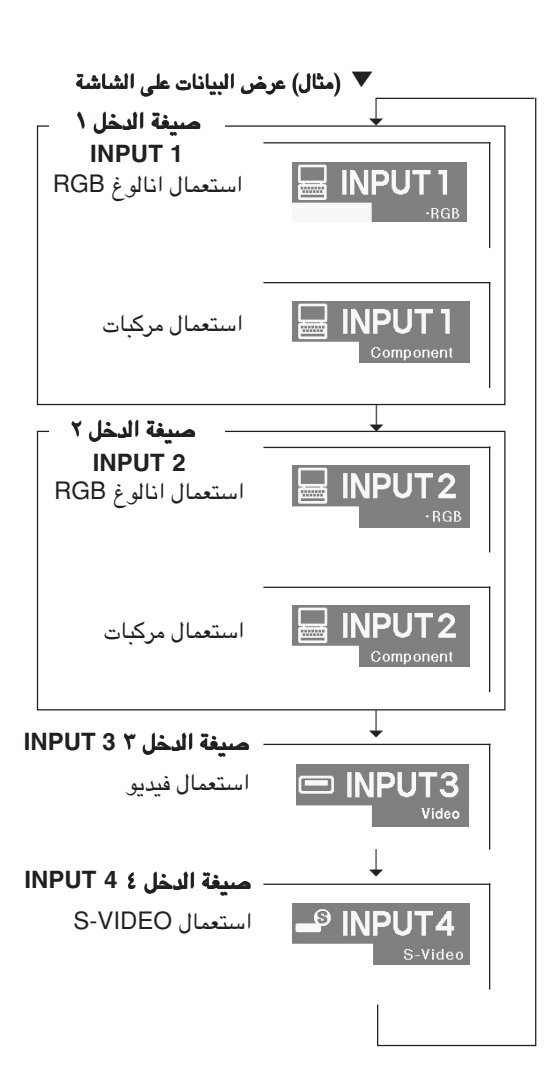

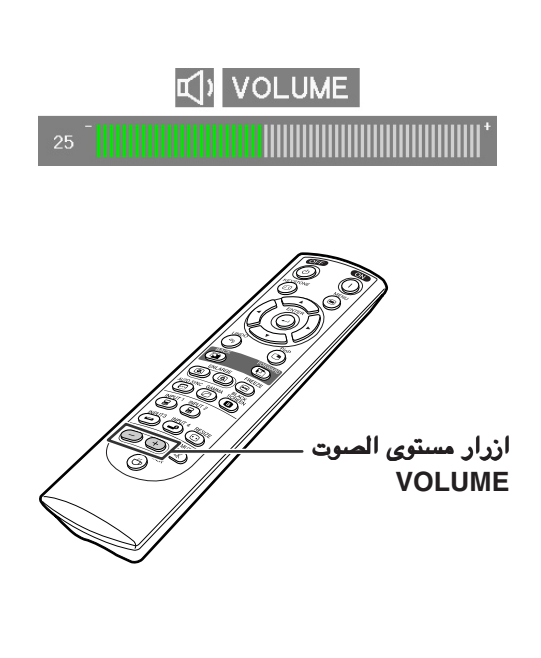

## عرض الصور

ً مؤقتا. ٥ اضغط على لقطع الصوت ًمؤقتا ملاحظة ساسان<br>اضغط على ر۞ مرة اخرى سيعود ظهور الصوت.

لكي تفصل الطاقة عن الجهاز، اضغط  $\parallel$ ، ثم اضغط $\bigcirc$  مرة اخرى اثناء $\bigcirc$ عرض رسالة التأكي*د*.

#### ملاحظة إذا ضغطت َخطأولم ترد فصل التيار، ï

انتظر إلى أن تختفي رسالة التثبيـت.

#### معلومات معلومات

- لاتقم بفصل سلك الطاقة أثناء العرض ï الإسقاطي أو أثناء عمل مروحة التبريد. قـد يؤدي ذلك الى حدوث ضرر بسبب ارتفاع درجة الحرارة الداخلية حيث تكون مروحة التبريد قـد توقفت.
- في حال أن جهاز العرض الإسقاطي موصـولاً بجهاز مثل ِّ مضخم الصوت، ّتأكد مـن فصل التيار الكهربائي عن الجهاز الآخر أولاً وبعد ذلك افصل التيار عن جهاز العرض الإسقاطي.

### اختيار لغة العرض على الشاشة

ï يمكن ضبط لغة العرض على شاشة جهاز العرض الاسقاطي الى اللغة الانكليزية والالمانية والاسبانية والهولندية والفرنسية والايطالية والسويدية والبرتغالية والصينية والكورية واليابانية.

<sup>ï</sup> سيتم عرض القائمة. <sup>١</sup> اضغط .

٢ اضغط \ او <sup>|</sup> لاختيار اللغة ."Language"

<span id="page-37-0"></span>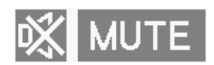

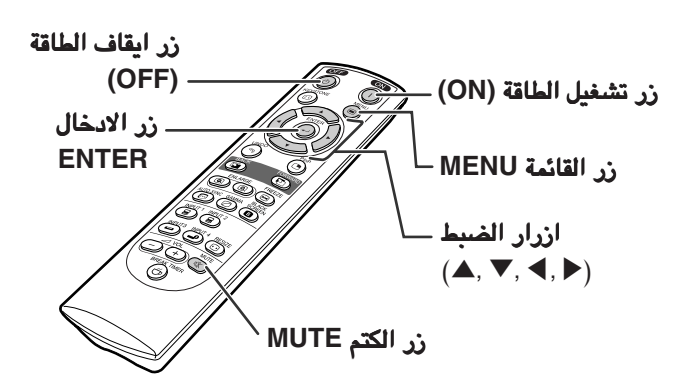

1 Turn Power OFF? Yes: Press Again No: Please Wait

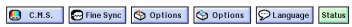

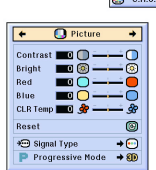

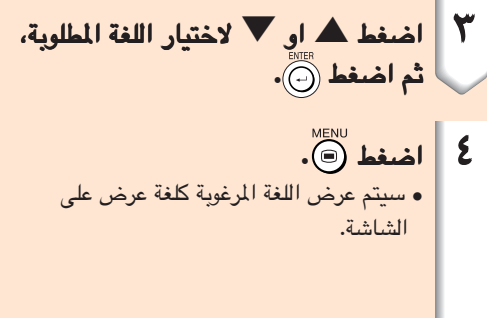

l

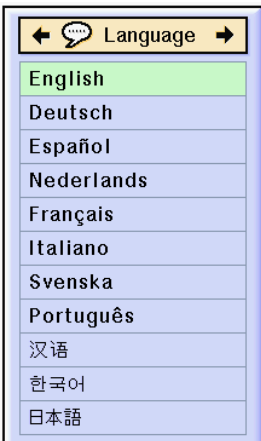

تصحيح التشّوه الشبه منحرف (تصحيح حجر [الاساس](#page-100-0))

#### تصحيح ّ التشوه الشبه منحرف تسمح لك هذه الوظيفة الوظيفة باجراء تصحيح حجر الاساس اي تصحيح (التشرّ، الشبه منحرف على الشاشة).

# ملاحظة

- عندما يتم تسقيط الصورة اما من الاعلى او من الاسفل ï باتجاه الشاشة بزاويه، تصبح الصورة مشوهة وتبدو شبه منحرفة. ان وظيفة تصحيح التشويه شبه المنحرف ُتدعى تصحيح حجر الاساس.
- ï يمكن ضبط التشوية الشبه منحرف حتى زاوية تصل الى ٣٥± درجة.
- ا اضغط "KEYSTONE ح عند ضغط الزر ™ ‱ « is اخرى اثناء وضع الحدود BORDER او وضع التمديد STRETCH او وضع التمديد الذكي SMART STRETCH، ستتحول الشاشة المعروضة الى وظيفة الازاحة الرقمية. انظر صفحة .[٣٩](#page-40-0)

# تصحيح حجرالاساس**.** <sup>٢</sup> اضغط ' أو" أو \ أو <sup>|</sup> وذلك لتعديـللتعديـللتعديـل إذا أردت أن تجري تصحيحًا بشكل أكثـر تفصي ًلا، ï

اضغط ١٥ لعرض تجريب النوع، ثم اضغط ٨ أو " أو \ أو | لإجراء التعديلات.

### ملاحظة

- منذ ان اصبح بالامكان ضبط التشوية شبه ï المنحرفي حتى زاوية تصل الى ٣٥± درجة، فقد اصبح ممكناً ضبط الشاشة الحقيقية قطرياً الى تلك الزاوية.
- ïاضغط لإلغاء تصحيح حجر الاساس. عندما لا يتم استلام اشارة، سيتم عرض قاعدة ï الاختبار دون الضغط على الزر .

# ٣ اضغط .

### ملاحظة

- ِل في ï يمكنك استعمال نفس الضبط الذي أُستعم الصيغة الاعتيادية ٣:٤ لـ .٩:١٦
	- قد تبدو الخطوط المستقيمة أو حواف الصور ï ّمثلمة أثناء تعديل الصورة.

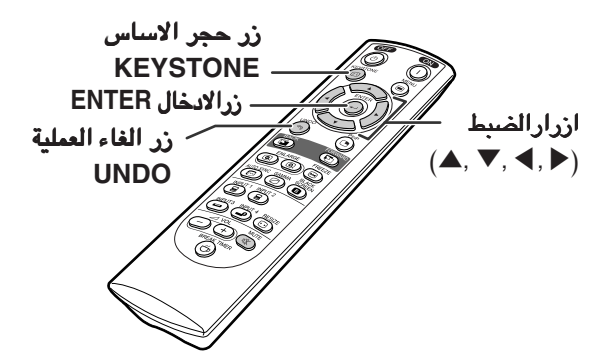

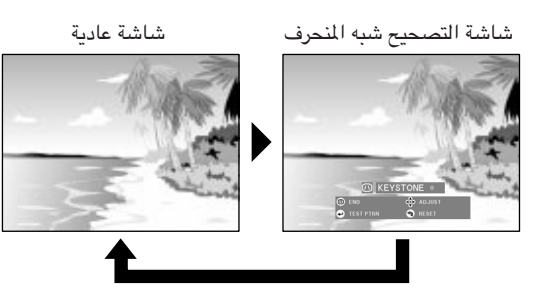

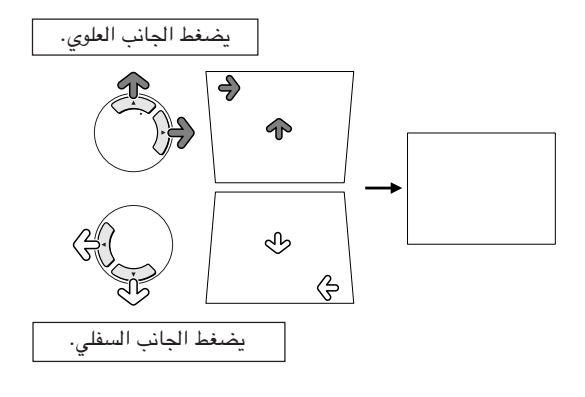

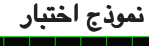

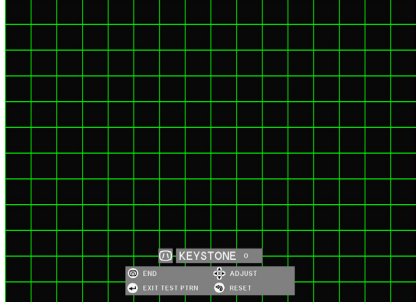

<span id="page-40-0"></span>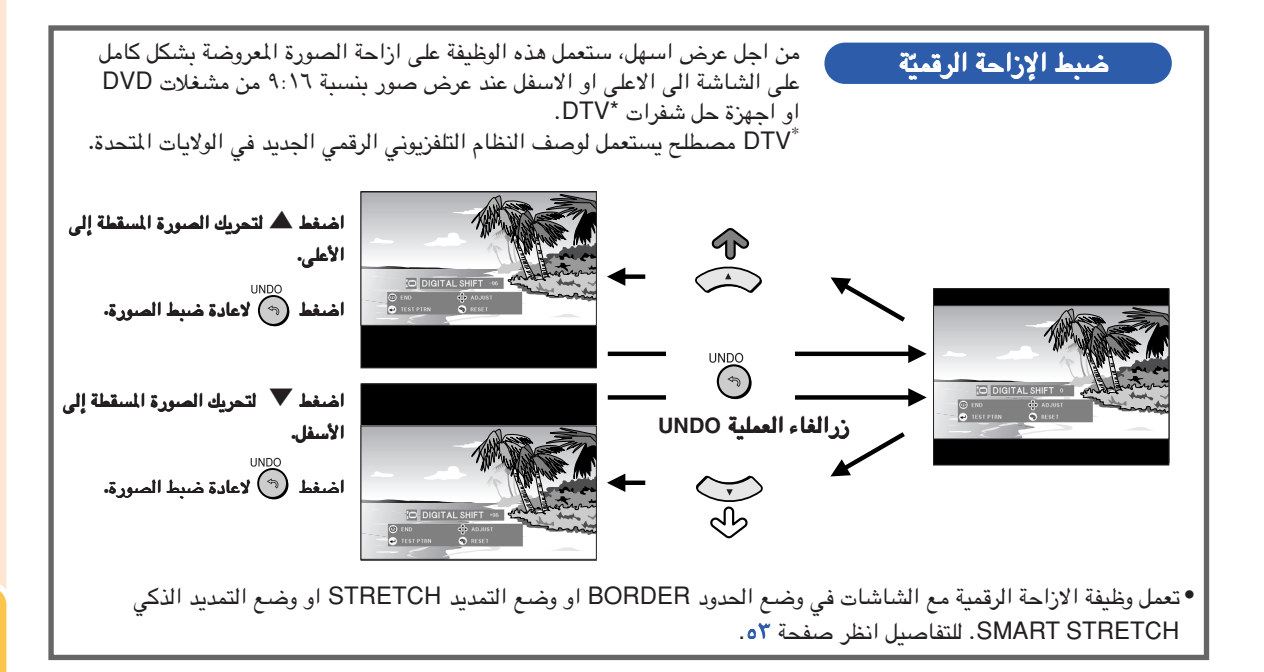

بنود خطوط اللائحة

تبين هذه القائمةالقائمة البنود التي يمكن وضعهـا على جهاز العرض الإسقاطي الإسقاطي**.** ■ وضع الدخل ١/٢ **1/2 INPUT**

<span id="page-41-0"></span>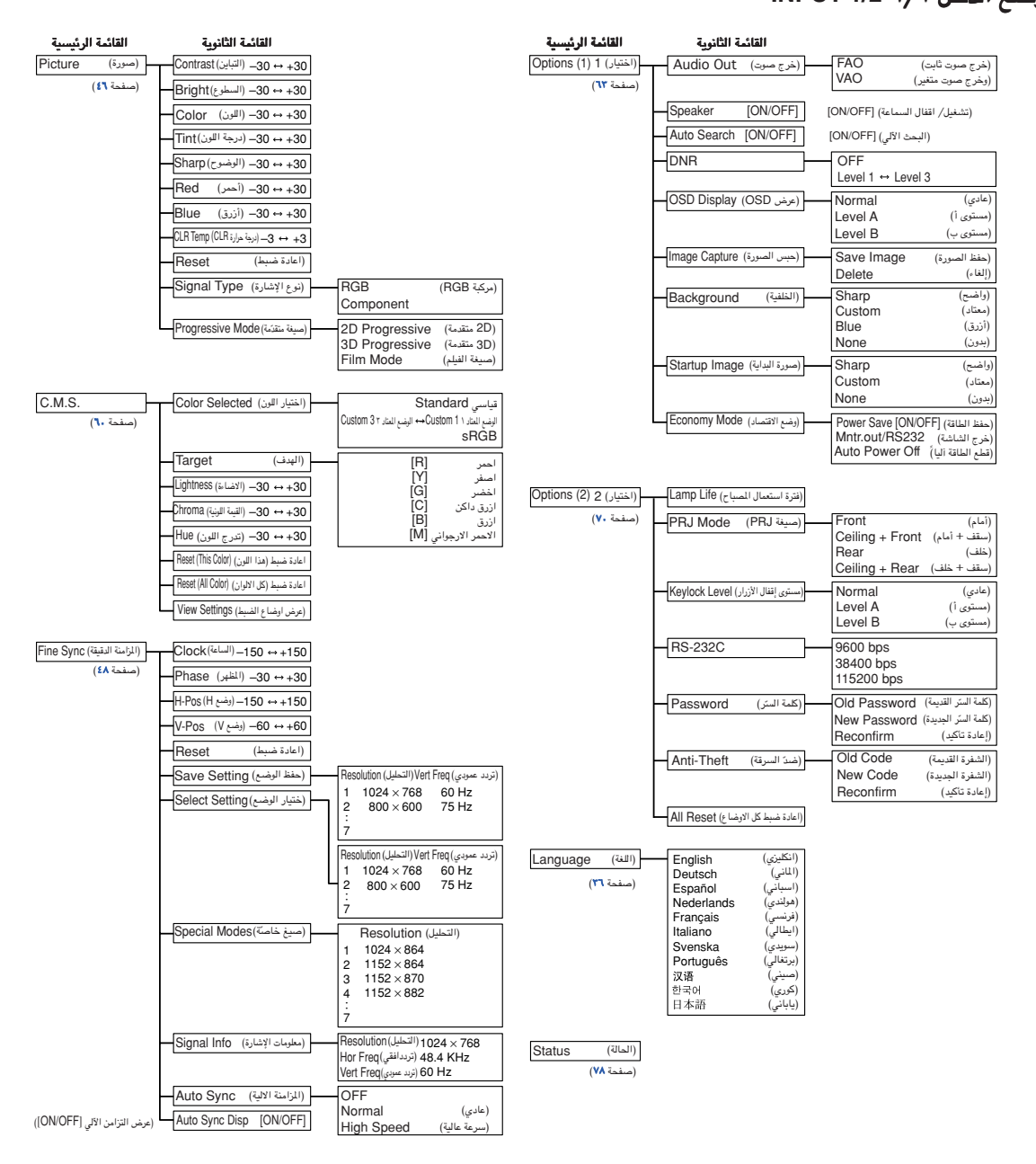

### ملاحظة

- ان قيم التحليل والتردّد الأفقي والتردّد العمودي المعروضة اعلاه الغرض منها اعطاء امثلة توضيحية فقط.
- ï فقط عندما يتم ضبط نوع الاشارة الى مركبة ìComponentî، في قائمة الصورة ìPictureî الخاصة بوضع الدخل ١ او ٢ 1, INPUT 2 تم خلالها عرض اللون ''Color''، ودرجة اللون ''Tint''، والوضوح ''Sharp''.
	- ï لايمكن اعادة ضبط بعض الفقرات عند اختيار الوضع "Reset All "في الاختيار (٢). للتفاصيل راجع صفحه .[٧٧](#page-78-0)

#### ■ وضع الدخل ٣/٤ **3/4 INPUT**

<span id="page-42-0"></span>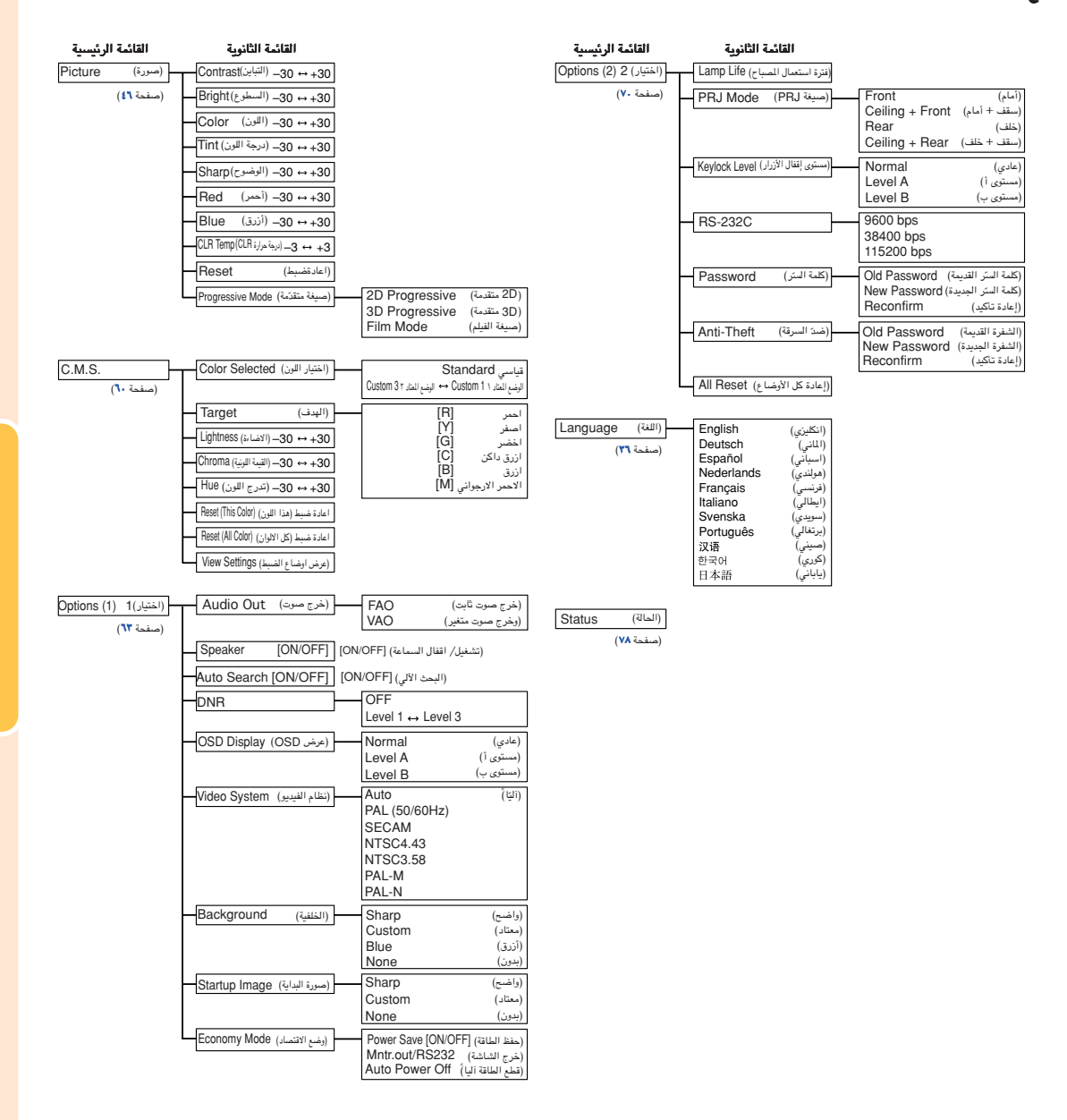

# استخدام شاشة القائمة

<span id="page-43-0"></span>يحتوي جهاز العرض الإسقاطي هذا على مجموعتين من شاشات القوائم مما يسمح بتعديل الصورة وأوضاع جهاز العرض الإسقاط تلفة اخملتلفة**.**

يمكنك تشغيل القوائم من جهاز العرض الإسقاطي أو من جهاز التحكم عن بعد باستخدام الإجراء التال*ي*.

#### شاشة القائمة للوضع **RGB** من الدخل ١ **INPUT 1** او الدخل ٢ **2 INPUT**.

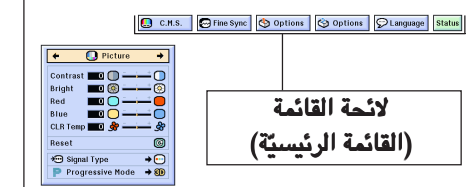

شاشة القائمة القائمة لوضع الدخل ٣ **3 INPUT** او الدخل ٤ **4 INPUT** .

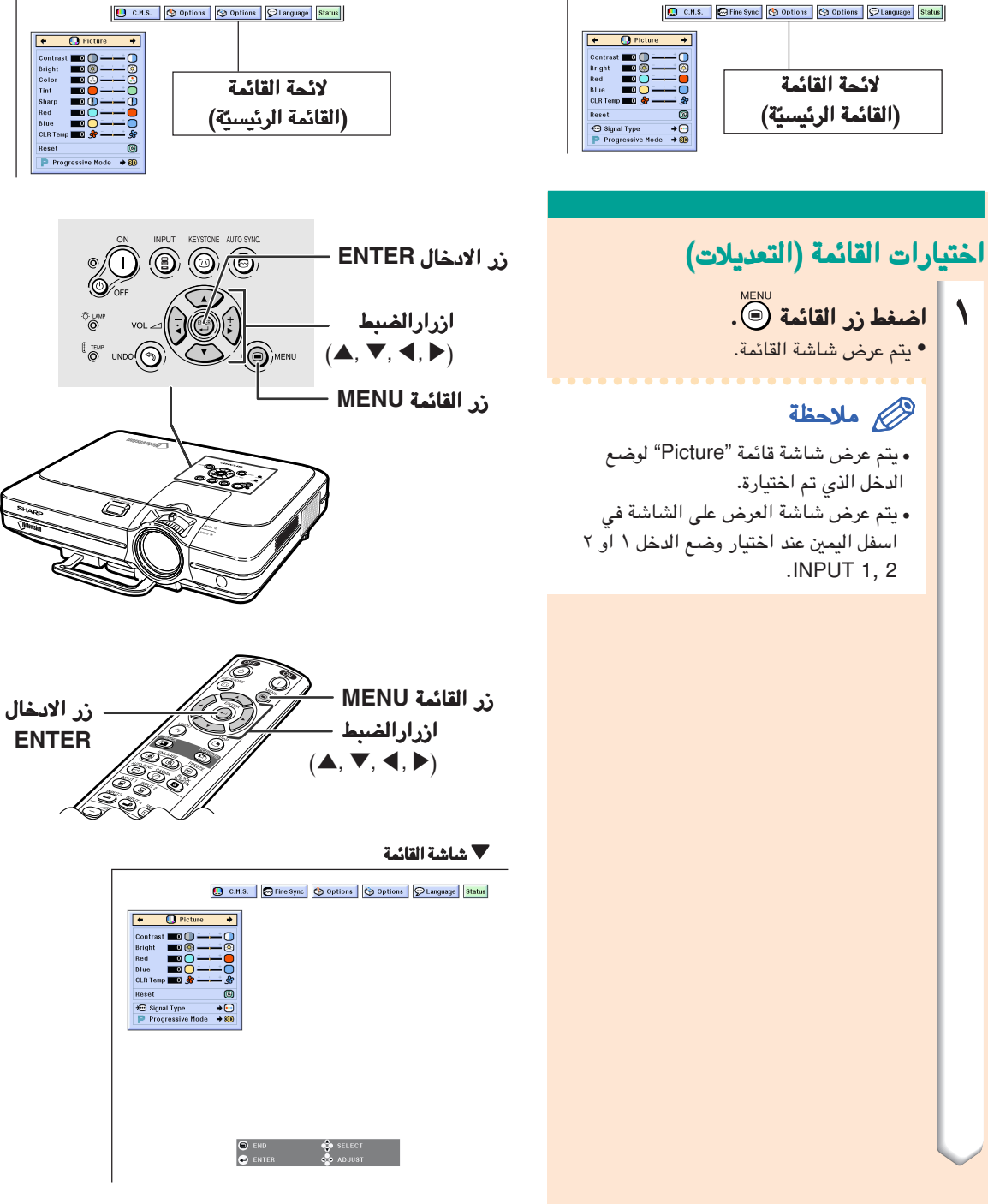

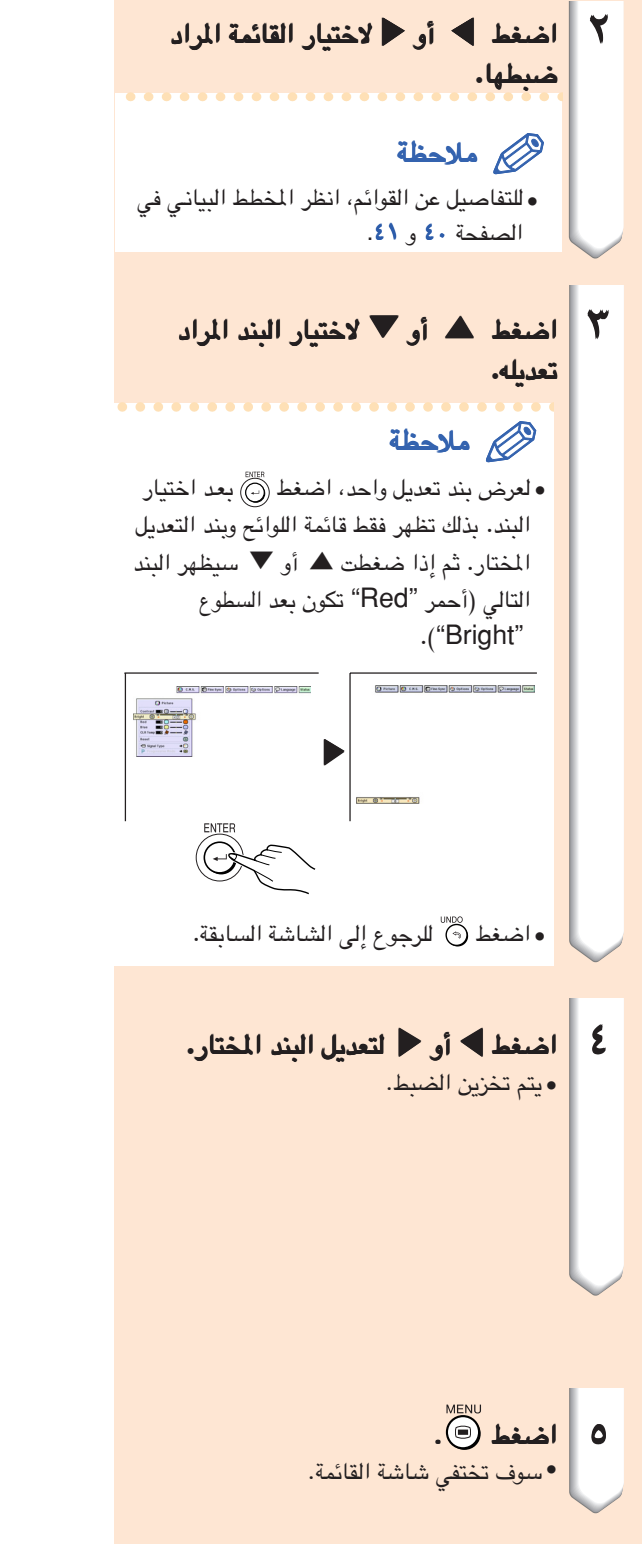

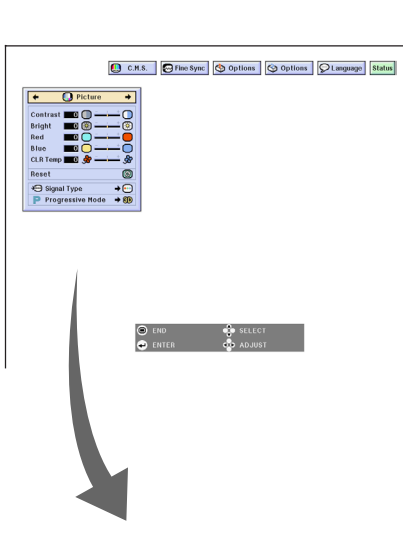

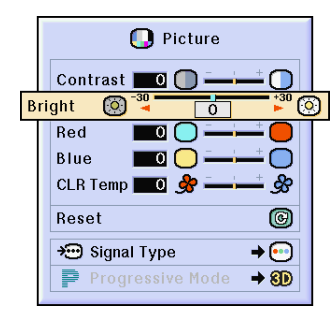

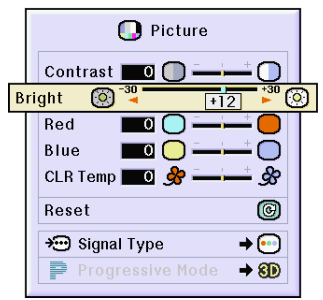

استخدام شاشة القائمة

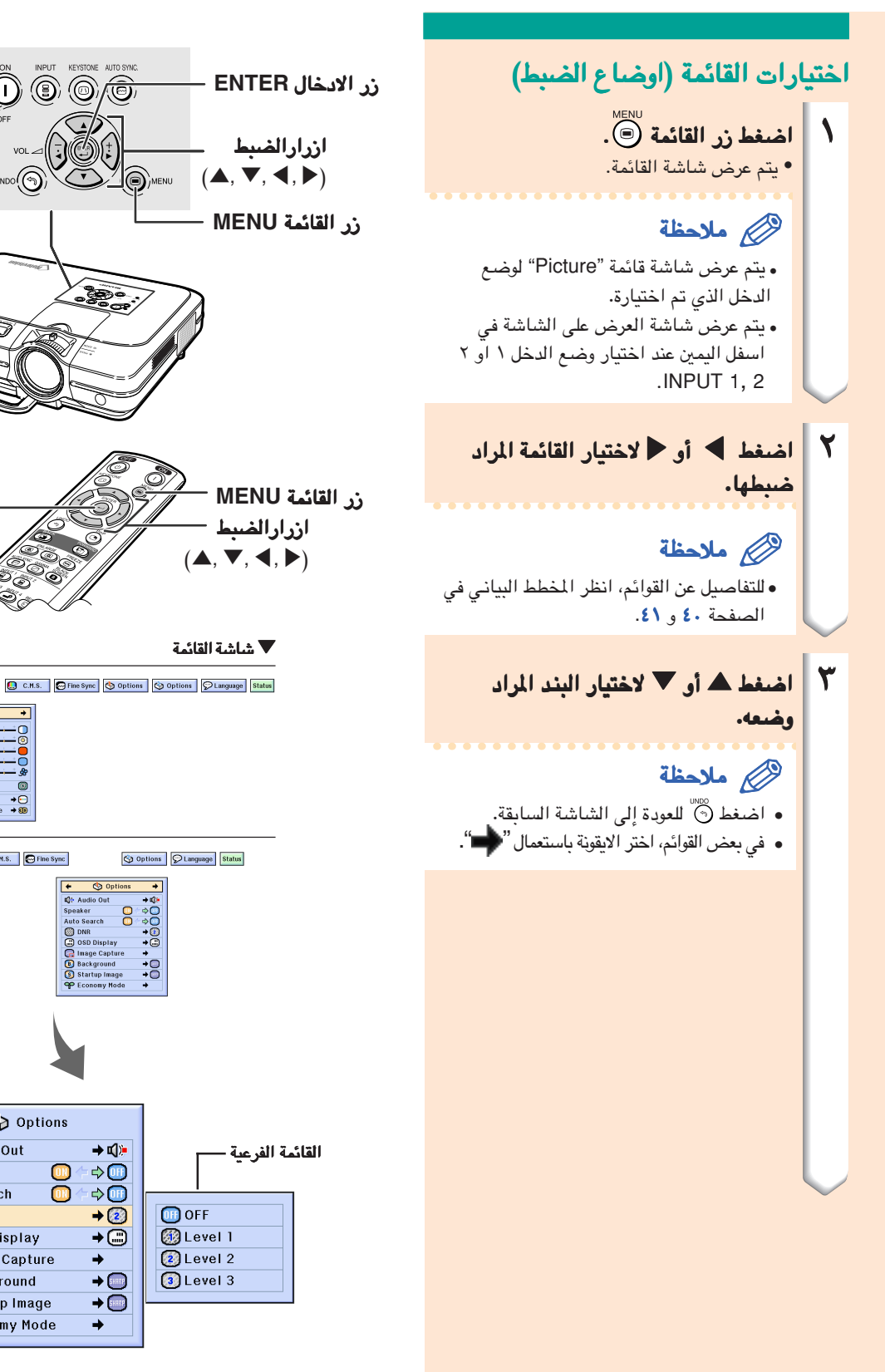

زر الادخال **ENTER**

 $\overline{\Omega}$ 

Signal Type

O Picture | O C.M.S. | O Fine Sync

Options

 $\bullet$ 

L<sup>a</sup> Audio Out

Auto Search

C OSD Display

**B** Background

**B** Image Capture

S Startup Image

OP Economy Mode

Speaker

**@DNR** 

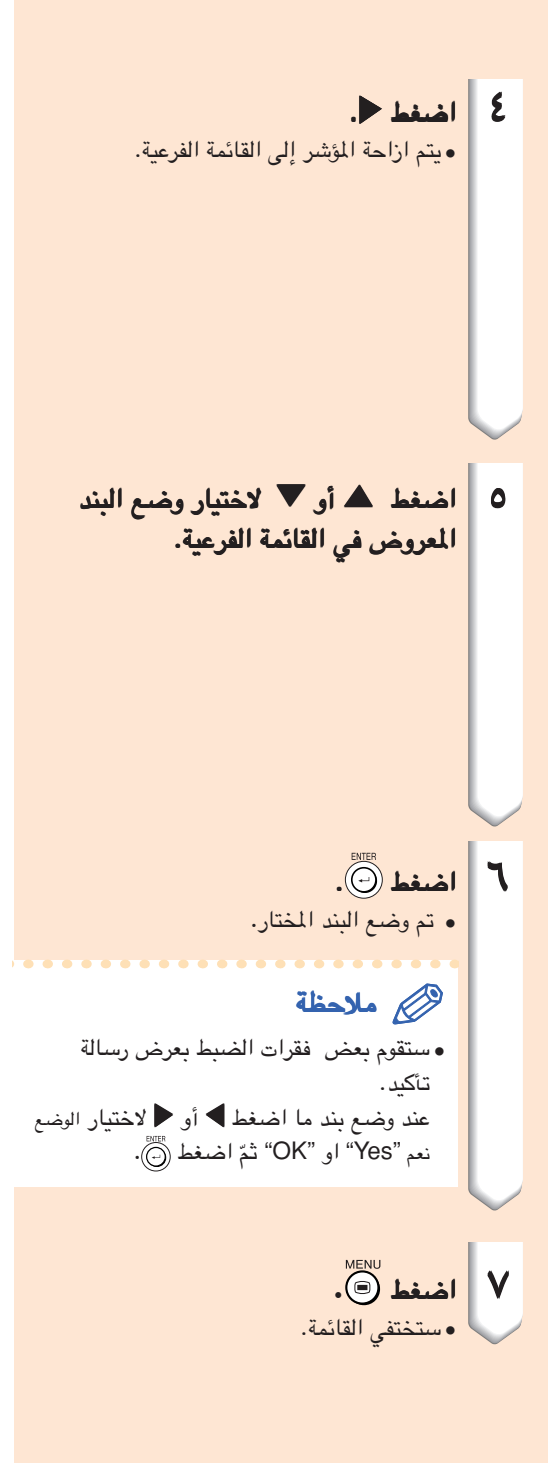

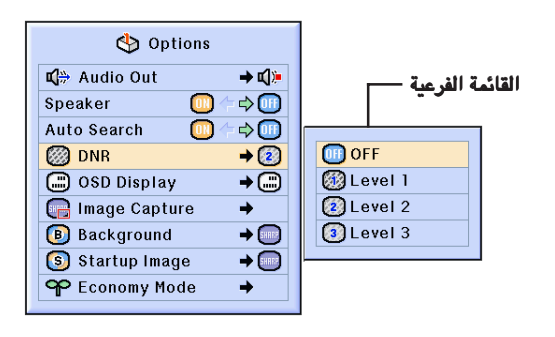

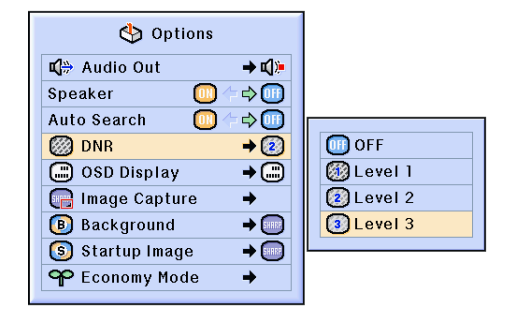

# ضبط الصورة

<span id="page-47-0"></span>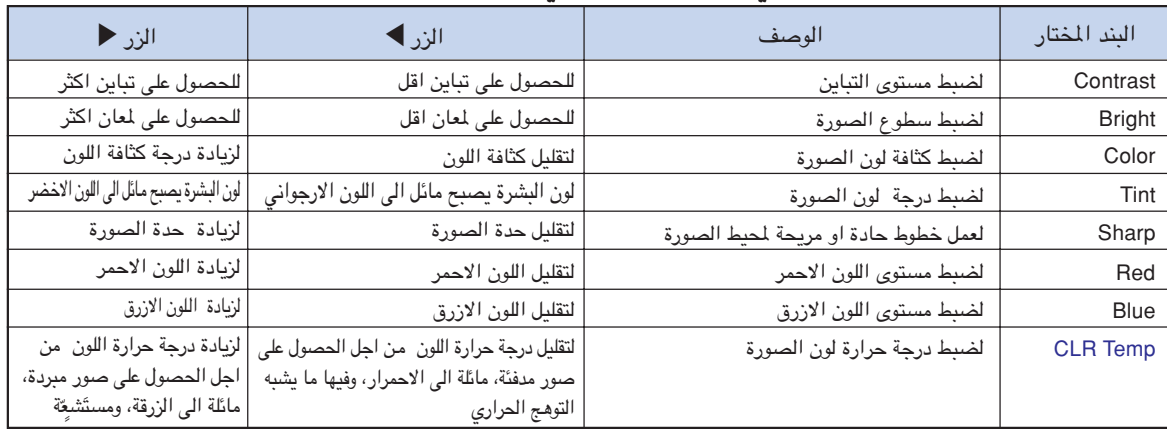

بامكانك ضبط صورة جهاز العرض الاسقاطي حسب التفضيلات التي ترتئيها وذلك باتباع الاوضاع التالية لضبط الصورة.

Fine Sync | Options Options | OLanguage

 $\bigcirc$  c.m.s.

<mark>تفضيلات صورة الضبط</mark><br>قم بضبط قائمة الصورة "Picture" من على شاشة القائمة. ^ لتشغيل شاشة القائمة، انظر الصفحاتالصفحات من ٤٢ [الى](#page-43-0) .٤٥

### ملاحظة

**Status** 

- **•**لن يتم عرض الاشارات "Color ","Tint "و "Sharp" عند اختيار وضع الدخل ١ او ٢ 2 1, INPUT وعندما يكون "Signal Type" في وضـع "RGB".
- **•** يمكن تخزين اوضاع ضبط الصورة بشكل منفصل في كل وضع تم به الادخال.
- **•**عند ضبط نوع الاشارة الى مركبة Component في وضع الدخل ١ او ٢ 2 1, INPUT، يمكن ضبط الوضوح , 540P, 480P, 480I الاشارات ايصال عند" Sharp" .1080I, 1035I, 720P, 580P, 580I
- **•** لاعادة ضبط جميع بنود الصورة، اختر "Reset "واضغط الزر .
- **•** لا يمكن ضبط الوظيفة، احمر "Red"، ازرق "Blue"، ودرجة حرارة اللون "Temp CLR "عند ضبط وظيفة اختيار اللون "Color Selected" على شاشة نظام ."sRGB" الى C. M. S. الالوان ادارة

#### اختيار نوع الاشارة تسمح لك هذه الوظيفة باختيارباختيار نوع الاشارة الداخلة **RGB** او المركبة لوضع الدخل ١ و٢ **1,2 INPUT**.

اختر نوع الاشارة **"Type Signal "**في قائمة الصورة **"Picture "**من على شاشة القائمة. → لتشغيل شاشة القائمة، انظر الصفحات من ٤٢ [الى](#page-43-0) ٤٥.

### ملاحظة

- RGB **•**
- يتم ضبطها عند استقبال اشارات RGB.
- **•** (مركبة) Component يتم ضبطها عند استقبال اشارات (مركبة) Component.

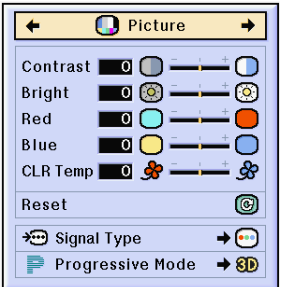

**D** Picture

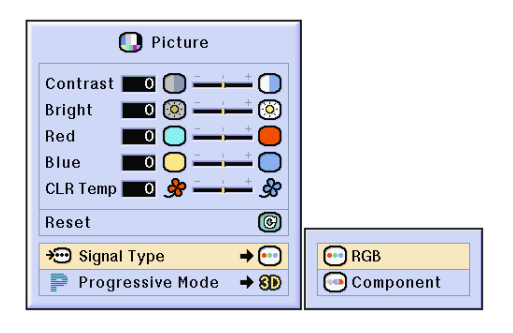

#### الصيغة المتقدمة

تسمح لك هذه الصيغة باختيار العرض المتقدم لاشارة فيديو. يقوم وضع العرض المتقدم بعرض صور فيديو اكثر وضوحاً.

في **ìProgressive Mode** اختر الوضع التقدمي **î** من على شاشة القائمةالقائمة. **ìPicture** قائمة الصورة **î** لتشغيل شاشة القائمة، انظر الصفحات من ٤٢ [الى](#page-43-0) .٤٥ ^

# ملاحظة

- 2D Progressive (المتقدمة 2D الصيغة ) **ï** تعتبر هذه الوظيفة مفيدة لعرض صور سريعة الحركة كالفعاليات الرياضية والافلام. ان هذا الوضع يجعل<br>الصور وكأنها في اطار معروض. 3D Progressive المتقدمة 3D الصيغة **ï** تعتبر هذه الوظيفة مفيدة لعرض صور بطيئة الحركة كالمسرحية والافلام الوثائقية بحيث تكون اكثر وضوحاً. يسمح هذا الوضـع بتقديم الصور بواسطة تخمين الحركة<br>لعدة اطارات سابقة وناجحة.
	- صيغة الفلم) Mode Film ) **ï** يعمل هذا الوضـع على اعادة تقديم صىورة مصدر الفلم بوضوح. كما انه يقوم بعرض صور فلم متغيرة بانخفاض يصل الى نسبة ثلاثة الى اثنين NTSC and) PAL60Hz) او بانخفاض مقداره انْتين الى انْتين صيغة لى ا ومتطورة (PAL50 Hz and SECAM ) الصور المتقدمة.
- \* مصدر الفلم هو تسجيل فيديو رق*مى* مع تحويل ال*ى* رموز مشفرة اصلية تصل الى ٢٤ صورة / الثانية. يستطيع جهاز العرض هذا القيام بنقل مصدر هذا الفلم الى فيديو متقدم ينقل ٦٠ صورة / الثانية بنظام NTSC و PAL60Hz او ٥٠ صورة / الثانية بنظام PAL50Hz و SECAM لاعادة عرض صور تمتاز بجودة ووضوح معالمها .
- عند ادخال معلومات متقدمة، يتم عرض تلك المعلومات مباشرة. لذلك لايمكن فى هذه الحالة اختيار الوضع ،3D Progressive لوضع ا و ا ،2D Progressive او Film Mode. الا ان تلك الاوضاع يمكن اختيارها .1080 في اشارات متشابكة على نحو مختلف عن I
- ضبط الوضع حتى لو تم ، PAL60Hz او NTSC في **ï** فانه عند ادخال مصدر الفلم، ، 3D Progressive سيحصل انخفاض في زيادة جمالية الصورة بنسبة ثلاثة<br>الى اثنين تلقائياً.
- ستحصل الزيادة في حالة Hz50 PAL او SECAM، **ï** في الانخفاض بنسبة ٢–٢ في وضع الفلم Film Mode فقط، عندما يتم ادخال مصدر الفلم.

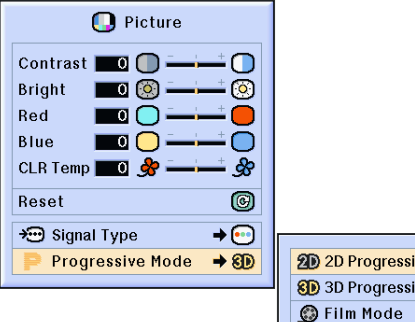

ضبط صور الكومبيوتر

#### <span id="page-49-0"></span>استعمل وظيفة المزامنة الدقيقة في حالة حدوث خلل او عيب مثل حدوث خطوط عمودية او حدوث خفقان او ارتعاش الصورة على اجزاء من الشاشة.

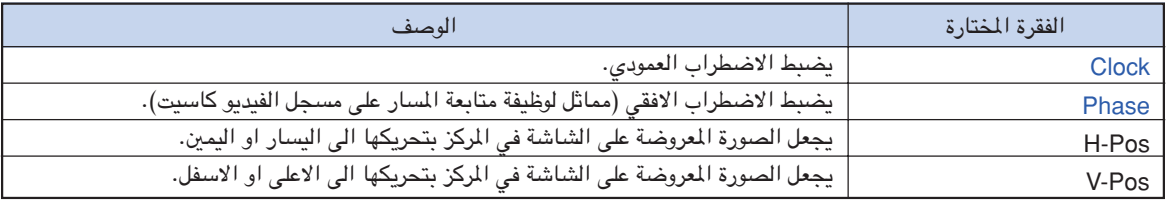

**S** Fine Sync  $\bigcap$  Picture  $\boxed{C}$  C.M.S. Options Options  $\odot$  Language **Status** 

### عندما يكون التزامن الالي في وضع الاقفال **OFF**

عندما تكون وظيفة التزامنالتزامنالتزامنالتزامن الالي **["Sync Auto](#page-100-0) "**في وضع الاقفال **"OFF"**، قد تظهر تداخلات مثل خطوط عمودية او خفقان في حالة العرض. اذا حدث ذلك، قم بضبط لتحقيق**" V-Pos"** ،**"H-Pos"** ،**"Phase"** ،**"Clock"** بنود افضل صورة.

**ìV-**و **ìH-Posî** ،**ìPhaseî**، **ìClockî** اختر **Posî** في قائمة المزامنةالمزامنة الدقيقةالدقيقة **Syncî ìFine** من على شاشة القائمة. ^ لتشغيل شاشة القائمة، القائمة، انظر الصفحات من ٤٢ [الى](#page-43-0) .٤٥

# ملاحظة

**ï** يمكن اجراء اوضاع الضبط والتعديلات على صورة الكومبيوتر بسهولة وذلك بالضغط على الزر @wws.mc" . راجع الصفحة [٥٠](#page-51-0) للتفاصيل.

#### حفظ اوضاع الضبط

يسمح جهاز العرض هذا بحفظ سبعة اوضاع ضبط للاستعمال للاستعمال مع اجهزة كومبيوتر مختلفة.

اختر خفظ الضبط **Settingî ìSave** في قائمة المزامنة المزامنةالمزامنةالمزامنة الدقيقةالدقيقةالدقيقةالدقيقة **Syncî ìFine** من على شاشة القائمة . ^ لتشغيل شاشة القائمة، انظر الصفحات من ٤٢ [الى](#page-43-0) .٤٥

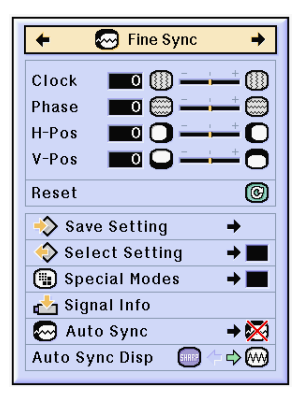

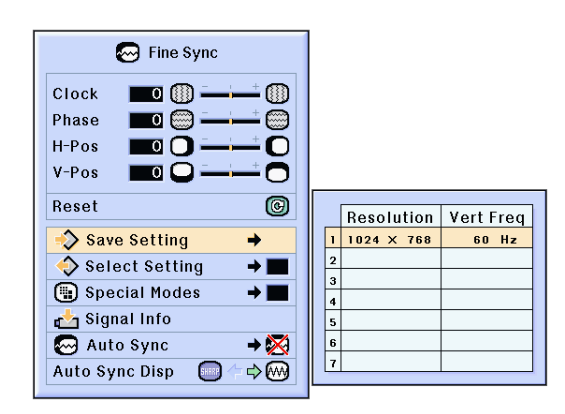

# اختيار اوضاع الضبط يمكن الوصول الى اوضاع الضبط اللخزونة في هذا الجهاز<br>واستدعائها بسهولة.

في قائمة **ìSelect Setting** اختر اختيار الوضع **î** من على شاشة القائمةالقائمة. **ìFine Sync** المزامنة الدقيقة **î** ─ لتشغيل شاشة القائمة، انظر الصفحات من ٤٢ [الى](#page-43-0) ه٤٠.

### ملاحظة

- لن يتم عرض اذا لم يتم ضبط موقع الذاكرة، سوف **ï** ضبط التنضيد والتعاقب.
- عند اختيار ضبط تثبيت مخزون في اختيارالضبط **ï** يصبح بامكانك ضبط جهاز العرض ،"Select Setting" الاسقاطي في اوضاع الضبط المخزونة.

#### اوضاع ضبط وضع خاص

في العادة، يتم التحري عن نوع الاشارة الداخلة ويتم اختيار وضَّمِ التنضيد الصحيَّح تلقائياً. الا انه، وفي بعض الاشارات، ً قان وضع التنضيد الافضل في صيغة الاوضاع الخاصة **"Modes Special "**الموجودةالموجودة على شاشة قائمة المزامنة ا<mark>لدقيقة "Fine Sync" قد يحتاج الى اجراء <mark>عملية الاختيار</mark><br>لكي يتوافق مع وضع عرض الكومبيوتر.</mark>

اضبط وضع التنضيد وذلك باختيار الاوضاع الخاصة في قائمة المزامنةالمزامنة الدقيقة **"Special Modes "** من على شاشة القائمةالقائمة. **"Fine Sync "** → لتشغيل شاشة القائمة، انظر الصفحات من ٤٢ [الى](#page-43-0) ٤٥.

# ملاحظة

- يجب تجنب عرض نماذج الكومبيوتر الت*ي* تقوم بتكرار كل خط اخر (الخطوط العمودية).
	- .( قد يحدث خفقان، مسبب صعوبة في روية الصورة )
	- عند توصيل مشغل DVD او فيديو رقمي، قم باختيار **ï** 480P كاشارة دخل.
		- راجع «اختيارالاشارة الداخلة» ادناه للحصول على المعلومات حول الاشارة الداخلة حالياً.

# اختبار الاشارة الداخلة

#### تسمح لك هذه الوظيفة باختبار معلومات الاشارات الداخلة حالياً.

اختر معلومات الاشارة ''Signal Info'' في قائمة من على شاشة القائمة. **ìFine Sync** المزامنة المزامنة الدقيقةالدقيقة **î** ─ ♦ لتشغيل شاشة القائمة، انظر الصفحات من ٤٢ [الى](#page-43-0) ه٤٠.

### ملاحظة

• سوف يقوم جهاز العرض الاسقاطي بعرض عدد الخطوط التي تم مسحها المتوفرة من جهاز سمعي – بصري مثل مشغل اسطوانات رقمي DVD او فيديو رقمي

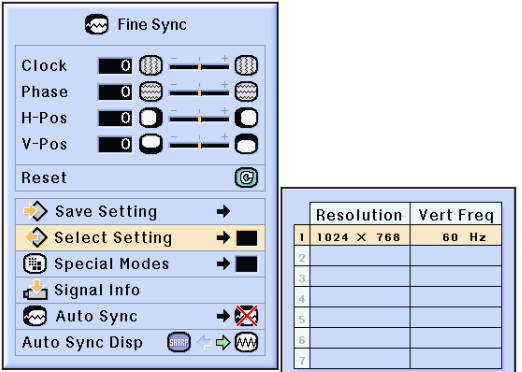

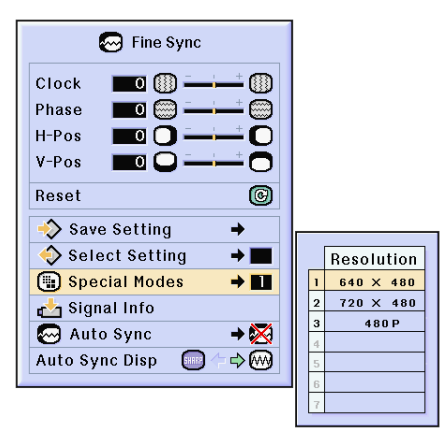

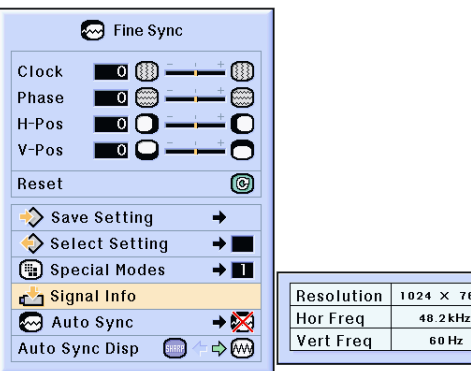

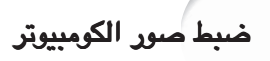

# ضبط <mark>التزامن الالي</mark><br>تستع*مل هذه الوظيفة لتعديل صور*ة كومبيوتر تلقائياً.

تستعمل هذه الوظيفةالوظيفة لتعديل صورة كومبيوتر تلقائيااختر المزامنة المزامنة التلقائي التلقائي **Sync<sup>î</sup> <sup>ì</sup>Auto** في قائمة المزامنة الدقيقة الدقيقة **Syncî ìFine** من على شاشة القائمة . ^ لتشغيل شاشة القائمة،القائمة،القائمة،القائمة، انظر الصفحاتالصفحات الصفحات من ٤٢ [الى](#page-43-0) .٤٥

## ملاحظة

عند اجراء الضبط الى **"Normal "** او : **" High Speed"**

**ï** سوف يحصل Sync Auto آلي عند تشغيل جهاز العرض الاسقاطي او عند تغيير الادخالات، عندما يكون الجهاز موصول بكومبيوتر.

#### يجب القيام باجراء التعديلات اليدوية:

- **ï** في حالة عدم امكانية تحقيق الصورة المثلى بواسطة Sync Auto الالي. راجع الصفحة .[٤٨](#page-49-0)
- **ï** ربما تأخذ عملية Sync Auto الالي مزيدًا من الوقت، ويعتمد ذلك على صورة الكومبيوتر الموصول بجهاز العرض الاسقاطي.
- **ï** عند ضبط "Sync Auto ''الى وضع الاقفال "OFF'' او الى وضع السرعة العالية "Speed High''، وحتى عند ضغط الزر سيتم تنفيذ Sync Auto الالي في الوضع "Speed High''. واذا تم ضغط الزر مرة اخرى في غضون دقيقة واحدة، سيتم تنفيذ التزامن الالي بالوضع الطبيعي "Normal".

تستعمل هذه الوظيفة لضبط الشاشة المعروضة اثناء وظيفة عرض التزامن الالي **Sync Auto** التزامن الالي **Sync Auto**.

اختر عرض المزامنة المزامنة الالية **Dispî Sync ìAuto** في قائمة المزامنةالمزامنةالمزامنة الدقيقةالدقيقة **Syncî ìFine** من على شاشة القائمة .

<sup>ـــــ</sup> لتشغيل شاشة القائمة، انظر الصفحات من ٤٢ [الى](#page-43-0) ٤٥.

ملاحظة

**ï** ..... يتم عرض الصورة المضبوطة كصو خلفية. **ï** ..... يتم عرض صورة الكومبيوتر التي يتم ضبطها.

<span id="page-51-0"></span>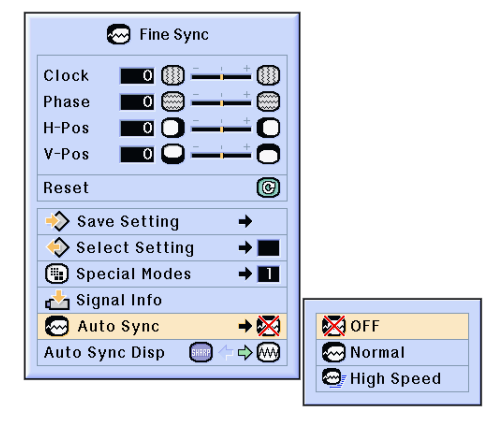

#### عرض الشاشة خلال وضع التزامن الالي **Sync Auto**

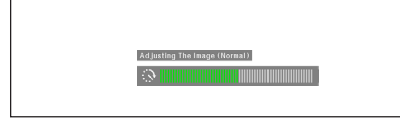

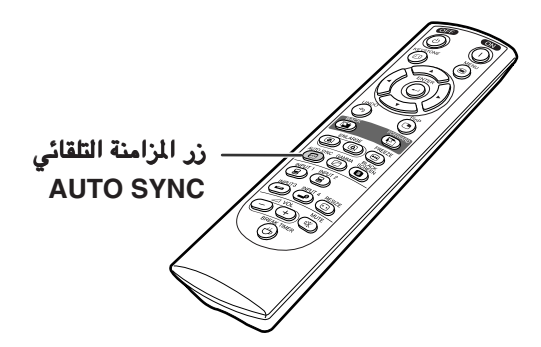

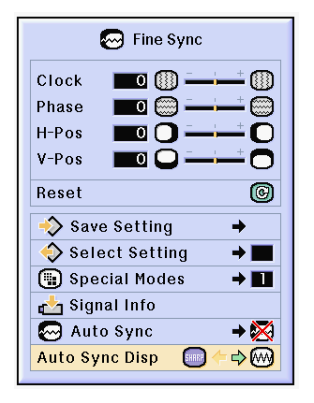

# الوظائف السهلة الاستعمال الوظائف السهلة الاستعمال الوظائف السهلة الاستعمال

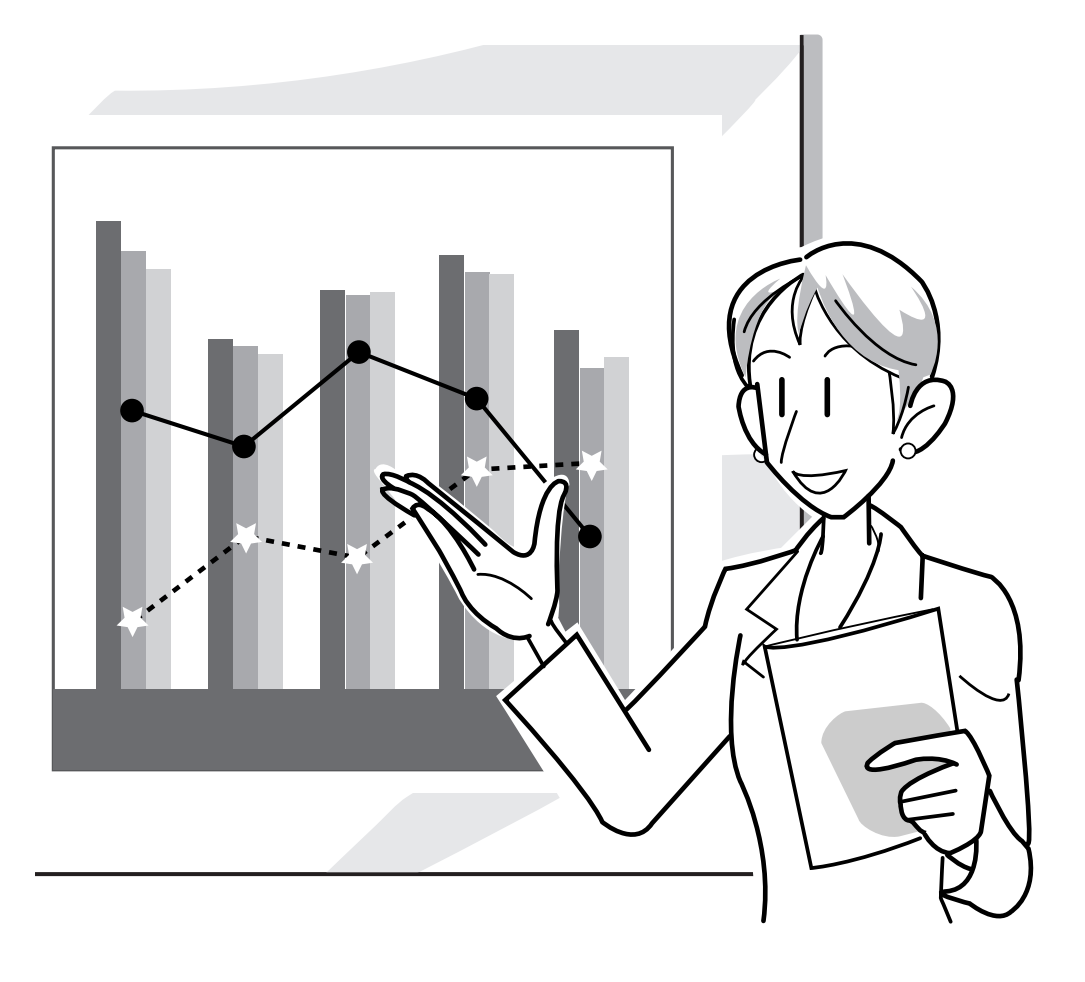

# اختيار وضع عرض الصورة

تسمح لك هذه الوظيفة بتغير وضع الصورة المعروضة او القيام باجراء تعديلات عليها لزيادة جمالية الصورة الداخلة. واعتماداً على نوع الاشارة الداخلة، يمكنك ان تختار صور بالاوضاع على نوع الاشارة الداخلة، ان تختار ,**"NORMAL "**,**"FULL "**,**"DOT BY DOT ''**, .**''SMART STRETCH"** او**" STRETCH", "BORDER"**

### التبديل بين عرض صورة باستخدام اشارات دخل مختلفة

اضغط الزر . كل مرة يتم فيها ضغط الزر ، يتغيير العرض كما مبين • في الصفحة ٥٢ او [.٥٣](#page-54-0)

#### معلومات معلومات

- في الوضع نقطة بعد نقطة Dot by Dot، يتم عرض صور في وضع االتنضيد الاصلي، لذا فان هذه الصور سوف لن تكون مكبرة.
	- للرجوع الى الصورة العادية، اضغط على الزر اثناء عرض تغيير الحجم "[RESIZE](#page-100-0) ''على الشاشة.

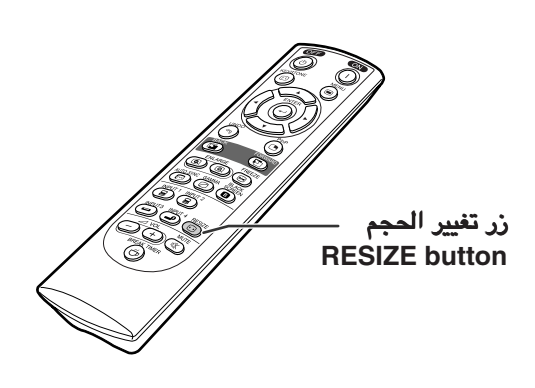

شاشة عرض وضع عرض الصورة

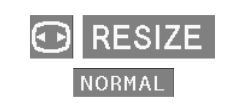

#### كومبيوتر

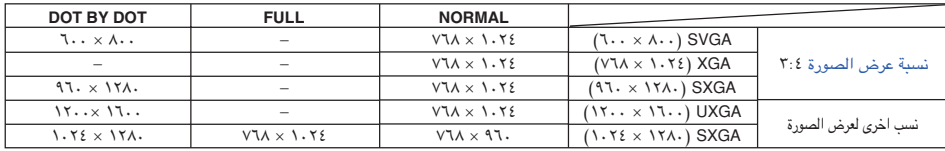

يتم تثبيت الوضع الاعتيادي ''NORMAL "عندما تدخل اشارات XGA) ١٠٢٤ × ٧٦٨(.•

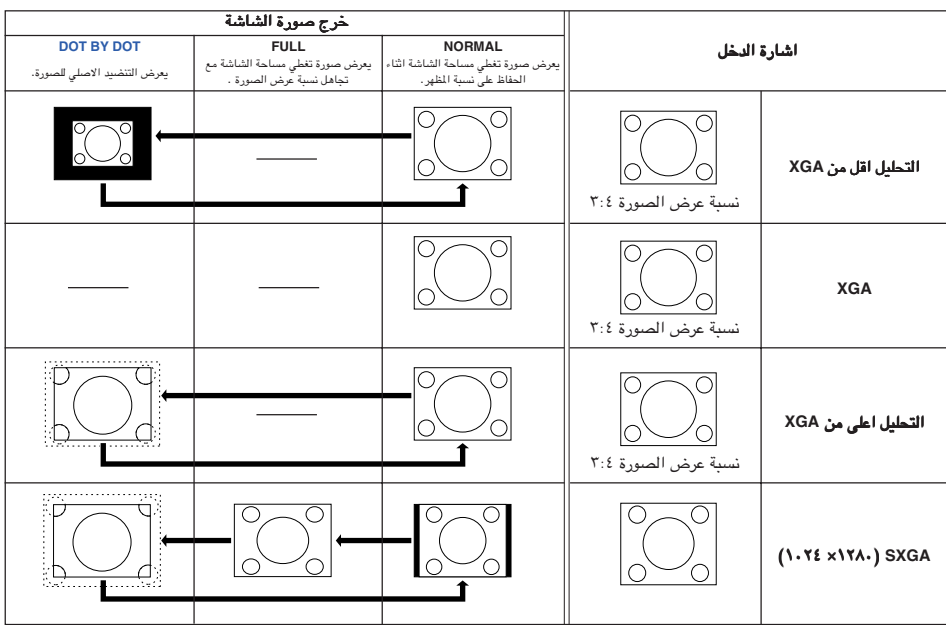

<span id="page-54-0"></span>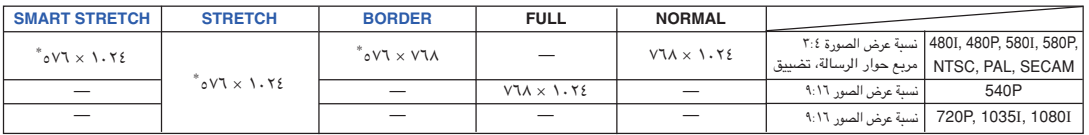

• يكون وضع التمديد "STRETCH" ثابتاً عند ادخال اشارات 1035I, 720P او 10801 .<br>\* لا يمكن استعمال وظيفة الازاحة الرقمية مع تلك الصور .

الفيديو

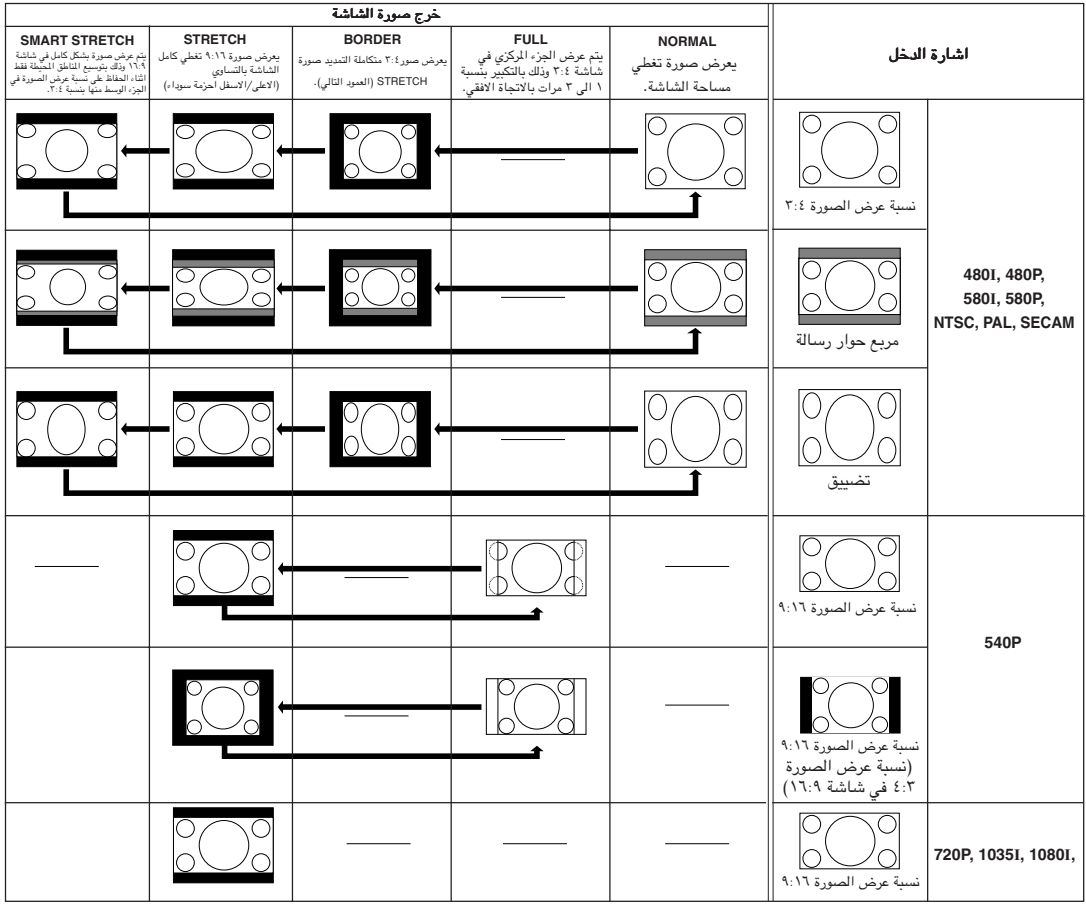

عرض صورة ثابتة

تسمح لك هذه الوظيفة بتجميد صورة متحركة. ويعتبر هذا مفيد عندما تريد عرض صورة ثابتة من جهاز كومبيوتر او فيديو، حيث تعطيك الوقت الكافي لشرح الصورة الى المشاهد.

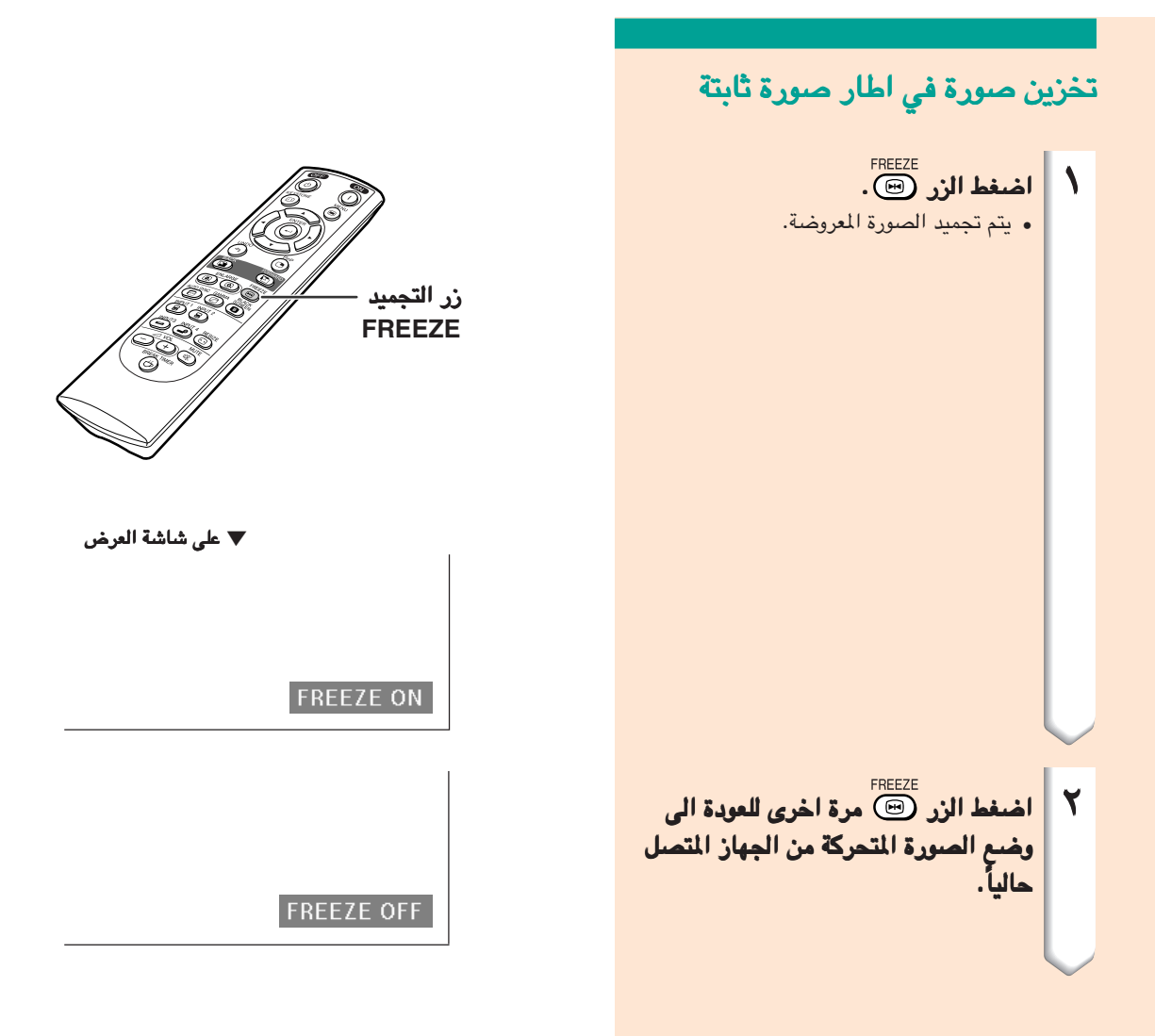

تكبير جزء معين من الصورة

تسمح لك هذه الوظيفة بتكبير جزء معين من صورة. وتعتبر هذه الوظيفة مفيدة عندما ترغب في عرض جزء من الصورة بشكل تفصيلي.

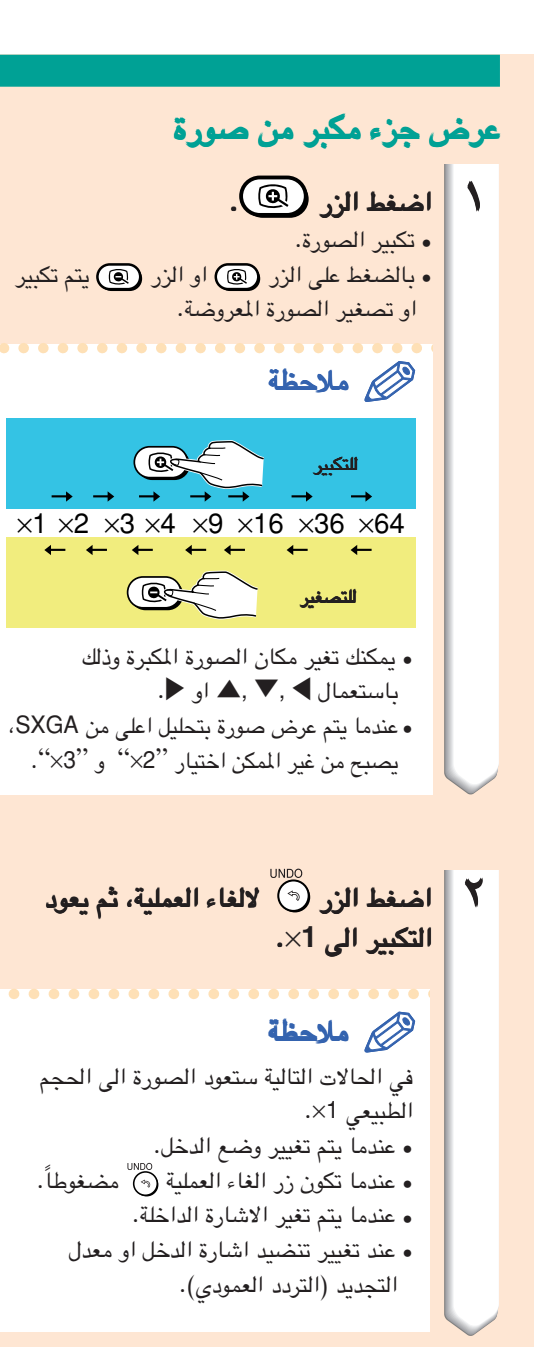

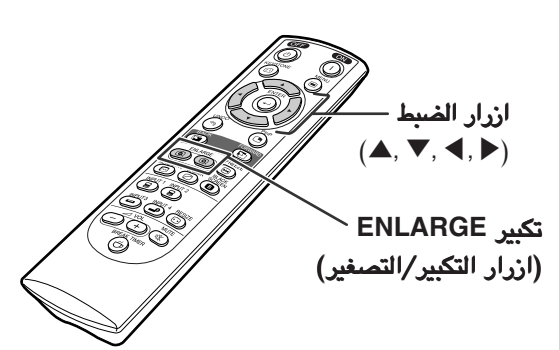

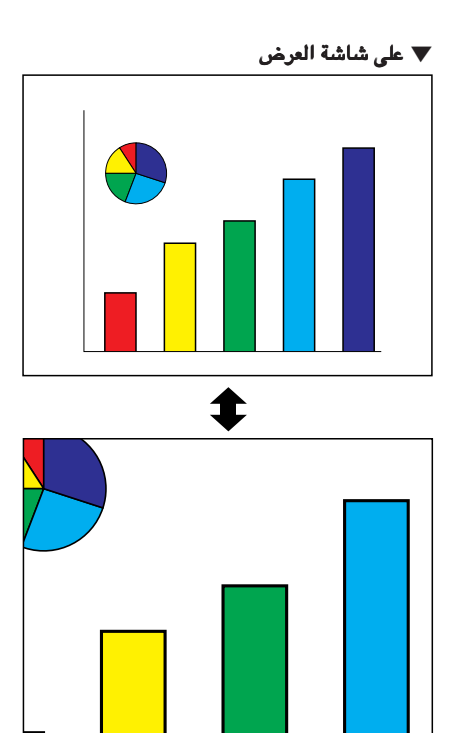

# وظيفةتصحيح [اشعة جاما](#page-100-0)

اشعة جاما هي وظيفة تعمل على زيادة كفاءة جمالية الصورة حيث تعرض صور جيدة وذلك باضاءة الاجزاء المظلمة من الصورة بدون حدوث اي تغيرات على سطوع الاجزاء المضاءة.

عندما تقوم بعرض صور مع مشاهد مظلمة ومتكررة، مثل الافلام او الحفلات الموسيقية، او عندما تعرض صور ف*ي* قاعة شديدة الاضاءة، فان هذه الخاصية تعمل على تسهيل رؤية المشاهد المعتمة وتعطي انطباعاً لعمق اكثر في الصورة.

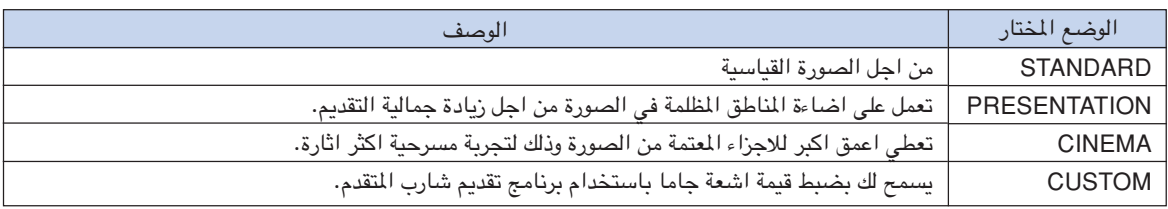

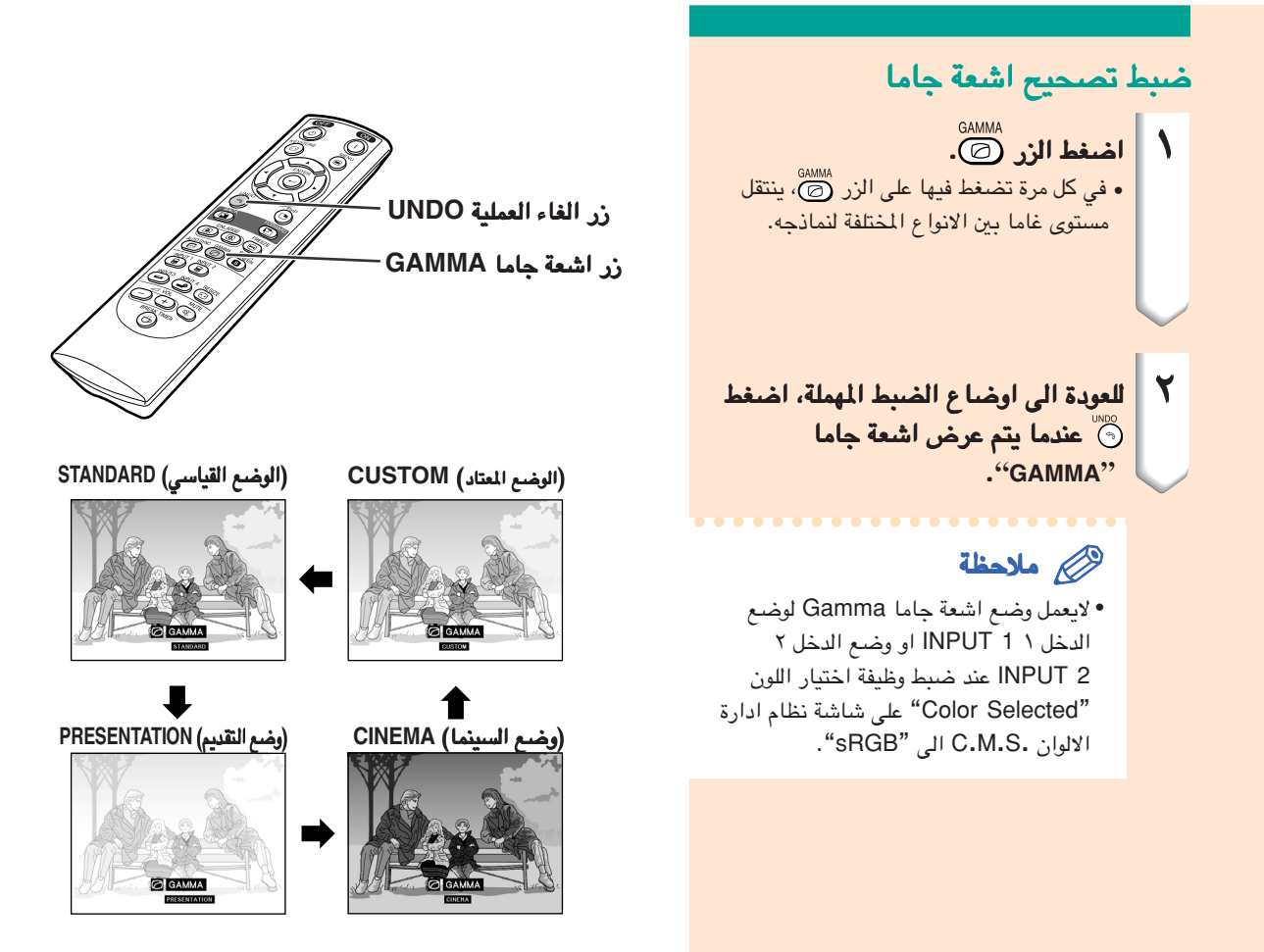

# عرض صورة مزدوجة ( عرض صورة مزدوجة (**[Pict in Pict](#page-100-0)**(

تسمح لك وظيفة الصورة المزدوجة صورة في صورة بتقديم صورتين على نفس الشاشة. بإمكانك عرض الصورة الداخلة من وضع الدخل ٣ أو ٤ وضع الدخل ٤ **4 3**, **INPUT** بإعتبارها صورة صغيرة داخلة في الصورة الرئيسية الواردة من وضع الدخل ١ أو ٢ بإعتبارها صورة في الصورة الرئيسية وضع الدخل ٢ .**INPUT 1,2**

عرض الصورة الداخلة في الصورة الرئيسية اضغط الزر  $\bigcirc$  . اضغط ضلاء العلم عن التحكم عن عن التحكم عن بعد او @) على جهاز العرض الاسقاطي لتحويل الايقونة في الصورة المرجة. ٣ ضغط ' **,**" **,**\ او | لاختيار موقع لاختيار موقع الصورة الداخلة في صورة اخرى. •اضغط الزر لايقاف حركة الاطار او لجعل الاطار يختفي. • ستتحرك الصورة المدرجة الى اطار الصورة المدرجة. <sup>٤</sup> اضغط الزر اضغط الزر لازالة الصورة الداخلة. الداخلة. ملاحظة َّكب َ ان الصورة المزدوجة يمكن عرضها فقط مع فيديو مر • .S-Video اشارة او) SECAM/ PAL/ NTSC) •تعمل وظيفة تجميد الصورة Freeze فقط مع وضع الصورة الداخلة، عندما يكون الوضع صورة في صورة في حالة التشغيل. سوف لن تعمـل الوظيفة صورة في صورة Pict in Pict، عندمـا تكون الاشارة الداخلة الـى وضع الدخل ١ و ٢ 1,2 INPUT كالاتي: اذا كانت في تنضيد يتجاوز اشارات SXGA.• •عندما تكون اشارات الدخل ,I480 ,P480 ,P540 1080I, 1035I, 720P, 580P, 580I عند تغيير الاشارة الداخلة الى وضع التشابك • باستخدام اشارات RGB. عند ضبط وضع عرض الصورة الى صيغة نقطة تلو • ."DOT BY DOT'' نقطة •عندما لاتكون هناك اشارات مرسلة الى وضع الدخل ١ و ٢ 1,2 INPUT، او عند تغيير التنضيد او نسبة التجديد (التعاقب العمودي).

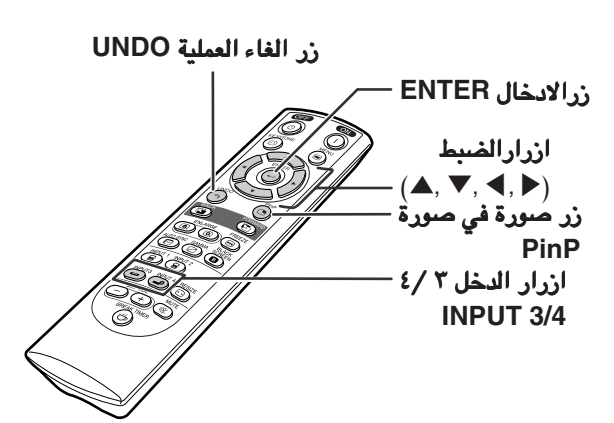

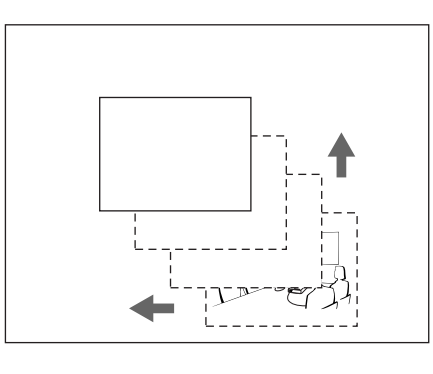

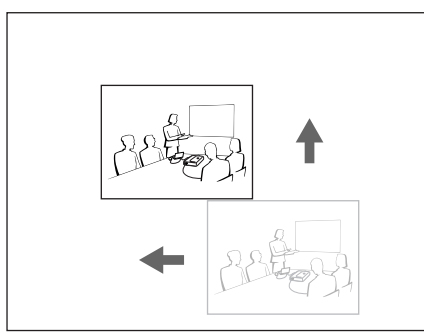

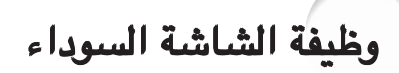

يمكن استخدام هذه الوظيفة لعرض شاشة سوداء.

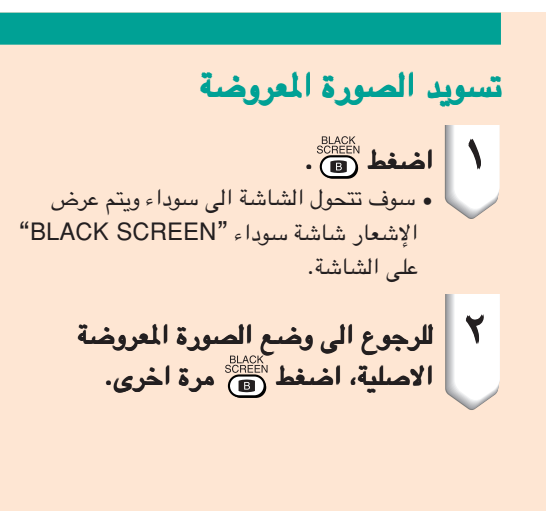

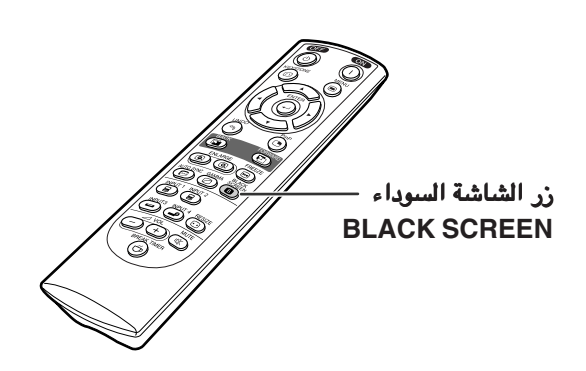

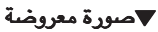

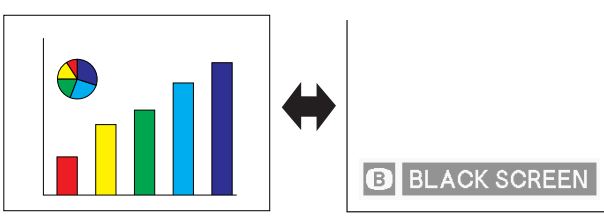

عرض مؤقت القطع

يمكن استعمال هذه الوظيفة لعرض الوقت المتبقي من القطع اثناء لقاء.

عرض وضبط مؤقت القطع ١ اضغط ، سيبدء مؤقت القطع بالعد التنازلي ابتداءاً من خمسة دقائق. ٢ عندما يتم عرض عندما يتم عرض **" ''**، اضغط ' او "او \ او | لضبط مؤقت القطع. لضبط القطع. بامكانك الضبط في اي وقت ما بين ١ الى ٦٠ • دقيقة (بنظام الدقائق). • سيبدء مؤقت القطع بالعد التنازلي حال ضغط ' او " او \ او |. ٣ اضغط الزر اضغط الزر الالغاء مؤقت القطع. القطع.

#### ملاحظة

- سيتم عرض وظيفة قطع الطاقة مؤ ًقتا عند ضبط وضع مؤقت القطع Break Timer. اذا لم يتم استكشاف اشارة داخلة خلال اكثر من ١٥
- دقيقة، سوف ينطفيء الجهاز تلقائياً عند انقضاء وقت مؤقت القطع.
- سيتم عرض مؤقت القطع Timer Break على صورة البداية. لتغير الشاشة المعروضة خلال مؤقت القطع Break Timer، قم بتغير ضبط صورة البداية "Image Startup) ''راجع الصفحة [٦٨\)](#page-69-0).

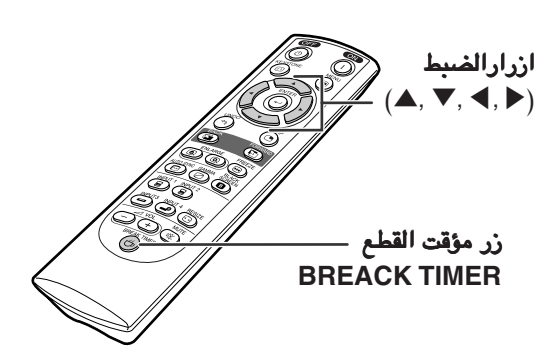

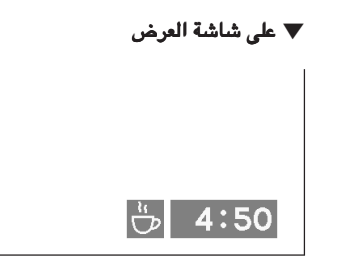

# [نظام ادارة الالوان نظام ادارة الالوان نظام ادارة الالوان](#page-100-0) (.**S** .**M** .**C**(

<span id="page-61-0"></span>ً تسمح لك هذه الوظيفة القيام شخصياً لك هذه شخصيا بضبط مواصفات الالوان الستة المميزة (الاحمر بضبط مواصفات الالوان الستة (الاحمر **Red**:**R** ، الاصفر الاصفر **Yellow**:**Y**، الاخضر **Green** :**G**، ازرق داكن ازرق داكن **Cyan**:**C**، ازرق **Blue**:**B**، الاحمر الارجواني الاحمر الارجواني **Magenta**:**M**(.

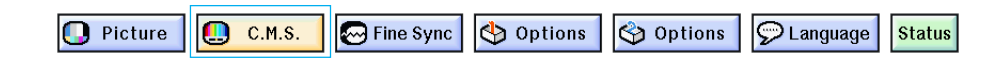

### اختيار صيغة اعادة انتاج اللون

اختر اختيار اللون اختر اللون **"Selected Color "**في قائمة في قائمة  **".S.M.C "**من على شاشة القائمة. من على القائمة. ^ لتشغيل شاشة القائمة، انظر الصفحات منلتشغيل من [٤٢ الى .٤٥](#page-43-0)

#### ملاحظة

- للحصول على معلومات اضافية تتعلق بالوظيفة sRGB،• قم بزيارة موقع لانترنت التالي //'http:<sup>/</sup> .www.srgb.com/"
- لا يمكن اختيار "sRGB "لاختيار اللون Color• " "Selected من الشاشة .S .M .C عندما تقوم المركبة "Component "باختيار نوع الاشارة Signal" "Type من قائمة الصورة "Picture".
	- عند اختيار "sRGB".•
- لا يمكن ضبط وظيفة تصحيح اشعة جاما Gamma.• لا يمكن ضبط الوظائف ، احمر "Red"، ازرق "Blue"،•
- ودرجة حرارة اللون "CLR Temp" في الصورة "Picture". اذا تم اختيار الوضع القياسي "Standard "او الوضع •  $\cdot$ "SRGB" من قائمة اختيار اللون  $^\prime$ Color Selected"، يصبح من غير الممكن ضبط فقرات اخرى (Target ً مثلا).

#### معلومات معلومات

عند اختيار "[sRGB](#page-100-0)"، قد تكون الصورة المعروضة • غامقة اللون؛ وعلى اي حال ، فان ذلك لا يعد قصور في الوظيفة.

### قم باختيار اللون الذي ترغب به

اختر الهدف اختر **"Target "**في قائمة قائمة **".S.M.C "**من على شاشة القائمة. ^ لتشغيل شاشة القائمة، انظر الصفحات منلتشغيل من [٤٢ الى .٤٥](#page-43-0)

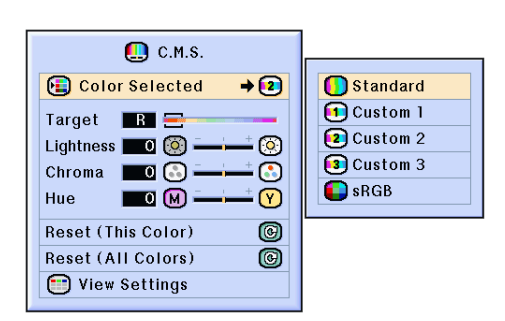

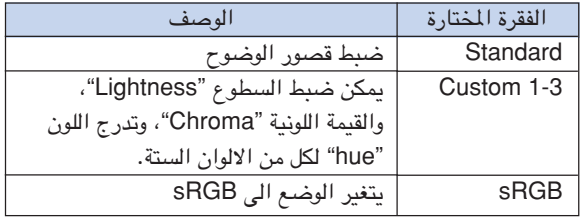

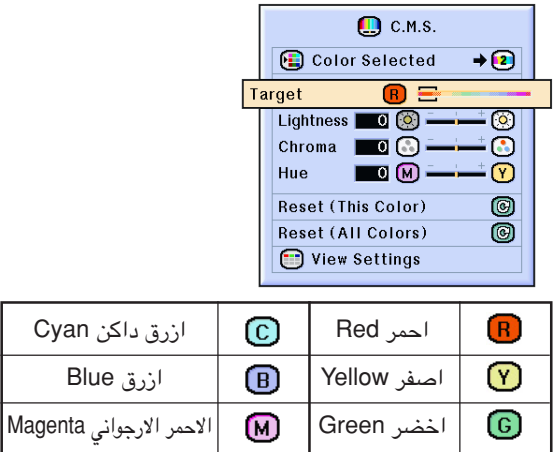

# ضبط سطوع **Brightness** اللون الذي ترغب فيه

اختر الاضاءة الاضاءة **"Lightness "**في قائمة قائمة **".S.M.C"** من على شاشة القائمة. ^ لتشغيل شاشة القائمة، انظر الصفحات منلتشغيل شاشة الصفحات من [٤٢ الى .٤٥](#page-43-0)

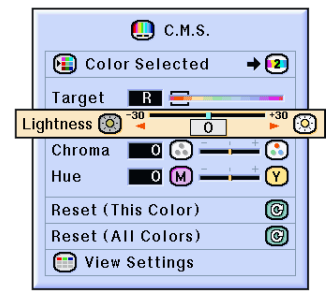

# ضبط القيمة اللونية **Chromatic** للون الذي ترغب فيه

اختر القيمة اللونية القيمة اللونية **"Chroma "**في قائمة في قائمة  **".S.M.C "**من على شاشة القائمة. القائمة. ^ لتشغيل شاشة القائمة، انظر الصفحات م[ن](#page-43-0) لتشغيل شاشة الصفحات م[ن ٤٢ الى .٤٥](#page-43-0)

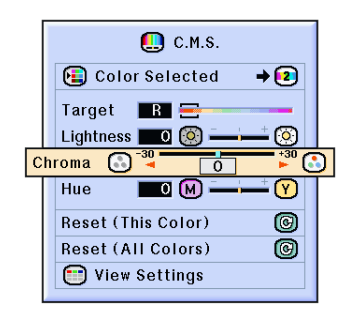

ضبط تدرج اللون **Hue** الى اللون الذي الى اللون الى اللون الذي ترغب فيه

اختر تدرج اللون اللون **"Hue "**في قائمة في قائمة **".S.M.C "**من على شاشة القائمة. ^ لتشغيل شاشة القائمة، انظر الصفحات منلتشغيل شاشة الصفحات من [٤٢ الى .٤٥](#page-43-0)

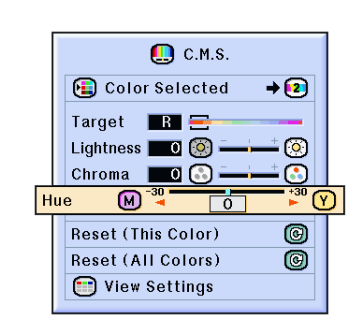

### اعادة ضبط اوضاع ضبط اللون الذي يعينه المستخدم يعينه المستخدم **Defined**-**User color**

إختر إعادة ضبط (هذا اللون) إختر إعادة (هذا اللون) "**(Color This (Reset**" وإعادة ضبط (كل الألوان) الألوان) "**(Colors All (Reset** "في قائمة "**.S.M.C** "من على شاشة القائمة. على شاشة القائمة. ^ لتشغيل شاشة القائمة، انظر الصفحات منلتشغيل شاشة الصفحات من [٤٢ الى .٤٥](#page-43-0)

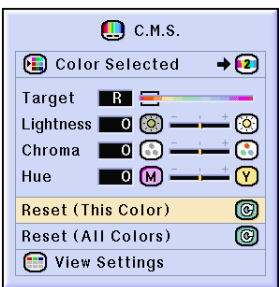

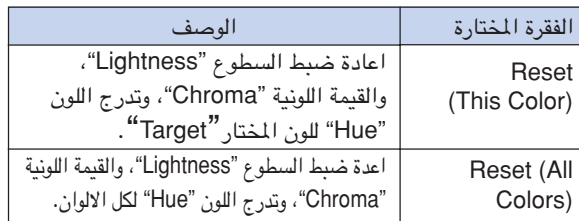

### مراجعة اوضاع ضبط كل الالوان

اختر عرض اوضاع الضبط اوضاع الضبط **"Settings View "**في قائمة **".S.M.C "**من على شاشة القائمة. من على شاشة القائمة. ^ لتشغيل شاشة القائمة، انظر الصفحات منلتشغيل شاشة الصفحات من [٤٢ الى .٤٥](#page-43-0)

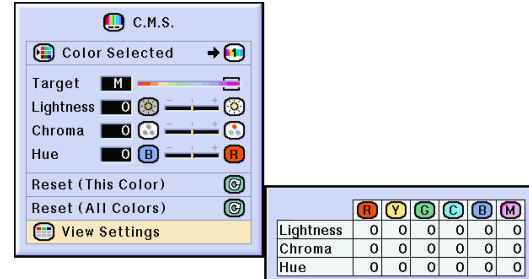

ضبط نوع خرج الصوت

تسمح لك هذه الوظيفة باختيار نوع خرج الصوت. لك هذه الصوت.

<span id="page-64-0"></span>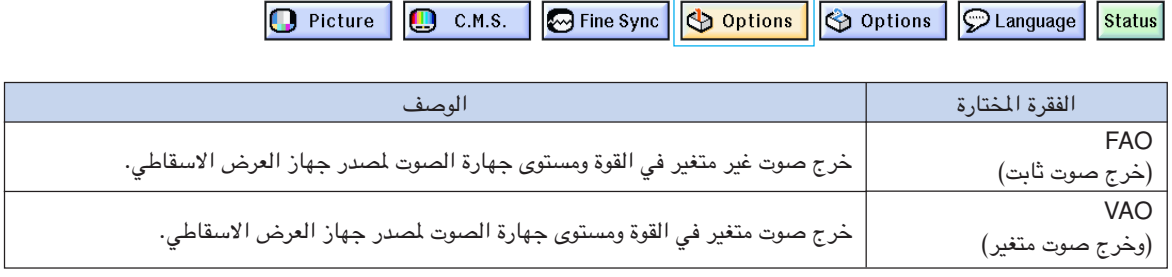

### ضبط نوع خرج الصوت

اخترخرج الصوت الصوت **"Out Audio "**في قائمة في قائمة الاختيارات ١ الاختيارات ١ **"(1) Options "**من على شاشة شاشة القائمة. ^ لتشغيل شاشة القائمة، انظر الصفحات منلتشغيل شاشة الصفحات من [٤٢ الى .٤٥](#page-43-0)

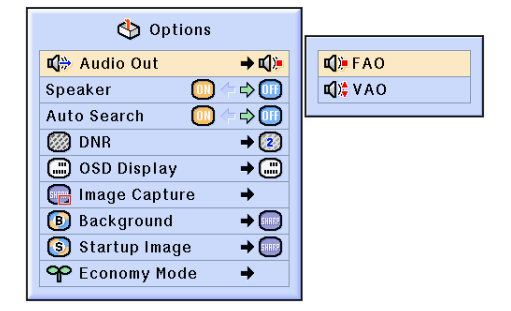

# ضبط سماعات التكبير الداخلية الى وضع التشغيل / الاقفال

تسمح لك هذه الوظيفة بضبط سماعات التكبير الى وضع التشغيل / الاقفال.

ضبط سماعات التكبير الداخلية الى وضع التشغيل التشغيل التشغيل**/** الاقفال

اختر السماعة **"Speaker "**في قائمة الاختيارات ١ قائمة الاختيارات ١  **"(1) Options "**من على شاشة القائمة. شاشة القائمة. ^ لتشغيل شاشة القائمة، انظر الصفحات منلتشغيل شاشة الصفحات من [٤٢ الى .٤٥](#page-43-0)

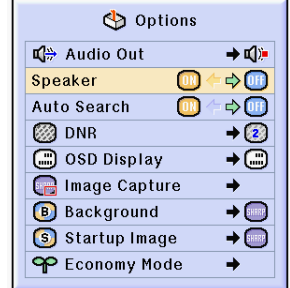

# وظفية البحث الآلي

<span id="page-65-0"></span>تقوم هذه الوظيفة بعملية البحث التلقائي عن وضع الدخل الذي تم فيه استلام الاشارات وتحويله، عندما يكون جهاز العرض الاسقاطي في وضع التشغيل، او عند ضغط الزر الاسقاطي في التشغيل، او ضغط الزر **INPUT**.

 $\overline{\mathbf{o}}$ 

Speaker Auto Sea **@DNR O** osp **B** Imag **B** Back Star

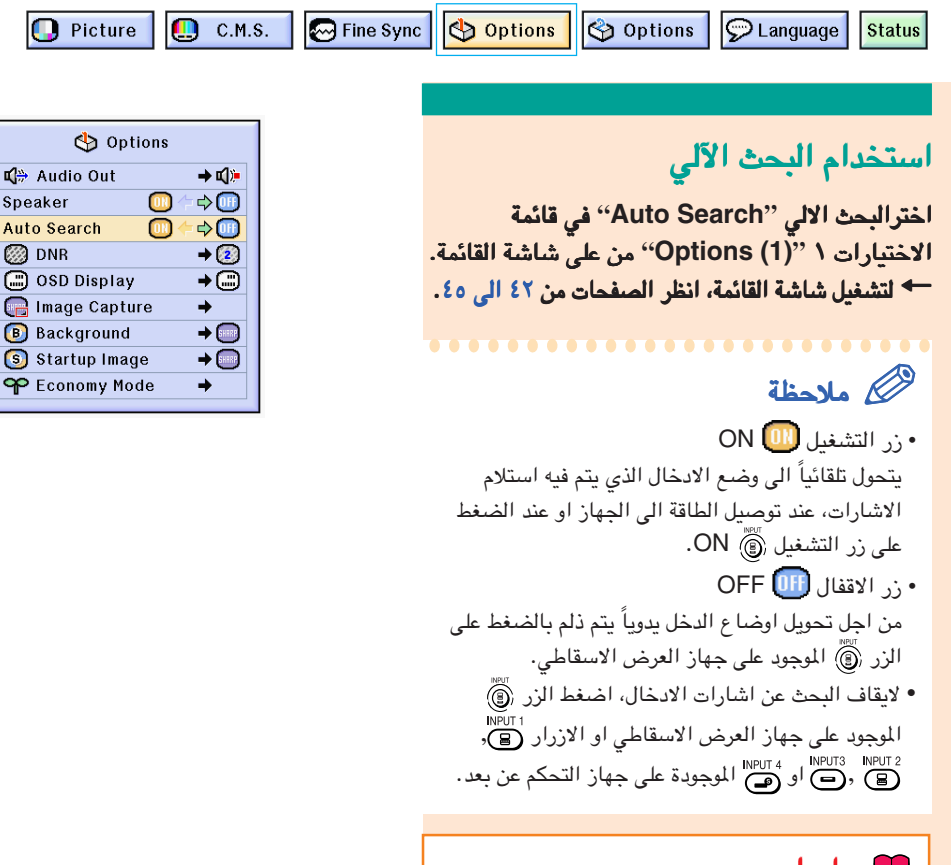

#### معلومات معلومات

- حتى عندما تكون هذه الوظيفة في حالة بحث عن اشارات الادخال، فطالما تكون الازرار MPUT3 INPUT3 IV او MPUT3 I الموجودة على جهاز التحكم عن بعد مضغوطة، سيتحول وضع الادخال الى افضل الاوضاع.
	- حتى اثناء القيام بوظيفة البحث عن اشارات الدخل، فعند ضغط الزر الموجود على جهاز العرض الاسقاطي سيعود الوضع الى وضع الدخل السابق.

# نظام تقليل ضجيج الفيديو الرقمي نظام تقليل ضجيج الفيديو الرقمينظام تقليل ضجيج الفيديو الرقمي **(DNR(**

<span id="page-66-0"></span>ان تخفيض الضجيج الرقمي الضجيج الرقمي **(DNR (**يؤدي الى الحصول على صور عالية الجودة مع حد ادنى من النقاط الزاحفة وقطع يؤدي الى الحصول على صور عالية الجودة حد ادنى النقاط الزاحفة وقطع تشويش تداخل الالوان. الالوان.

> $\bigcap$  Picture  $\Box$  C.M.S. Fine Sync | Options | Options |  $\circ$  Language **Status**

#### تقليل تشويش الصورة الصورة

اختر **"DNR "**في قائمة في قائمة الاختيارات ١ الاختيارات **Options" "(1)** من على شاشة القائمة. من على شاشة القائمة. ^ لتشغيل شاشة القائمة، انظر الصفحات من لتشغيل انظر الصفحات من [٤٢ الى .٤٥](#page-43-0)

ملاحظة

قم بضبط مستوى يسمح برؤية صورة اوضح. •

يجب التأكد من ضبط الوضع DNR الى "OFF ''في الحالات التالية:

- عندما تكون الصورة ذات غشاوة. •
- عندما تكون حواف والوان الصور المتحركة متموجة. •
- عندما يتم عرض صور التلفزيون باشارات ضعيفة.

#### معلومات معلومات

ان هذه الوظيفة متيسرة مع (اشارات <sup>I</sup>480 ,P,480I580• و P580 (في وضع الدخل ١ و ٢ 1,2 INPUT و (جميع الاشارات) في اوضاع الدخل ٣ و ٤ 4 3, INPUT.

# ضبط العرض على الشاشة

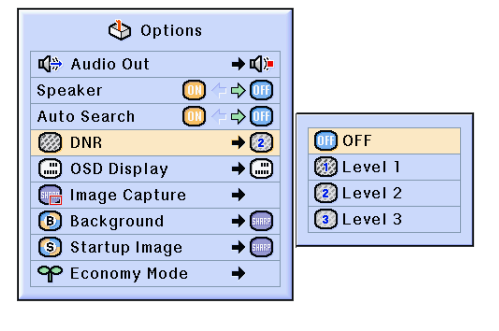

تسمح لك هذه الوظيفة بتشغيل الرسائل على الشاشة او ايقافها. فعندما يتم ضبط لك هذه بتشغيل الرسائل على الشاشة او ايقافها. **" A Level "**او **" B Level "**في **"Display OSD''**، سوف لن يظهر عرض الوضع الداخل ( ً مثلا **1 INPUT**(، حتى لو تم ضغط الزر **INPUT**.

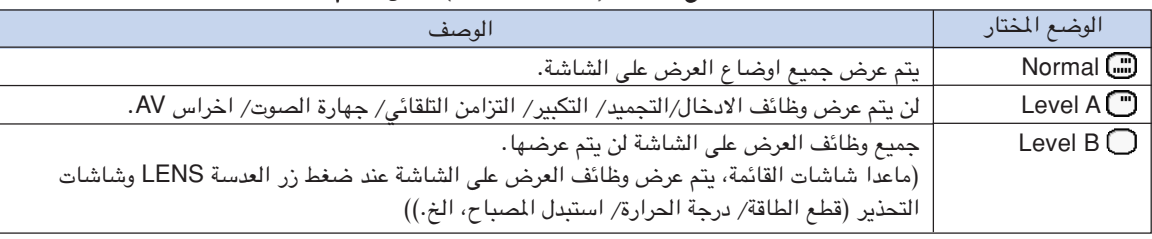

### ايقاف العرض على الشاشة

اختر**"Display OSD "**في قائمة في قائمة الاختيارات ١ الاختيارات ١ **"(1) Options "**من على شاشة القائمة. من على شاشة القائمة. ^ لتشغيل شاشة القائمة، انظر الصفحات من لتشغيل شاشة القائمة، انظر الصفحات من [٤٢ الى .٤٥](#page-43-0)

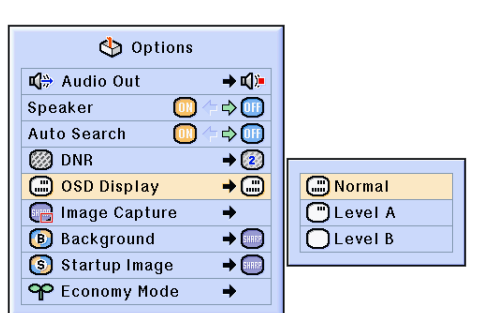

# ضبط نظام الفيديو

تم ضبط وضع نظام دخل الفيديو الى الوضع التلقائي **"Auto ''**ً مسبقا؛ وعلى اي حال، قد لا يتم استلام صورة واضحة من ؛ وعلى اي قد لا الجهاز المرئي– المسموع، اعتماداً على اختلاف اشارات الفيديو. في مثل هذه الحالة، قم بتشغيل اشارة الفيديو.

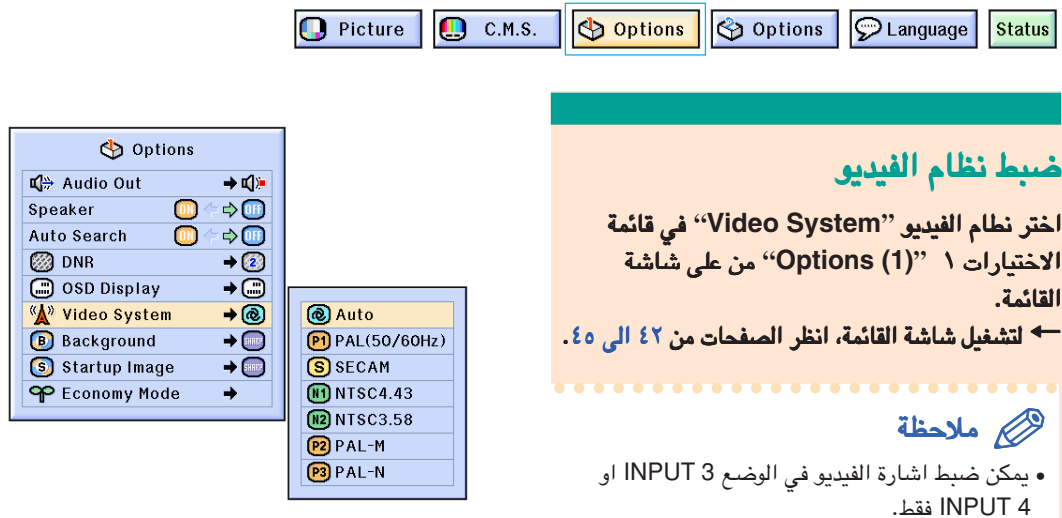

في حالة الوضع "Auto ''يتم عرض الصور بنظام PAL• PAL حتى لو تم استلام اشارات دخل N-PAL او M-PAL.

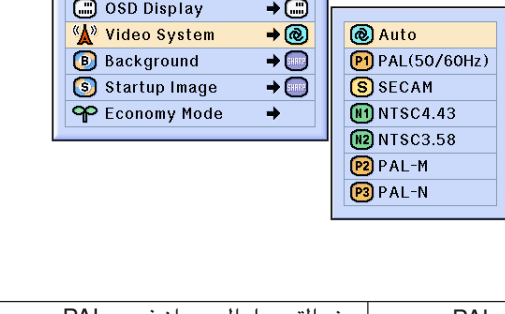

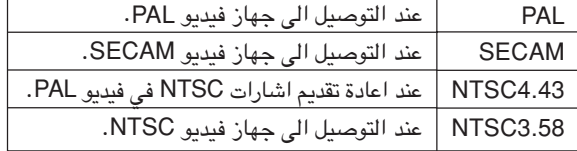

# حفظ الصور المعروضة

- **•** يسمح لك جهاز العرض الاسقاطي هذا باحتباس صور معروضة (اشارات جهاز العرض **RGB** (وضبطها باعتبارها صور للتشغيل، او صور ) وضبطها باعتبارها خلفية عند عدم استلام اشارات .
	- . **•** يمكنك احتباس الصور الداخلة باستخدام اشارات **RGB**

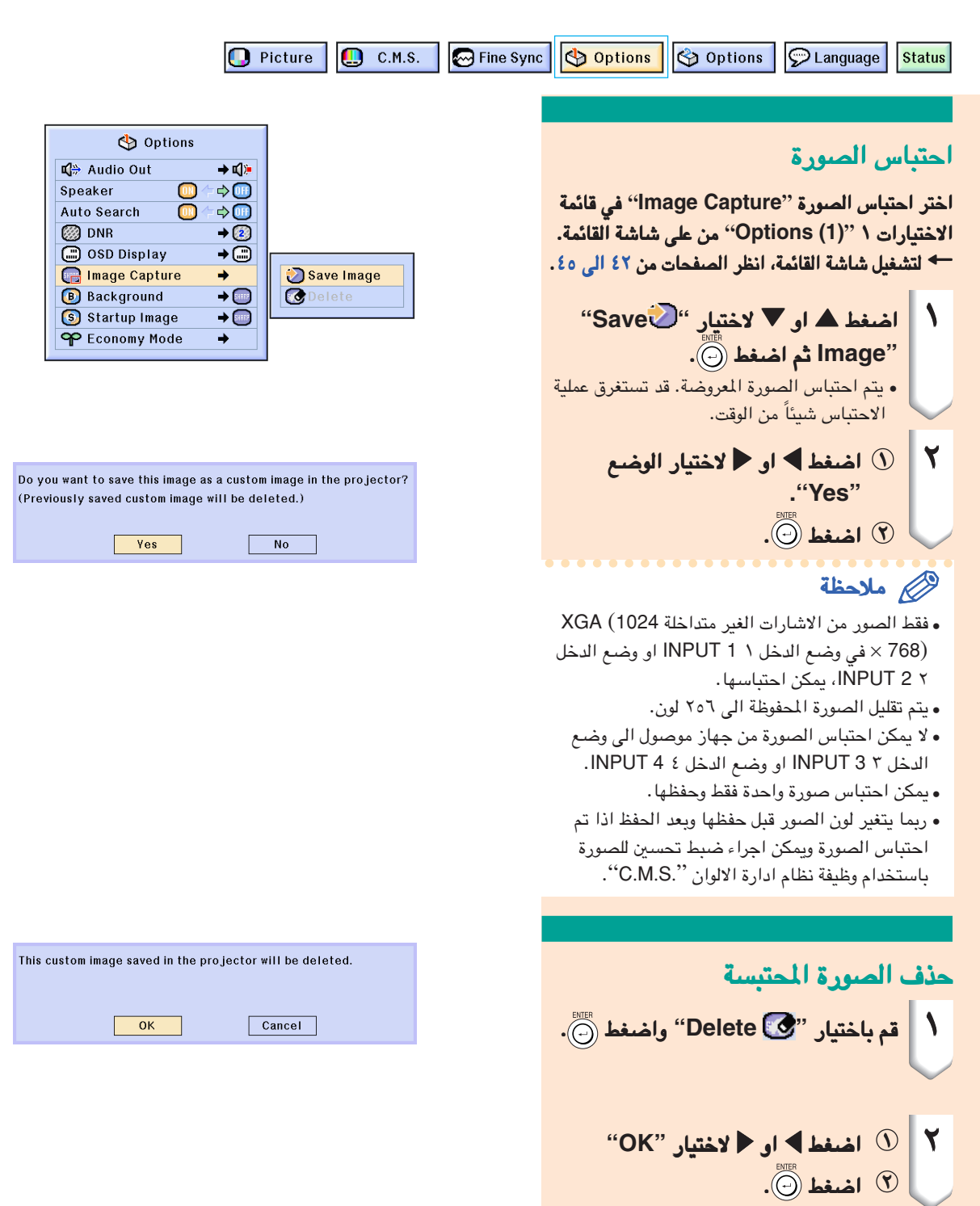

# ضبط صورة خلفية

<span id="page-69-0"></span>تسمح لك هذه الوظيفة باختيار الصورة المروضة في الوقت الذي لا يتم فيه ارسال اشارة الى جهاز العرض الاسقاطي.

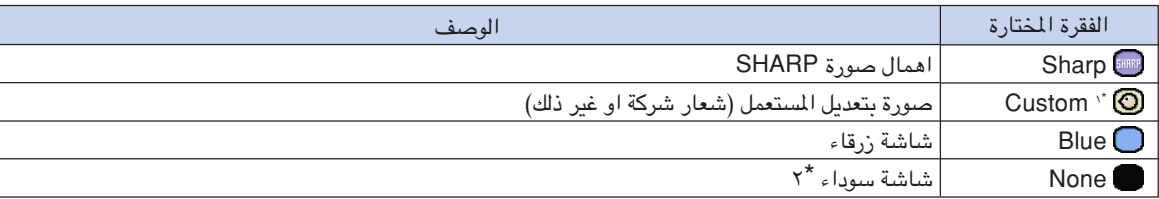

٢ اذا كانت الاشارة الداخلة مشوشة، ستقدم الشاشة عرض مشوش. \*١ بامكانك ضبط الصورة المحتبسة كصورة للخلفية وذلك باختيار الوضع "Custom".\*

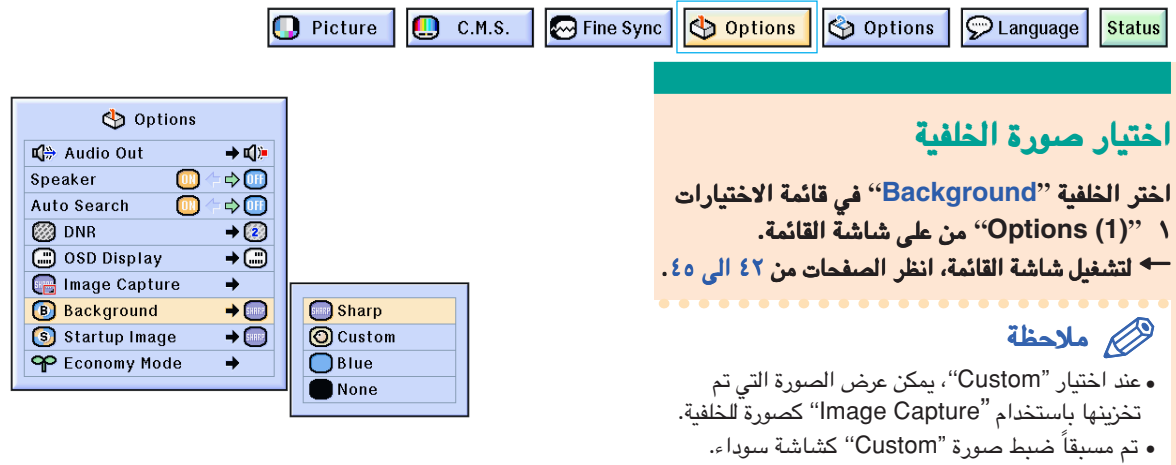

اختيار صورة البداية

تسمح لك هذه الوظيفة بتحديد الصورة ليتم عرضها في بداية تشغيل جهاز العرض الاسقاطي.

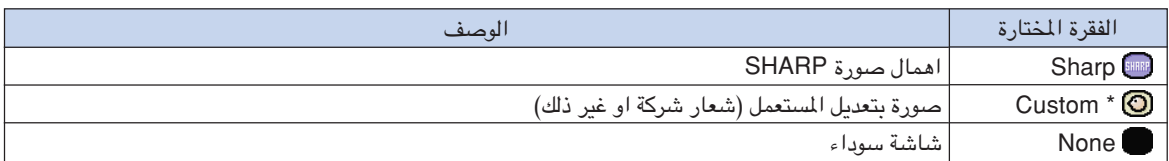

بامكانك ضبط الصورة المحتبسة كصورة للبداية وذلك باختيار الوضع "Custom".\*

#### اختيار صورة البداية

اختر صورة البدايةالبداية **"Image Strartup "**في قائمة قائمة الاختيارات ١ **"(1) Options "**من على شاشة القائمة. من القائمة. ^ لتشغيل شاشة القائمة، انظر الصفحات من لتشغيل انظر الصفحات م[ن ٤٢ الى .٤٥](#page-43-0)

#### ملاحظة

- ند اختيار "Custom''، يمكن عرض الصورة التي تم ع حفظها باستخدام "Capture Image ''كصورة للبداية.
- ً تم مسبقا ضبط صورة "Custom ''كشاشة سوداء. •

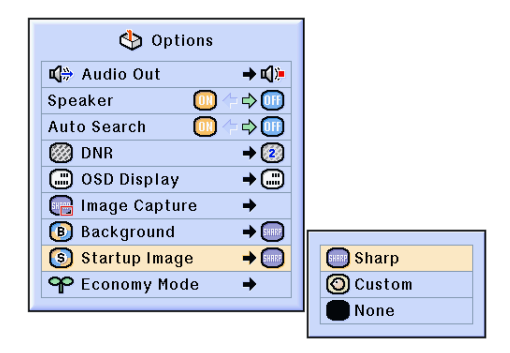

اختيار وضع الاقتصاد

تسمح لك هذه الوظائف بالتقليل من الطاقة التي يستهلكها جهاز العرض الاسقاطي.

 $\boxed{C}$  C.M.S. Fine Sync | Options | | Options | PLanguage  $\bigcap$  Picture **Status** 

# ضبط وضع توفير الطاقة

قم باختيار وضع حفظ الطاقة قم باختيار وضع **"Save Power "**في وضع الاقتصاد وضع الاقتصاد **"Mode Economy "**تحت قائمة تحت قائمة الاختيارات ١ الاختيارات ١ **"(1) Options "**من شاشة القائمة. ^ لتشغيل شاشة القائمة، انظر الصفحات م[ن](#page-43-0) لتشغيل شاشة القائمة، انظر الصفحات م[ن ٤٢ الى .٤٥](#page-43-0)

# ملاحظة

- بالرغم من تحسين كل من الضجيج وفترة استعمال المصباح عند اختيار وضع حفظ الطاقة Power" "Save الى وضع التشغيل "ON"، الا ان السطوع ينخفظ الى نسبة .٪٢٠
	- تم ضبط حفظ الطاقة "Power Save" في المصنع<br>• مسبقاً الى وضـع الاقفال "OFF".

### وظيفة ايقاف خرج الشاشة خرج الشاشة **Monitor C-232RS/Out** عن العمل عن العمل العمل

ان جهاز العرض الاسقاطي هذا يستهلك طاقة عند استخدام شاشة موصولة الى طرف الخرج **OUTPUT**) طرف الدخل (طرف الدخل ٬١ ٢ **2 1, INPUT** (وكومبيوتر موصول الى الطرف ) وكومبيوتر موصول الى الطرف **-RS C**.**232** لذا فعند عدم استخدام هذه الاطراف، يمكن ضبط . لذا **"232RS/out .Mntr "**الى وضع التشغيل وضع التشغيل **"OFF "**وذلك لتقليل استهلاك طاقة التجهيز.

قم لاختيار قم لاختيار **"232RS/out .Mntr "**في وضع الاقتصاد **"Mode Economy "**المرفق تحت قائمة المرفق قائمة الاختيارات ١ الاختيارات ١ **"(1) Options "**من شاشة القائمة. القائمة. ^ لتشغيل شاشة القائمة، انظر الصفحات م[ن](#page-43-0) لتشغيل شاشة القائمة، انظر الصفحات م[ن ٤٢ الى .٤٥](#page-43-0)

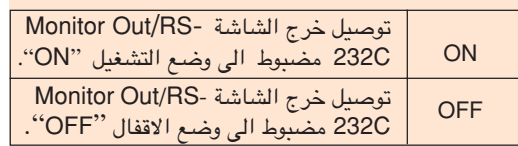

# ملاحظة

"232RS/out .Mntr "الى وضع التشغيل • قم بضبط "ON "عند استخدام برنامج شارب للعرض المتقدم .Sharp Advanced Presentation Software

<span id="page-70-0"></span>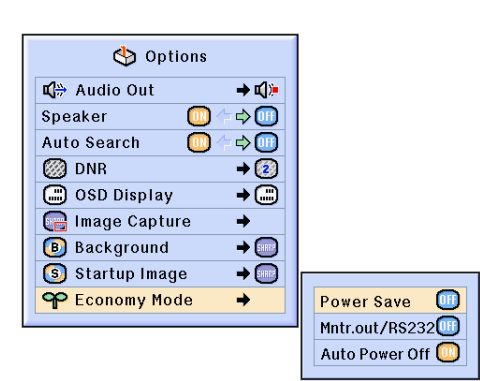

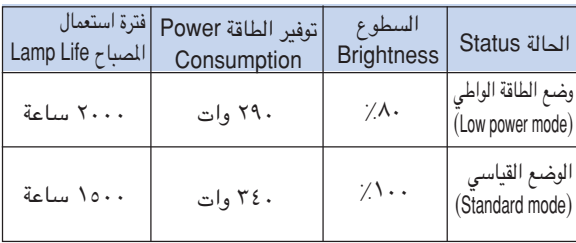

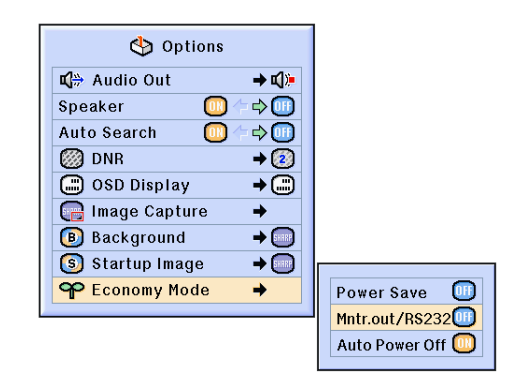

<span id="page-71-0"></span>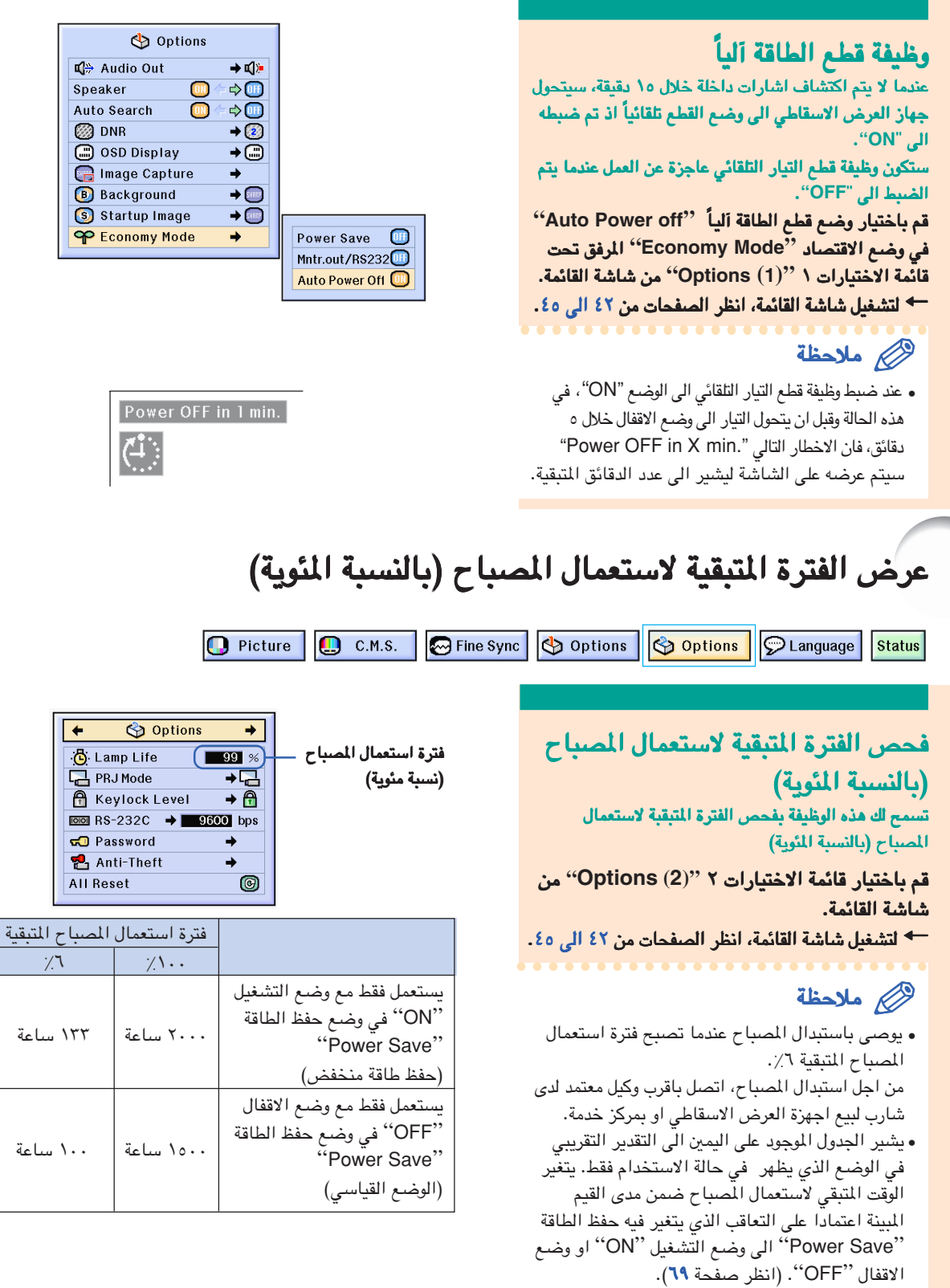
عكس/ قلب صور معروضة

<span id="page-72-0"></span>ان جهاز العرض الاسقاطي هذا مزود بوظيفة عكس/قلب الصورة وتسمح لك هذه الوظيفة بعكس او قلب الصورة المعروضة وذلك لاستعمالات متعددة.

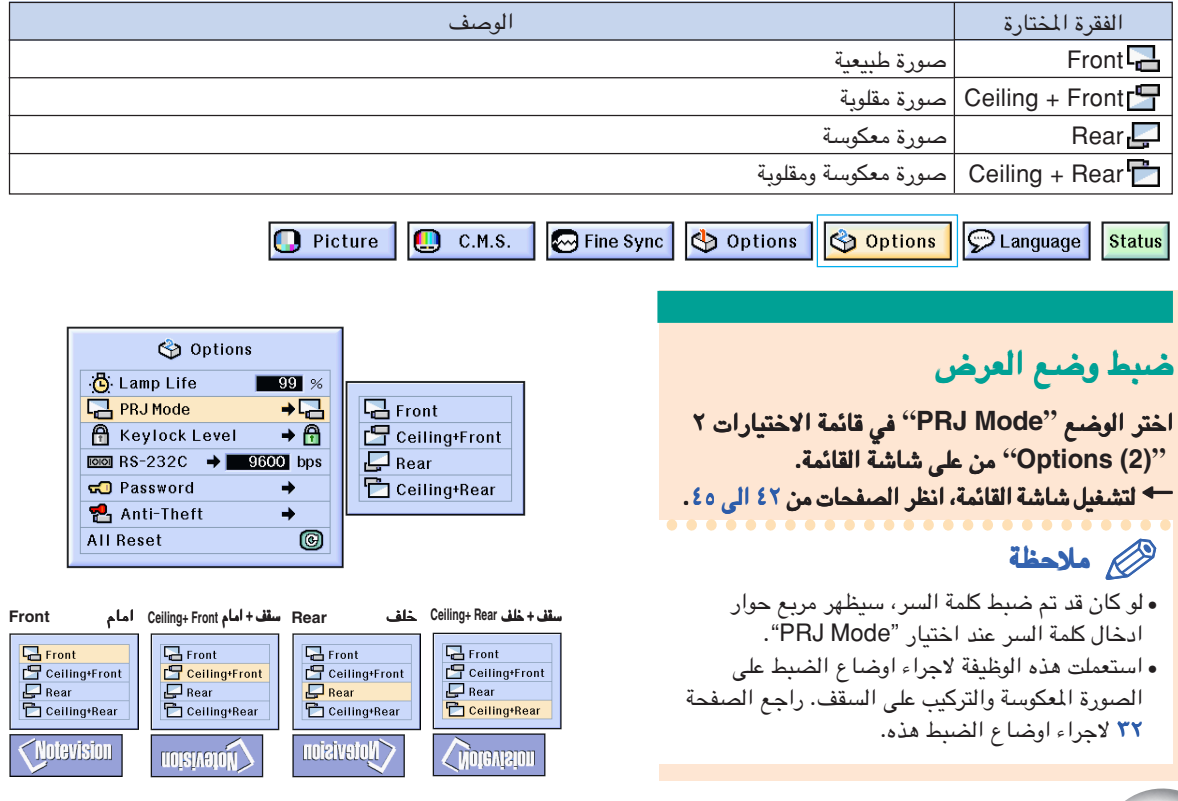

# قفل ازرار التشغيل على جهاز العرض الاسقاطي

تستعمل هذه الوظيفة لقفل ازرار التشغيل معينة على جهاز العرض الاسقاطي. في الجدول التالي توجد ثلاث مستويات لقفل الازرار.

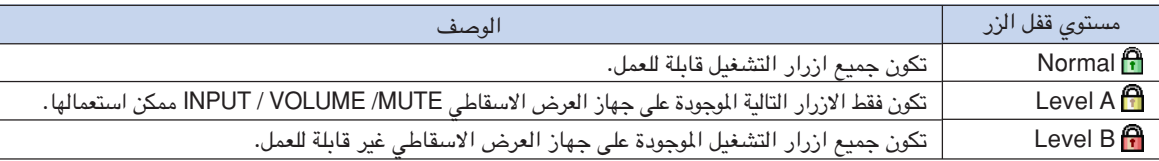

# ضبط قفل الازرار

اختر مستوى قفل المفتاخ المفتاخ **"Level Keylock "**في قائمة في قائمة الاختيارات ٢  **"(2) Options "**من على شاشة القائمة. شاشة القائمة. \* لتشغيل شاشة القائمة، انظر الصفحات من ٤٢ الى ٤٥.

# ملاحظة

لو كان قد تم ضبط كلمة السر، سيظهر مربع حوار • ادخال كلمة السر عند اختيار "Level Keylock''.

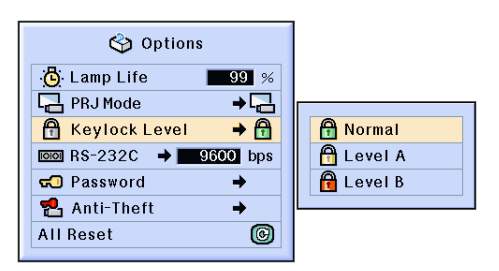

قفل ازر<sup>ا</sup>ر التشغيل على جهاز العرض الاسقاط*ي* 

### الغاء ضبط قفل الازرار الغاء ضبط

عند ضبط مستوى قفل الزر **Level Keylock** الى الوضع الوضع **"Normal "**ستكون جميع الازرار قابلة للعمل. جميع الازرار قابلة للعمل.

قم مستوى قفل المفتاح قم مستوى المفتاح **["Level Keylock](#page-100-0) ''**من الاختيارات ٢ ٢ **"(2) Options ''**واضبط **"Normal''** . ^ لتشغيل شاشة القائمة، انظر الصفحات من شاشة القائمة، من [٤٢ الى .٤٥](#page-43-0)

$$
\bigotimes
$$

- لو كان قد تم ضبط كلمة السر، وعند اختيار ''level Keylock". سيظهر مربع حوار ادخال كلمة السر عند اختيار.
- اذا كان قد تم ضبط كل من كلمة السر و مستوى قفل الزر level Keylock في نفس الوقت، سيكون من الضروري استخدام كلمة السر قبل تغير مستوى قفل الزر .Keylock level

<span id="page-73-0"></span>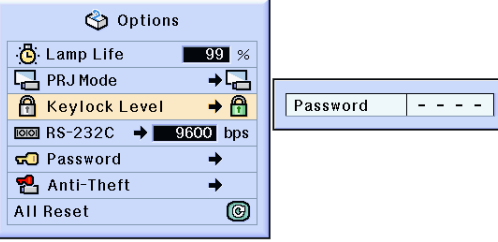

# اختيار سرعة الارسال اختيار سرعة الارسال اختيار سرعة **(C-232RS(**

تسمح لك هذه القائمة بضبط سرعة الارسال الخاصة بـ لك هذه القائمة بضبط الارسال الخاصة بـ **C-232RS** الموصول وذلك باختيار نسبة البود (والبود هي وحدة تقنية نسبة البود (والبود تقنية لقياس سرعة ارسال الملومات من او الى كومبيوتر عبر خط ماتف مثلاً).

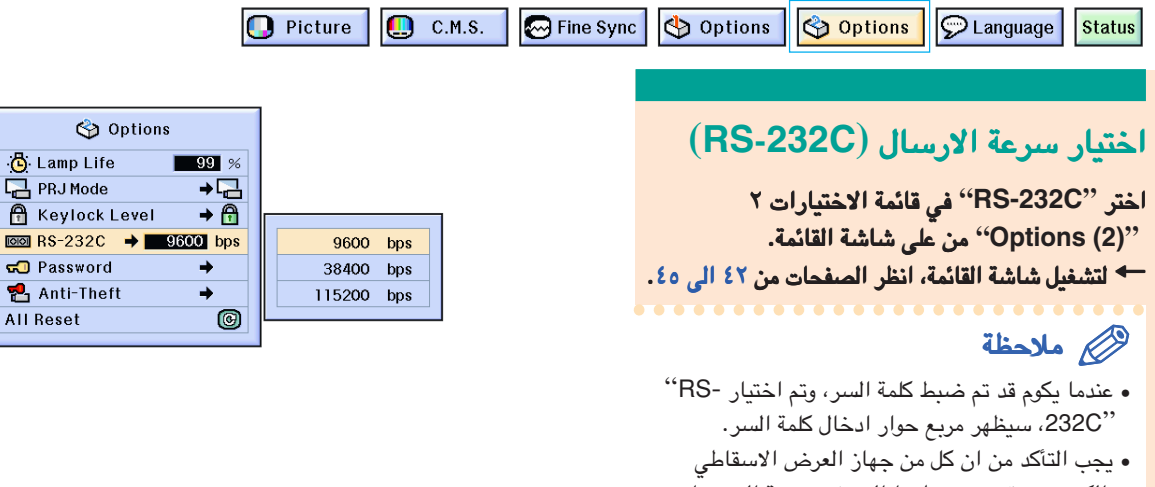

والكومبيوتر قد تم ضبطهما الى نفس نسبة البود. راجع دليل تشغيل الكومبيوتر للحصول على المعلومات المتعلقة بضبط نسبة البود للكومبيوتر.

# ضبط كلمة السر

<span id="page-74-0"></span>يمكن لمستخدم جهاز العرض الاسقاطي ضبط كلمة السر لمنع اجراء اي تعديلات على اوضاع الضبط التي تمت في القائمة .<br>"Option (2)<sup>".</sup> ان استعمال كلمة السّر و مستوى قفل الزرّ Keylock level معاً (صفح[ة ٧١\)](#page-72-0) يكون اكثر فاعليّة.

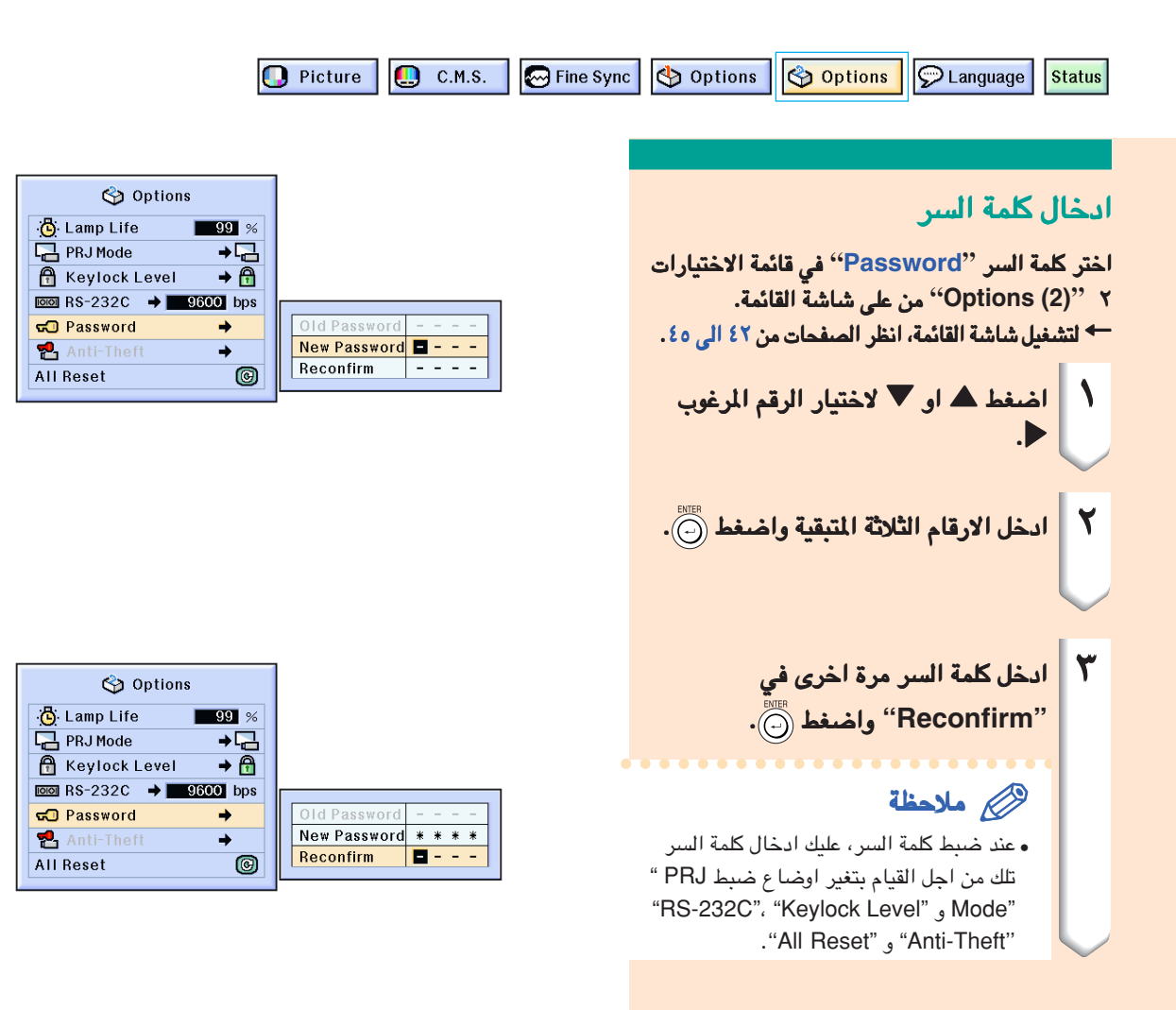

## تغيير كلمة السر

اختر وضع ضد السرقة السرقة **"Password "**في قائمة قائمة الاختيارات ٢ ٢ **"(2) Options "**من على شاشة القائمة. من القائمة. ^ لتشغيل شاشة القائمة، انظر الصفحات من لتشغيل م[ن ٤٢ الى .٤٥](#page-43-0)

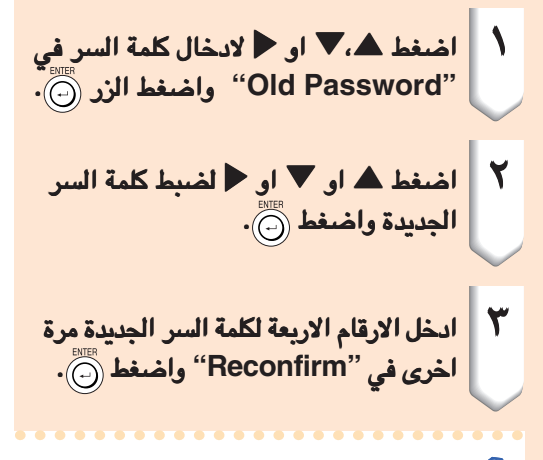

# ملاحظة

اذا لم تكن ترغب في ضبط كلمة السر، اترك الحقول في • الخطوات ٢ و ٣ فارغة واضغط الزر .<br>الخطوات ٢ و ٣ فارغة واضغط الزر . • لالغاء اوضاع ضبط كلمة السر، اضغط الزر .

اذا نسيت كلمة السر اذا كنت <mark>قد</mark> نسيت كلمة السر، قم بالغائها مع ادخال كلمة سر جديدة وحسب الاجراء التالي.

$$
\begin{array}{cccc}\n\leftarrow & \circled{0} & \leftarrow & \circled{0} & \leftarrow &
$$

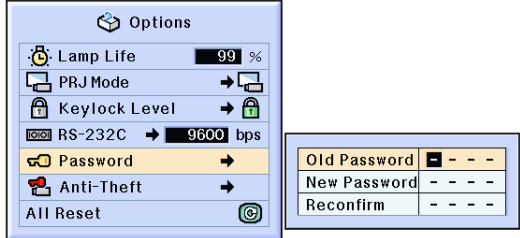

# ضبط وضع ضد السرقة **'['Theft-Anti"](#page-100-0)**

<span id="page-76-0"></span>ان وظيفة ضد السرقة تمنع حالة الاستعمال الغير مرخَّص لجهاز العرض الاسقاطي. ويمكنك الاختيار بين استعمال تلك الوظيفة او عدم استعمالها. اذا لم تكن لديك الرغبة في استعمال تلك الوظيفة،لا عليك الا القيام بعدم ادخال الشفرة. في حالة تفعيل وظيفة منع السرقة، سيكون على مستخدمي جهاز العرض الاسقاطي ادخال الشفرة الصحيحة في كل مرة عند تشغيل الجهاز. ان الاخفاق في ادخال الشفرة الصحيحة سوف يمنع عرض الصور. ۖ وتوضح الاجراءات التالية كيفية استعمال هذه الوظيفة.

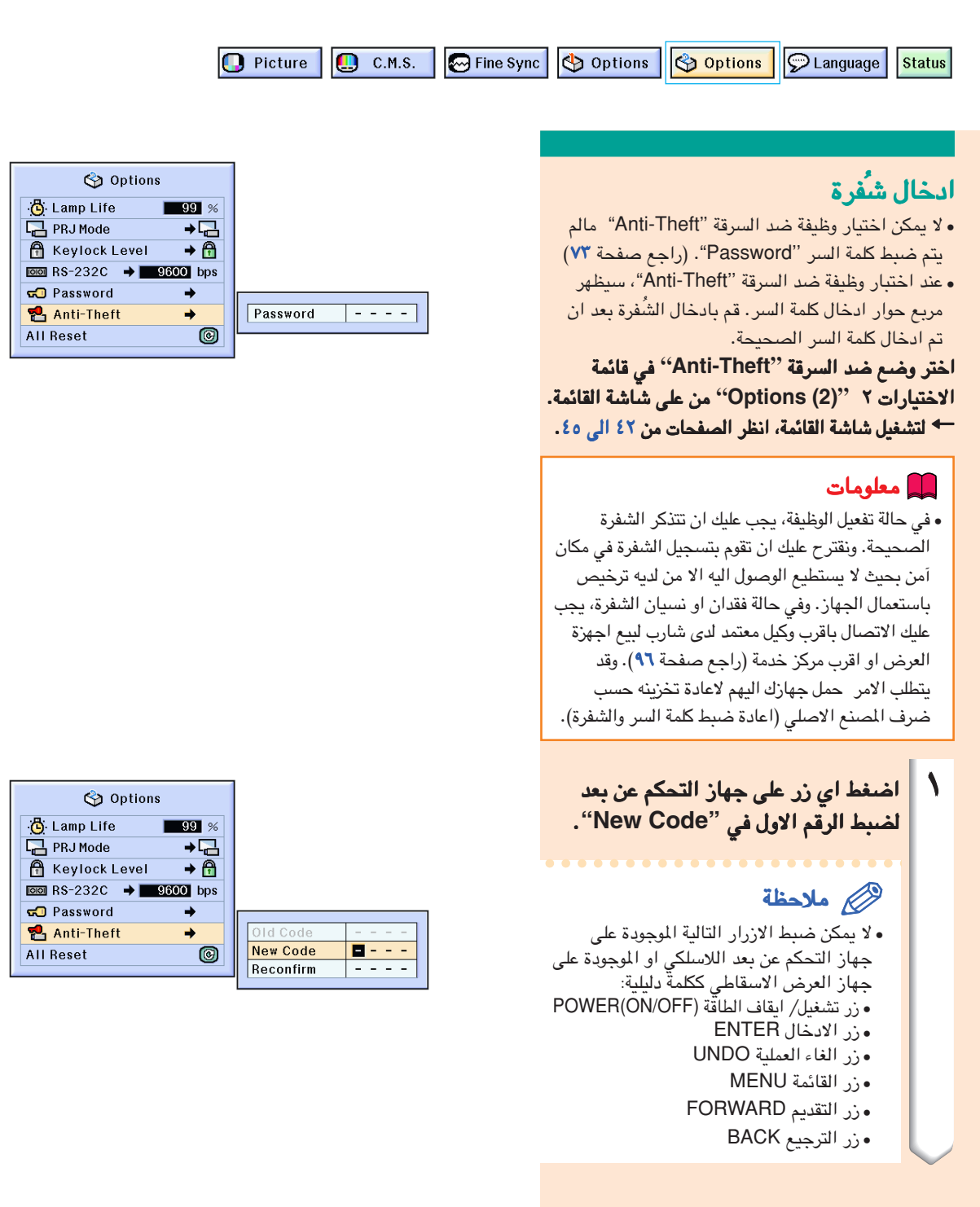

# ضبط وضع ضد السرقة **''Theft-Anti"**

- ٢ قم بادخال الارقام الثلاثة المتبقية وذلكبادخال الارقام وذلك بالضغط على اي من الازرار التي ترغب بها.
	- **''Reconfirm"**. <sup>٣</sup> ُ ادخل نفس الشُالشفرة مرة اخرى في فرة مرة اخرى

### ملاحظة

• ستصبح وظيفة قفل الازرار Keylock غير قابلة للعمل مؤقتاً.

عند ضبط الوضع ضد السرقة **"Theft-Anti"**، سيظهر مربع حوار ادخال الشفرة بعد توصيل الطاقة. فعند ظهور مربع الحوار ذلك، قم بادخال الشفرة الصحيحة.

اضغط الازرار الموجودة على جهاز التحكم عن بعد اذا كانت • تلك الازرار قد استخدمت لضبط الشُّفرة. وفي نفس الاسلوب، اضغط الازرار الموجودة على جهاز العرض الاسقاطي اذا كانت تلك الازرار قد استخدمت لضبط الشَفرة.

## تغير الشفرة الشفرة

 عند اختيار وضع ضد السرقة ''Theft-Anti"، سيتم • عرض مربع حوار ادخال كلمة السر. بعد ان تم ادخال ُ كلمة السر، بامكانك تغيير الشفرة.

اختر وضع ضد السرقة السرقة **"Theft-Anti "**في قائمة قائمة الاختيارات ٢  **"(2) Options "**من على شاشة القائمة. من القائمة. ^ لتشغيل شاشة القائمة، انظر الصفحات من لتشغيل م[ن ٤٢ الى .٤٥](#page-43-0)

- ١ اضغط الازرار الموجودة على جهاز العرض الاسقاطي او على جهاز التحكم عن بعد لادخال اربعة رموز للشفرة في .**"Old Code''**
- ٢ | اضغط على اي من الازرار الموجودة على جهاز التحكم عن بعد اللاسلكي او الموجودة على جهاز العرض الاسقاطي لادخال الشفرة الجديدة.
- حوار التثبيت **''Reconfirm"**. <sup>٣</sup> ادخل نفس الارقام الاربعة الشفرة في مربعادخل في مربع

# ملاحظة

• اذا لم تكن ترغب في ضبط الشفرة، اترك حقول مربح حوار الشفرة في الخطوات ٢ و ٣ فارغة واضغط الزر .

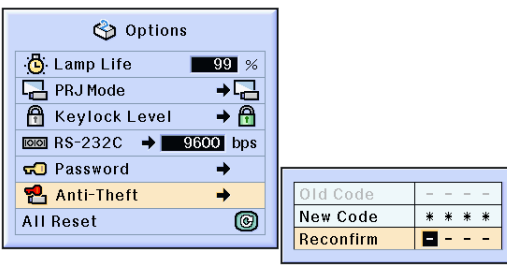

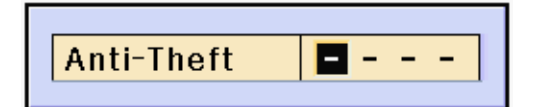

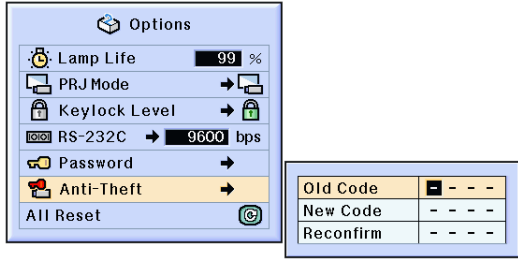

# تشغيل اوضاع الضبط

تسمح لك هذه الوظيفة بالبدء في تشغيل اوضاع الضبط التي كنت قد اجريتها على جهاز العرض الاسقاطي.

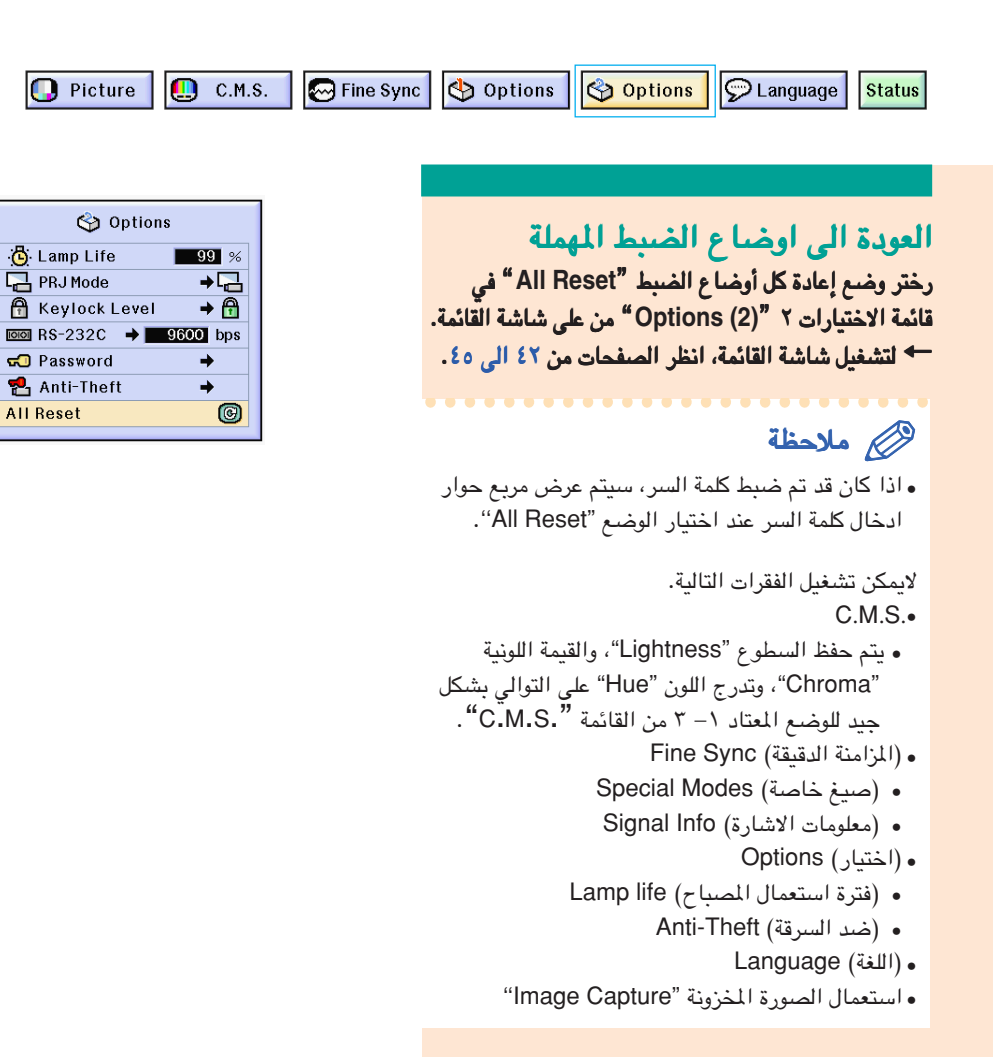

عرض اوضاع ضبط التثبيت

# يمكن استعمال هذه الوظيفة لعرض جميع اوضاع الضبط المثبتة على الشاشة كقائمة.

O Picture **O** C.M.S. **O** Fine Sync **O** Options **O** Options C Language Status

مراجعة جميع اوضاع ضبط القائمة

قم باختيار قائمة الحالة قم باختيار قائمة الحالة **"Status "**من شاشة القائمة من شاشة القائمة واضغط . ^ لتشغيل شاشة القائمة، انظر الصفحات م[ن](#page-43-0) لتشغيل شاشة القائمة، انظر الصفحات م[ن ٤٢ الى .٤٣](#page-43-0)

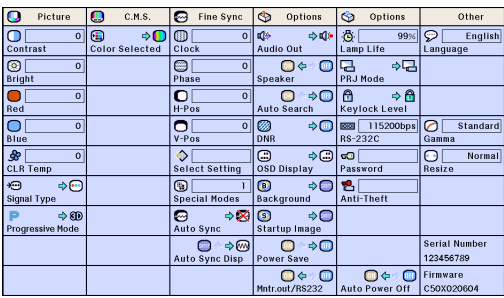

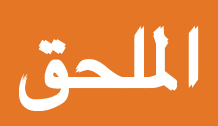

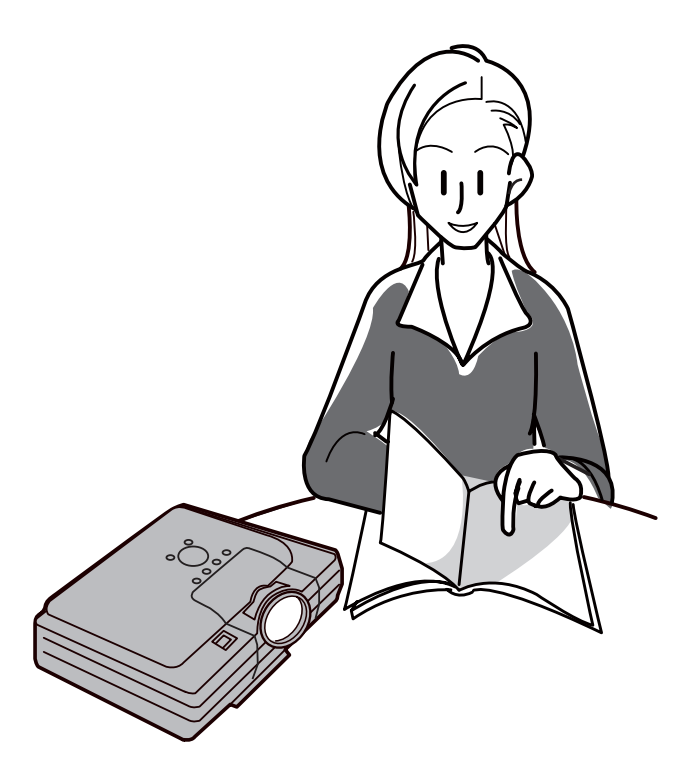

# الصيانة الصيانة

### تنظيف الجهاز

- يجب التأكد من فصل السلك عن مصدر الطاقة قبل البدء بتنظيف الجهاز.
- ان كل من الهيكل ولوحة التشغيل مصنوع من مادة بلاستيكية. تجنب استعمال البنزين او المواد الكحولية الطيارة وغيرها من المواد الاخرى التي قد تضر بجمالية هيكل الجهاز.
- لا تستعمل المواد الطيارة كمبيدات الحشرات الجهاز. لا تضع المواد المطاطية او البلاستيكية على الجهاز لفترة طويلة. ان اثار بعض الوسائط في البلاستك قد تُلحق اضراراً بنوعية او جمالية جهاز العرض.

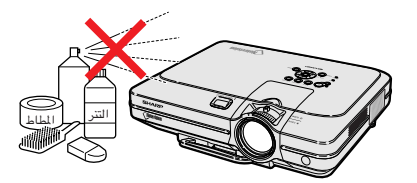

■ قم بمسح الاتساخات بلطف بقطعة قماش صوفي ناعمة.

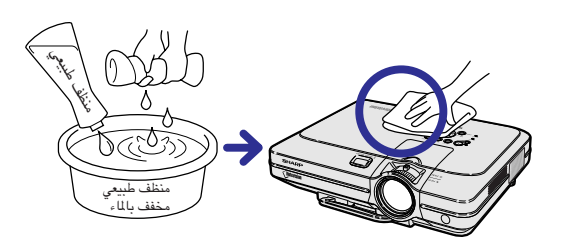

■ عندما يصعب ازالة الاتساخ، انقع قطعة من القماش في مادة منظفة متعادلة ومخففة بالماء، ثم اعصر ً ها جيدا واستعملها في تنظيف الجهاز. قد تؤدي مواد التنظيف القوية الى تغيير اللون او حدوث اعوجاجات او قد تؤثر على طبقة طلاء الجهاز. يجب التأكد من اجراء اختبار على رقعة صغيرة وغير واضحة للعيان على الجهاز قبل الاستعمال.

### تنظيف العدسة

- <span id="page-81-0"></span>■ عند تنظيف العدسة، استعمل المنفاخ المتوفر في الاسواق او ورق تنظيف العدسات (الخاص بتنظيف النظارات والعدسات). لا تستعمل اي نوع من مواد التنظيف السائلة، لان ذلك قد يؤدي الى تلف طبقة الفلم الموجودة على سطح العدسة.
	- ان سطع العدسة سهل التلف، لذا يجب الحذر والتأكد من عدم تعرض ذلك السطح للاصطدام او للاحتكاك.

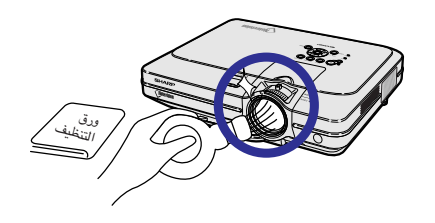

### تنظيف فتحات دخول وخروج الهواء. تنظيف

■ استعمل مكنسة كهربائية لتنظيف الغبار من فتحات دخول وخروج الهواء

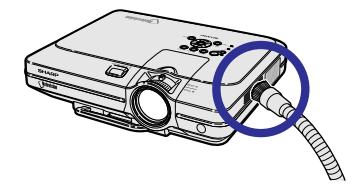

# استبدال مصفّى الهواء

.<br>• ان جهاز العرض الاسقاطي هذا مجهز بمصفّيات هواء لضمان افضل ظروف التشغيل للجهاز. ّ يجب تنظيف مصفيات الهواء هذا بعد كل ١٠٠ ساعة من يات الهواء هذا بعد كل ساعة من **•** يجب تنظيف مصف .<br>الاستعمال. قم بتنظيف اكثر للمصفّيات عند استعمال جهاز العرض الاسقاطي في مكان فيه غبار او دخان. **•**اتصل باقرب وكيل معتمد لدى شارب لبيع اجهزة العرض اتصل باقرب وكيل لدى شارب لبيع العرض .<br>الاسقاطي أو بمركز خدمة لتغير المفصفي **(WJZZ005PFILDA (**عندما يصبح من غير الممكن عندما يصبح من غير الممكن ّ اعادة تنظيف ذلك المصفي لمرات اكثر. اعادة تنظيف ذلك المصف

# تنظيف واستبدال مصفِّي الهواء السفلي<br>أ | <mark>قم يقطع الطاقة وفصل سلك اطاقة.</mark>

. وانتظر الى ان تتوقف مروحة • اضغط التبريد.

- .<br>قم بازالة غطاء مصفّى الهواء السفلي . اقلب جهاز العرض الاسقاطي. قم بمسك المقبض • الصغير واجعله ينزلق بحيث يؤدي الى فتح الغطاء
	- .<br>قم بازالة مصفّى الهواء. ٣

باتجاه السهم.

٢

ّ قم بالتقاط مصفي الهواء باصابعك وارفعه خارج • ّ غطاء المصفي.

<span id="page-82-0"></span>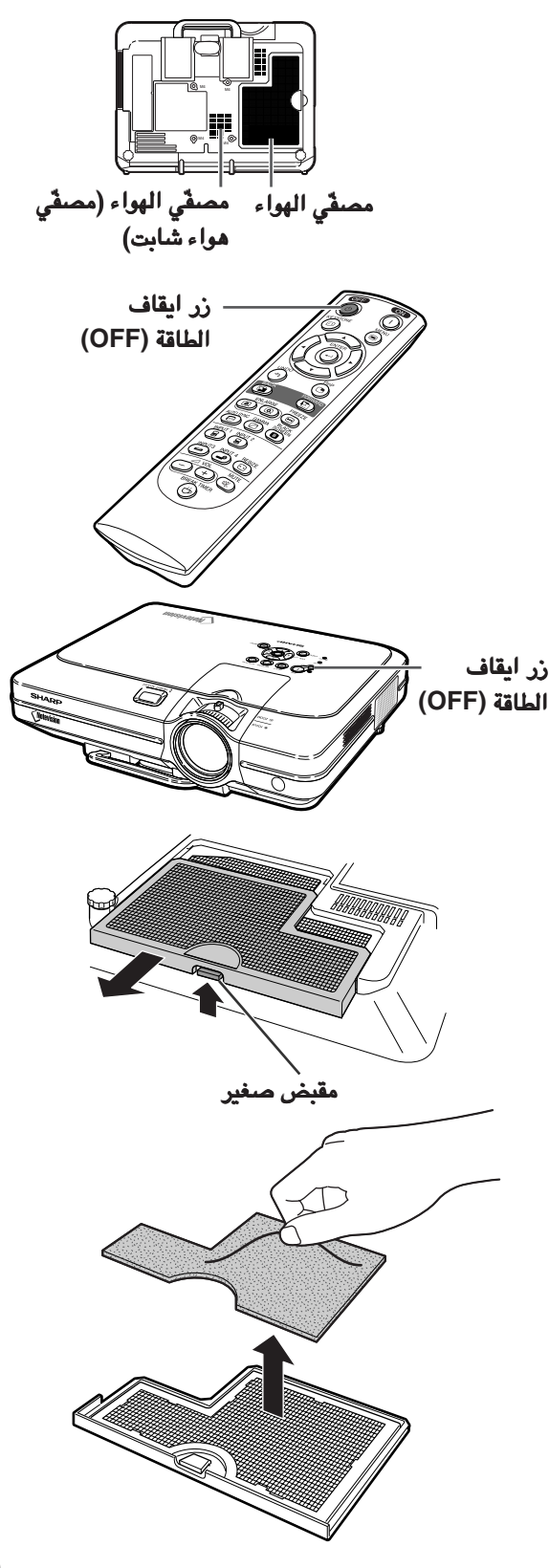

استبدال مص**ف**ّى الهواء

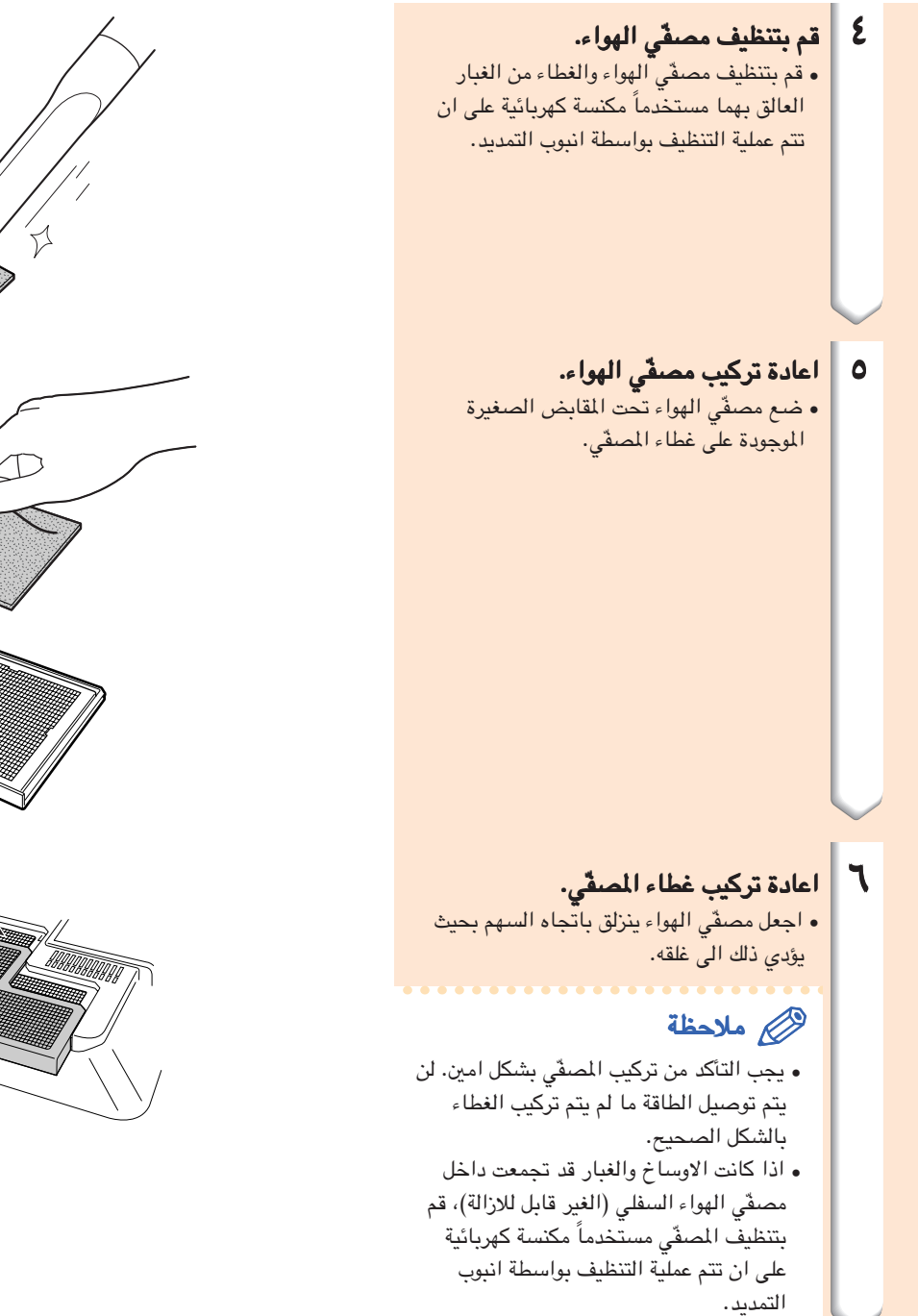

<span id="page-83-0"></span>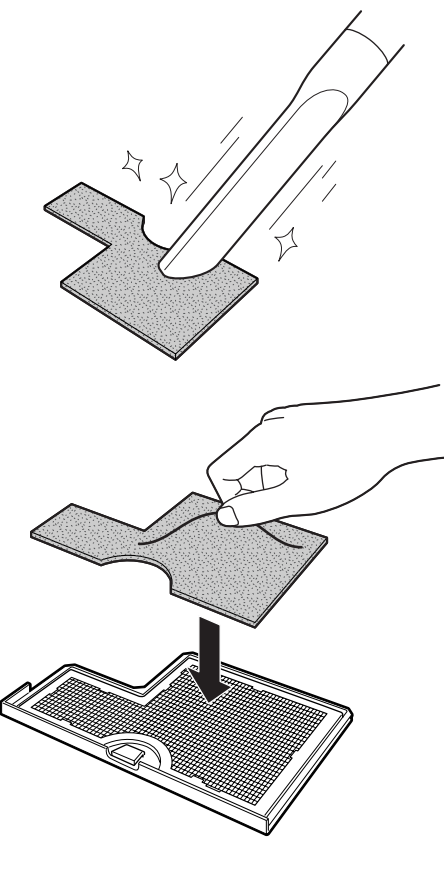

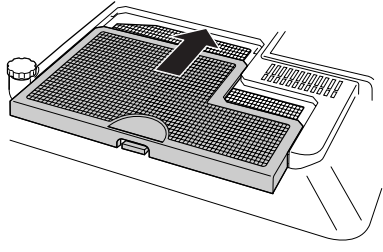

# مؤشرات الصيانة

- يضيء مؤشر التحذير الموجود على جهاز العرض الاسقاطي للدلالة على وجود مشكلة داخل الجهاز.
- <span id="page-84-0"></span>■ اذاحدثت مشكلة ما، سيضيء اما مؤشرتحذير الحرارة **WARNING TEMPERATURE** او مؤشر استبدال المصباح **REPLACEMENT LAMP** بالضوء الاحمر وينقطع التيار عن الجهاز. بعد انقطاع التيار عن الجهاز، اتبع الاجراءات المبينة ادناه.بالضوء الاحمر التيار عن الجهاز. التيار عن الجهاز، اتبع الاجراءات ادناه.

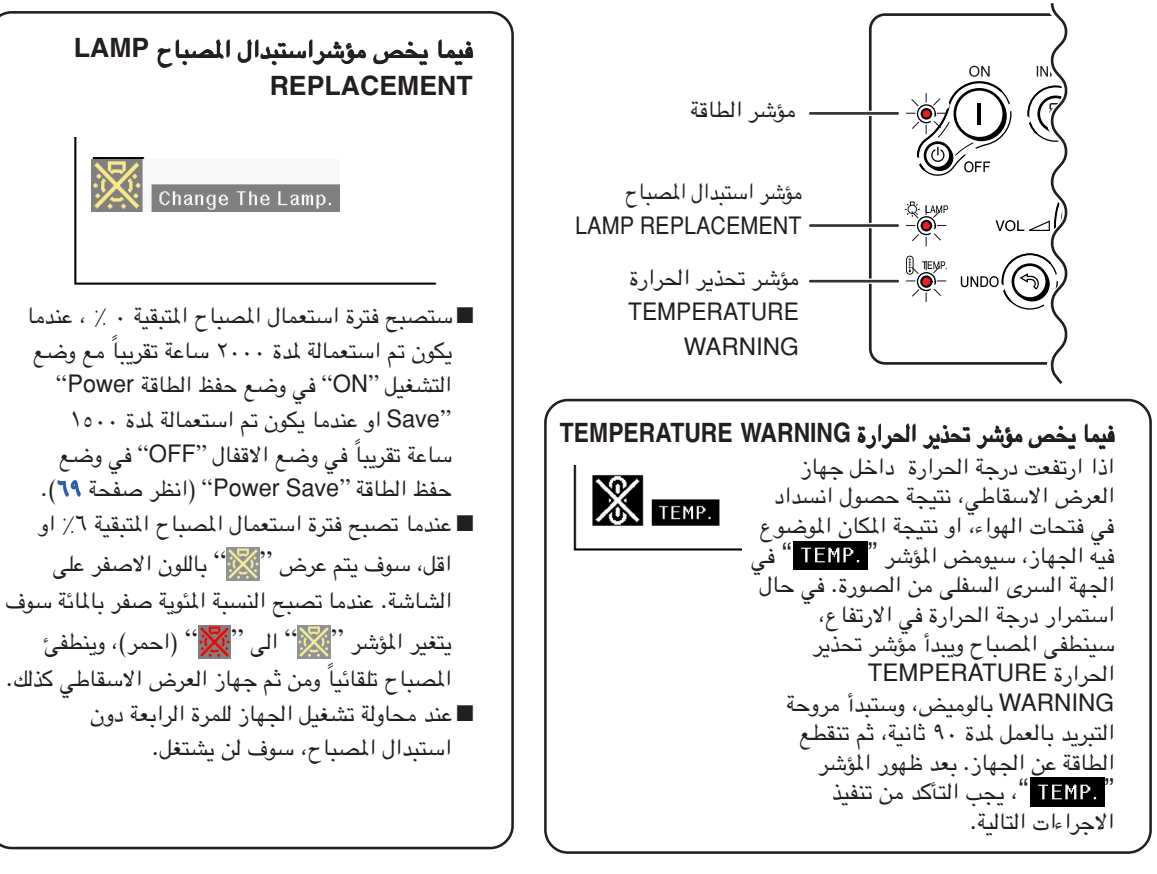

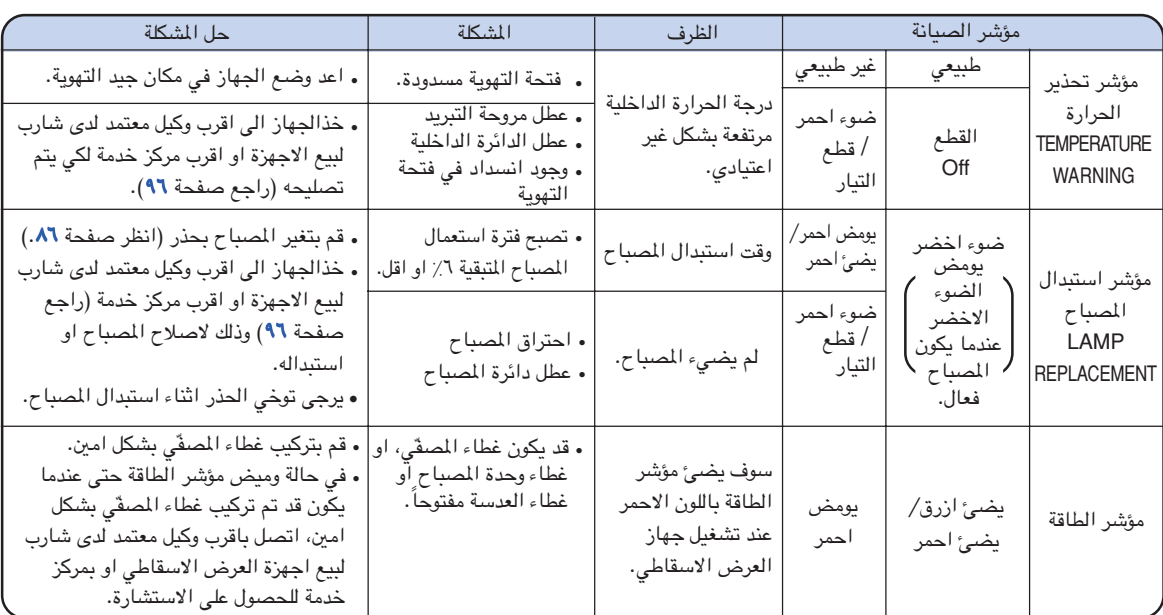

# مؤشرات الصيانة مؤشرات الصيانة

### معلومات معلومات

- عند اضاءة مؤشر تحذير الحرارة WARNING TEMPERATURE، ونقطاع التيار، يرجى اتباع الحلول المناسبة السالفة الذكر والانتظار الى ان تنخفض درجة حرارة الجهاز تماماً قبل قبس سلك التيار واعادة توصيل الطاقة. (خلال خمسة دقائق على الاقل.)
- عند انقطاع الطاقة واعادة توصيلها مرة اخرى، باعتباره فحص قصير، ربما يقدح مؤشر استبدال المصباح REPLACEMENT LAMP،• ًمانعا استمرار التيار. في مثل هذه الحالة، قم باخراج سلك توصيل الطاقة من مأخذ التيار الجداري واعد ادخاله مرة اخرى.
- عندما ترغب بتنظيف فتحات التهوية اثناء اشتغال الجهاز، يجب التأكد من ضغط الزر او ًلا وبعد انقطاع التيار وتوقف مروحة التبريد، قم بعملية التنظيف.
- لا تعمد الى نزع سلك توصيل التيار بعد انقطاع الطاقة واثناء دوران مروحة التبريد. تستمر مروحة التبريد في العمل لمدة ٩٠ ثانية تقر ًيبا.

# بخصوص المصباح

# المصباح

<span id="page-86-0"></span>■ ً يوصى باستبدال المصباح (يباع منفصلاً) عندما تصبح فترة استعمال المصباح اللتبقية ٦٪ او اقل، او عندما تلاحظ حصول تدهور او قصور في جودة الصورة او اللون. يمكن فحص فترة استعمال المصباح (بالنسبة المئوية) من على شاشة العرض. راجع صفحةفي جودة على شاشة العرض. راجع صفحة.[٧٠](#page-71-0) ■ من اجل استبدال الصباح، يرجى استشارة اقرب وكيل معتمد لدى شارب لبيع اجهزة العرض او مركز صيانة.

### ملاحظة مهمة للزبائن في الولايات المتحدة الامريكية:

المصباح المرفق مع جهاز العرض الاسقاطي هذا مدعوم بضمانة العمالة والقطع محددة بـ ٩٠ يومًا. جميع خدمات هذا الجهاز مكفوله، بما في ذلك استبدال المصباح، ويجب الحصول عليها من خلال اقرب وكيل معتمد لدى شارب لبيع اجهزة العرض او مركز صيانة. للحصول على اسم اقرب وكيل معتمد لدى شارب لبيع اجهزة العرض او مركز صيانة، يرجى الاتصال بالرقم المجاني التالي: (4277 -887 - 1- 888- 100 - 888- 1. الولايات المتحدة الأمريكية فقط

### تنبيه يتعلق بالمصباح

- ان هذا الجهاز يُشغل مصبّاح زئبقي مكثَّف. قد يؤدي الصوت العالي الى عطب المصباح. يمكن اعزاء عطب المصباح الى العديد من ا<br>ا الاسباب مثل: الهزات القوية بافراط والتبريد الغير صحيح والخدوش التي تحصل على السطح فساد المصباح نتيجة انقضاء فترة الاستعمال. كثيراً ما تتغيير الفترة التي ينعطب فيها المصباح حيث يعتمد ذلك على وضع المصباح ضروف استعماله. ومن الضروري ملاحظة ان عطب المصباح غالباً ماينتج عن تحطم هيكله البيضوي.
- عند انارة او وميض مؤشر استبدال المصباح **REPLACEMENT LAMP** وايقونة العرض على الشاشة، يوصى باستبدال المصباح وايقونة العرض الشاشة، يوصى باستبدال المصباح بمصباح جديد حالاً، حتى لو كان يبدو ان المصباح يعمل بشكل اعتيادي.
- يجب تهشيم المصباح، وقد تدخل بعض القطع الصغيرة الى داخل حجرة المصباح او قد ينفذ الغاز المجود في المصباح الى الغرفة عن ً طريق فتحة التهوية. وبسبب احتواء غاز المصباح على الزئبق، قم بتهوية الغرفة جيداً اذا ما انكسر المصباح وتجنب التعرض الى الغاز ما انكسر الغاز المنبعث. وفي حالة التعرض للغاز المنبعث، يوصى بمراجعة الطبيب حالاً.
- يجب تهشيم المصباح. من المحتمل دخول قطع صغيرة من الزجاج الى داخل الجهاز. في مثل هذه الحالة، يوصى ان تطلب من اقرب وكيل معتمد لدى شارب لبيع اجهزة العرض او مركز صيانة لازالة المصباح المعطوب والتأكد من التشغيل بأمان.

# استبدال المصباح المصباح

# تنبيه

لاتحرك وحدة المصباح مباشرة بعد ايقاف تشغيل الجهاز. سيكون المصباح حار وقد يؤدي لمسه الى حدوث حروق او جروح. • يجب الانتظار ساعة على الاقل بعد فصل سلك الطاقة وذلك للسماح بحصول تبريد سطح وحدة المصباح قبل ازالته. •

■ في حالة عدم اضاءة المصباح الجديد بعد الاستبدال، خذ الجهاز الى اقرب وكيل معتمد لدى شارب لبيع اجهزة العرض او مركز صيانة. وذلك لتصليحه. قم بشراء المصباح نوع لتصليحه. قم **//1X50XGC-BQC** من اقرب وكيل معتمد لدى شارب لبيع اجهزة العرض او مركز صيانة، من اقرب وكيل شارب لبيع العرض او مركز صيانة، واستبدله بحذر متبعاً التعليمات الموجودة في هذا الفصل. اذا كانت لديك الرغبة، يمكنك استبدال المصباح عند اقرب وكيل معتمد لدى شارب لبيع اجهزة العرض او مركز صيانة.

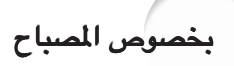

# ازالة وتركيب وحدة المصباح

### معلومات معلومات

- يجب التأكد من ازالة وحدة المصباح بواسطة المقبض. يجب التأكد من عدم لمس سطح زجاج وحدة المصباح او داخل جهاز العرض الاسقاطي.
- يجب التأكد من اتباع الخطوات التالية، وذلك لحماية نفسك من الجروح التي قد تحصل وكذلك للحفاظ على المصباح من التلف.
	- لا تقم بترخية اي براغي ما عدا براغي غطاء وحدة المصباح وبراغي وحدة المصباح. (يمكن ترخية البراغي ذات اللون الفضي فقط).
	- يرجى مراجعة دليل التركيب المرفق مع وحدة المصباح. •
- اضغط الزر ۞ الموجود على الجهاز وذلك لقطع التيار.
	- يجب الانتظار الى ان تتوقف مروحة التبريد. •

### تحذير!

لا تقم بازالة وحدة المصباح من الجهة اليمنى • لجهاز العرض الاسقاطي بعد الاستعمال. ان ً المصباح سيكون حار جدا وربما يتسبب حروق او جروح.

### ٢ افصل سلك الطاقة.افصل سلك الطاقة.

- قم بفصل سلك توصيل الطاقة من مقبس التيار المتردد AC. دع المصباح تبر ً د تماما (يستغرق ذلك ساعة • واحدة).
- .<br>تغير مصفّى الهواء. ّ قم بتغير مصفي الهواء كلما تقوم بتركيب وحدة • المصباح (انظر الصفحات [٨١](#page-82-0) و [٨٢\)](#page-83-0).
- ٣ | قم بازالة غطاء وحدة المصباح. فك البراغي التي تؤمن غطاء وحدة المصباح. وبعد • ذلك قم بسحب الغطاء بالاتجاه المبين في السهم.

<span id="page-87-0"></span>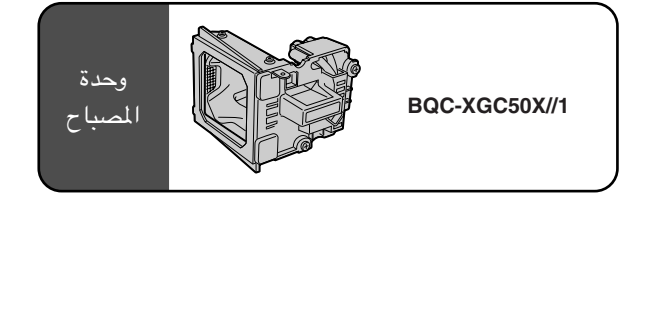

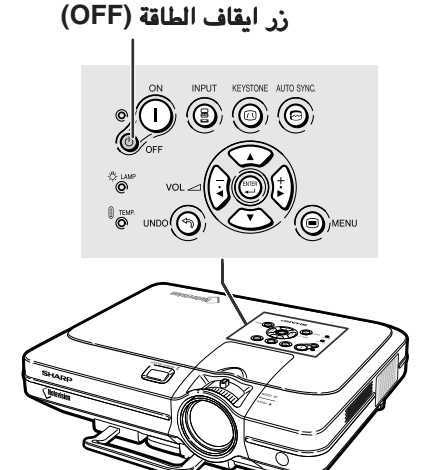

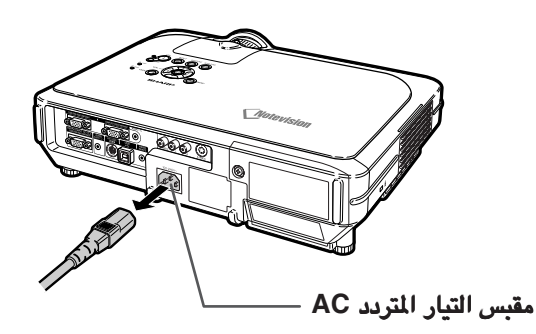

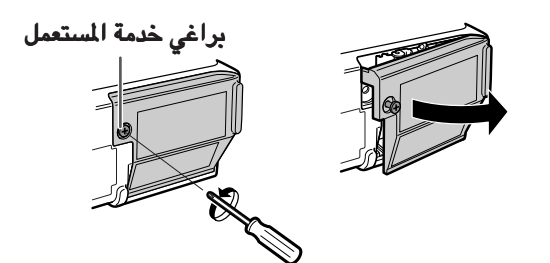

٣

<span id="page-88-0"></span>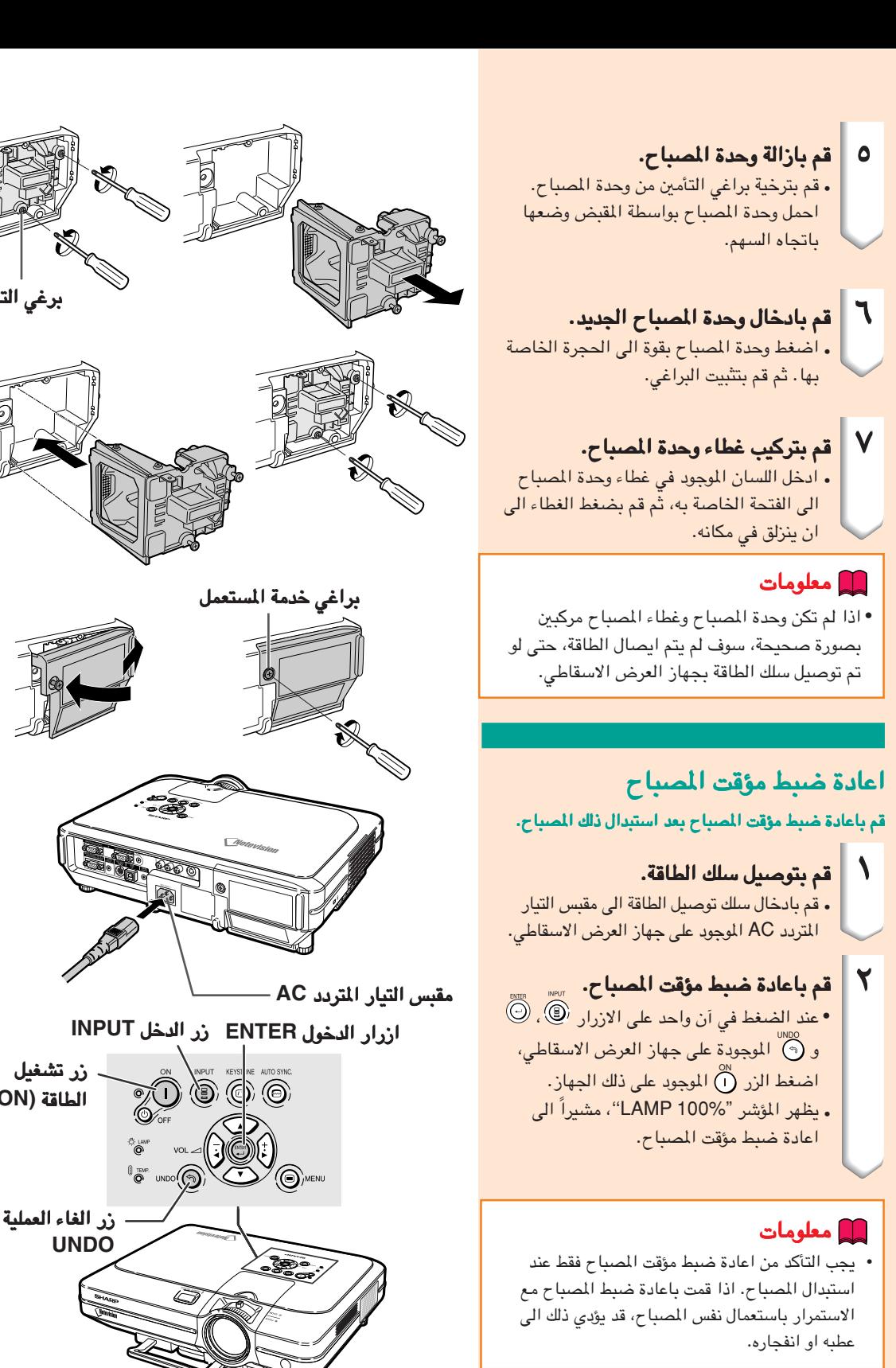

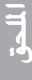

برغي التأمين

زر تشغيل الطاقة **(ON(**

تخصيص دبابيس التوصيل

٢ ١

١ ٦ ١١

طرف اشارة خرج **OUTPUT** واشارة دخل واشارة دخل **RGB 1/2 INPUT** : موصل مؤنث طراز سلك فرعي-D ذو ١٥

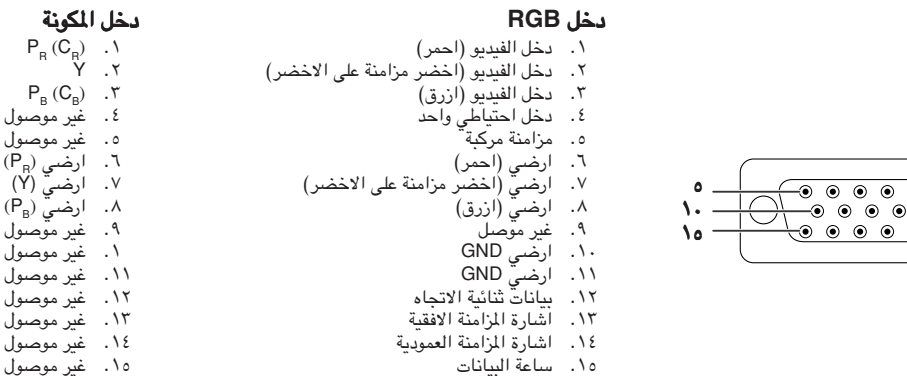

### طرف التوصيل **C-232RS**: موصل مؤنث طراز سلك فرعي-D ذو ٩ دبابيس

![](_page_89_Picture_853.jpeg)

موصل مذكر طراز سلك فرعي-D ذو ٩ دبابيس الخاص بالمعدِّل DIN-D-Sub RS-232C

المرجع غير موصول مير موسول<br>موصول الى دائرة داخلية موسول الى دائرة داخلية<br>موصول الى دائرة داخلية غير موصول مير موسول<br>موصول الى دائرة داخلية عي موضوع<br>غير موصول

موصول الى دائرة داخلية موصول ، في دائرة داخلية<br>موصول الى دائرة داخلية عي موضوع<br>غير موصول

![](_page_89_Figure_6.jpeg)

يوصي بتوصيل سلك يوصي بتوصيل **C-232RS**: موصل مؤنث طراز سلك فرعي-D ذو ٩ دبابيس

![](_page_89_Figure_8.jpeg)

• اعتماداً على نوع التصميم، من الضروري توصيل الدبوس ٤ و ٦ في جهاز السيطرة (كومبيوتر مثلاً).

رقم الدبوس كومبيوتر رقم الدبوس جهاز العرض الاسقاطي ٤ ٥ ٦ ٤ ٥ ٦

طرف **USB**: موصل USB نوع -B ذو ٤ دبابيس

![](_page_89_Picture_854.jpeg)

# مواصفات المنفذ مواصفات المنفذ **(C-232RS (**وتهيئات الاوامر وتهيئات الاوامر وتهيئات الاوامر

# التحكم بالكومبيوتر

<span id="page-90-0"></span>يمكن استعمال جهاز كومبيوتر للتحكم في جهاز العرض الاسقاطي عن طريق التوصيل بسلك سيطرة متوالي **C-232RS**) طراز متصالب، يباع (طراز يباع منفصلاً) الى جهاز العرض الاسقاطي. (انظر صفحة [٢٣](#page-24-0) للحصول على التفاصيل.)

### شروط التواصل

اضبط تهيؤات منفذ التوصيل المتوالي في الكومبيوتر بحيث تطابق تلك الواردة في الجدول. الواردة في الجدول. نمط الاشارة: متوافق مع معاير **C-232RS** معدل البود: ٩٦٠٠ بايت في الثانية طول البيانات: ٨ بت بت التكافؤ: لا شئ بت الايقاف: ١ بت بت الايقاف: ١ بت التحكم في السريان: لا شئ

## الضيغة الاساسية

.<br>يتم ارسال الاوامر الصادرة من الكومبيوتر حسب الترتيب التالي: الامر، والمتغيّر، ورمز الترجيع. بعد ان يعالج جهاز العرض الاسقاطي الامر القادم من الكومبيوتر، يقوم بارسال شفرة استجابة الى الكومبيوتر.

![](_page_90_Figure_7.jpeg)

### معلومات معلومات

- •في حالة ارسال اكثر من شفرة واحدة، لاتقم بارسال الامر الا بعد التحقق من شفرة الاستجابة العادية OK للامر السابق من جهاز العرض الاسقاطي.
	- •في حالة نقل الاوامر اثناء وضع الاستعداد، فان الوقت يستغرق ٣٠ ثانية كحد اقصى الى ان يتم استلام استجابة الشفرة.
- •عند تشغيل الطاقة اثناء وضع الاستعداد، ومع الامر "On Power"، يجب الانتظار لمدة ٣٠ ثانية على الاقل بعد توصيل الطاقة، ومن ثم قم بارسال الامر القادم.

# ملاحظة

• عند استعمال وظيفة التحكم في جهاز العرض الاسقاطي عن طريق الكومبيوتر، لا يمكن قراءة حالة تشغيل جهاز العرض الاسقاطي على الكومبيوتر. لذا تأكد من الحالة عند ارسال اوامر عرض البيانات لكل لائحة ضبط والتحقق من الحالة عن طريق عرض البيانات على الشاشة. اذا تلقى جهاز العرض الاسقاطي امرًا غير امر عرض بيانات اللائحة فانه يقوم بتنفيذ الامر دون عرض البيانات على الشاشة.

### الاوامر

### مثال:

• عند ضبط السطوع "BRIGHT "في بند ضبط صورة وضع الدخل ١ <sup>1</sup> INPUT الى المستوى ـ .١٠

![](_page_90_Picture_865.jpeg)

![](_page_90_Picture_866.jpeg)

![](_page_90_Picture_867.jpeg)

![](_page_90_Picture_868.jpeg)

![](_page_90_Picture_869.jpeg)

![](_page_90_Picture_870.jpeg)

![](_page_90_Picture_871.jpeg)

![](_page_90_Picture_872.jpeg)

# مواصفات المنفذ **(C-232RS (**وتهيئات الاوامر

![](_page_91_Picture_4084.jpeg)

![](_page_91_Picture_4085.jpeg)

![](_page_92_Picture_2345.jpeg)

![](_page_92_Picture_2346.jpeg)

![](_page_92_Picture_2.jpeg)

ر<br>مرت علامة<br>م • اذا ظهرت علامة خط سفلي (ــ) في عمود المتغيرات. قم بادخال مسافة. اذا ظهرت العلامة (\*)، قم بادخال قيمة ضمن النطاق المبيّن بين<br>قوسين تحت بند مضمون التحكم.<br>• \* يمكن تهيئة المزامنة الدقيقة FINE SYNC فقط في الوضع RGB المعروض.

• ٭

• `` يمكن تهيئة المزامنة الدقيقة FINE SYNC فقط في الوضع RGB المعروض.<br>• \*` يتم استعمال امر التحقق من الرقم التسلسلي SERIAL NO. CHECK لقراءة الارقام الاثني عشر الخاصة بالرقم التسلسلي.<br>• \*` يتم استعمال امر التحقق من الرقم ال

# مواصفات طرف دخل وحدة التحكم عن بعد السلكية مواصفات طرف دخل وحدة التحكم عن بعد السلكية **Control Remote Wired**

## مواصفات دخل جهاز التحكم عن بعد السلكي

- مقبس ميني ستيريو **minijack** ٣**,**٥**ø** ملم
	- **•** خارجي: + ٥ فولت (١ أمبير)
		- **•** داخلي: ارضي ارضي **GND**

# شفرات الارسال والوظائف

![](_page_93_Picture_1707.jpeg)

![](_page_93_Picture_1708.jpeg)

وظيفة وحدة التحكم عن بعد السلكية

![](_page_93_Picture_1709.jpeg)

• نظام الشفرات 1C الى 5C ثابته عند "10110".

• الشفرات 14C و 15C هي وحدات بت لبيانات التثبيت العكسي، حيث "10" تعني «امامي» و "01" تعني «خلفي».

## صيغة اشارة جهاز شارب للتحكم عن بعد

![](_page_93_Figure_14.jpeg)

بت البيانات المشتركة لكل مت D و <sup>D</sup>

العكس في <sup>D</sup>

# جدول اجهزة الكومبيوتر المتوافقة

### الكومبيوتر

دعم اشارات متعددة •

التردد الافقي: ١٥– ١٢٦ كيلو هرتز، التردد الافقي: ٤٣ – ٢٠٠ هرتز\*، ساعة بيكسل: ١٢– ٢٣٠ ميغاهيرتز

- متوافق مع المزامنة على الاخضر واشارات المزامنة المركبة
	- مناغمة UXGA و SXGA في ضغط ذكي متقدم •
- تقنية اعادة حجم AICS) ضغط ذكي متطور ونظام توسيع) •

### فيما يلي قائمة بالصيغ المطابقة الى VESA. وعلى اي حال، فان هذا الجهاز يدعم اشارات اخرى لاتعتبر قياسية الى VESA.

![](_page_94_Picture_1138.jpeg)

# ملاحظة

- هذا الجهاز قد لايستطيع عرض الصورة من الكومبيوترات الصغيرة النقالة في الوضع الاني (انبوب اشعة المهبط / شاشة العرض البلورية السائلة CRT/LCD). اذا حدث ذلك، اوقف عرض شاشة العرض البلورية السائلة على الكومبيوتر النقال واجعل البيانات تخرج في وضع انبوب اشعة المهبط فقط "CRT''. تفاصيل كيفية تغيير اوضاع العرض يمكن ان تجدها في دليل التشغيل الخاص بجهاز الكومبيوتر الصغير لديك.
	- عند استقبال هذا الجهاز اشارات VGA بصيغة VESA ذات التحليل "٦٤٠ × ٣٥٠"، تظهر قيمة التحليل ٦٤٠ × ٤٠٠ على الشاشة.

• عند استقبال اشارات بصيغة VESA ذات التحليل ١٦٠٠ × ١٢٠٠، فان المعاينة تقع وقد يتم قطع جزء من الصورة عندما يتم عرضها بمستوى ١٠٢٤ خطاً.

![](_page_94_Picture_1139.jpeg)

![](_page_94_Picture_1140.jpeg)

VE: VE |<br>سي | العرض

ضغط ذكي متطور

ضغط ذكي

فاخر حقيقي ضغط ذكي متطور فاخر

ضغط ذكي متطور

# تحري الخلل واصلاحه

<span id="page-95-0"></span>![](_page_95_Picture_335.jpeg)

# تحري الخلل واصلاحه

<span id="page-96-0"></span>![](_page_96_Picture_283.jpeg)

# للمساعدة من شارب

<span id="page-97-0"></span>اذا واجهتك اي مشكلة اثناء ضبط او تشغيل جهاز العرض الاسقاطي، اولاً عليك مراجعة فصل تحري الخلل واصلاحة «تحري الخللواصلاحه» في صفحة [٩٤](#page-95-0) و [٩٥](#page-96-0). اذا لم يكن دليل التشغيل هذا يجيب على جميع اسئلتك، يرجى الاتصال بمحلات خدمات شارب **SHARP** الواردة في القائمة ادناه. الواردة في ادناه.

![](_page_97_Picture_361.jpeg)

# المواصفات

نوع السلعة جهاز العرض الاسقاطي بالبلورات السائلة LCD الطراز XG-C50X<br>انظمة الفيديو 351/DTV1080I انظمة الفيديو . NTSC 3.58/NTSC 4.43/PAL/PAL-MPAL-N/PAL 60/SECAM/DTV480I/DTV480P/DTV540P/DTV580I/DTV580P/DTV720P/DTV1035I/DTV1080I<br>طريقة العرض ــ لوحة عرض بلورية سائلة × عدد ٢، طريقة حاجب الفتمة البصرى RGB طريقة العرض لوحة عرض بلورية سائلة × عدد ٣، طريقة حاجب الفتحة البصري RGB<br>لوحة العرض البلورية السائلة LCD مقاس اللوحة ٩٩. • انش: (١ , ٢٥ ملم) (١٥ [H] ١٧] م مقاس اللوحة ٠.٩٩ انش: (٢٥٫١ ملم) (١٥ [H] ٢٠ × [W] ملم) عدد النقاط: ٧٨٦,٤٣٢ نقطة (١,٠٢٤ [H × [٧٦٨] <sup>V</sup>([ العدسة القياسية مكبر العدسة ١ - ،١٫٢٧ F ،٢٫٢-١٫٧ f = ٤٦٫٣-٣٦٫٥ ملم مصباح الاسقاط مصباح تيار متناوب ذو ٢٥٠ وات<br>اشارة دخل مركبة موصل فرعى - D صغير ذو ١٥ د اشارة دخل مركبة موصل فرعي - D صغير ذو ١٥ دبوس<br>الدخل (INPUT 1/2) - ١.٠ فولت Vp-p تزامن سلبي، ٧٥ الدخل (1/2 INPUT (Y: ١.٠ فولت p-Vp، تزامن سلبي، ٧٥ اوم طرف انهاء PB: ٠٫٧ فولت p-Vp، ٧٥ اوم طرف انهاء PR: ٠٫٧ فولت p-Vp، ٧٥ اوم طرف انهاء التحليل الافقي: ٧٥٠ خط تلفزيوني (P720DTV( موصل اشارة دخل RGB الكومبيوتر – موصل فرعي - D صغير ذو ١٥ دبوس<br>الدخل (INPUT 1/2) – موصل RGB منفصل/متزامن على دخل الدخل (1/2 INPUT (موصل RGB منفصل/متزامن على دخل الاشارات الرقمية الخضراء: p-Vp ٠-٠٫٧ فولت، تزامن موجب، ٧٥ بطرف انهاء اشارة المزامنة الافقية: مستوى TTL) موجب/سالب). اشارة المزامنة العمودية: مثل اعلاه اشارة دخل الفيديو موصل RCA: فيديو، فيديو مركب، ١٫٠ فولت Vp-p، تزامن سالب، ٧٥ اوم طرف انهاء<br>الدخل ( INPUT 3) متصل الدخل (INPUT 3) اشارة دخل الفيديو المنفصل:موصل DIN ٤ دبابيس صغيرة الدخل (4 INPUT (Y) اشارة الاضاءة): ١٫٠ فولت p-Vp، تزامن سلبي ٧٥ اوم طرف انهاء C) اشارة اللون): انفجار ٠٫٢٨٦ فولت p-Vp، ٧٥ اوم طرف انهاء اشارة التحكم في الكومبيوتر موصل صغير نوع DIN ذو ٩ دبابيس<br>ساعة البيكسل ٢٢٠-١٢ ميغا هرتز ۲۳۰–۱۲ ميغا هرتز<br>۲۰۰–٤۲ هرتز\* التردد العمودي التردد الافقي ١٥-١٢٦ كيلو هرتز اشارة دخل الصوت 6,0 MINIJACK: صوت، ٠٫٥ فيرمس، اكثر من ٤٧ كيلو ( ستيريو)<br>ناتج الصوت , , ٣ وات (مونورل) ناتج الصوت ٣٫٠ وات (مونورل) نظام السماعة ٤ سم × ٧ سم الفولتية المعيرة تيار متردد ٢٤٠-١٠٠ فولت تيار الدخل ٣٫٤ أمبير<br>نردد المعاير ٥٠/٦٠ هرتز التردد المعاير استهلاك القدرة الكهربائية (عادي) (الطراز القياسي) ٣٤٠ وات/ (وضع الطاقة الواطئة) ٣٩٠ واط<br>استهلاك الطاقة (وضع الاستعداد) حوالي ٠,٨ واط (عندما يتم ضبط خرج الشاشة ut/RS-232C قة (وضع الاستعداد) حوالي ٠,٨ واط (عندما يتم ضبط خرج الشاشة Monitor Out/RS-232C الى وضع الاقفال "OFF")<br>درجة حرارة التشغيل ٤١ درجة فهرنهايتي الى ١٠٤ درجة فهرنهايتي (+٥ الى +٤٠ درجة مؤية) .رجة حرارة التشغيل ٤١ درجة فهرنهايتي الى ١٠٤ درجة فهرنهايتي (+ه الى +٤٠ درجة مؤية)<br>درجة حرارة التخزين –٤ درجة فهرنهايتى الى ١٤٠ درجة فهرنهايتى (–٢٠ الى +٦٠ درجة مؤية) درجة حرارة التخزين ٤- درجة فهرنهايتي الى ١٤٠ درجة فهرنهايتي (٢٠- الى ٦٠+ درجة مؤية) الهيكل بلاستيكي تردد الاشعة تحت الحمراء ٣٨ كيلو هرتز الابعاد (التقريبية) ٣/٨ ١٥ × ٧/٨ ٣ × ٩/١٦ ١١ بوصة ( ٣٩٠ (عرض) × ٩٩٫٠ (ارتفاع) × ٢٩٤ (عمق) ملم) ( الهيكل الرئيسي فقط) ١/٢ ١٥ × ٧/١٦ ٤ × ٥/٨ ١١ بوصة (٣٩٣ (عرض) × ١١٤٫٠ (ارتفاع) × ٣٠٣٫٢ (عمق) (بضمنها قدم التعديل واجزاء العرض) الوزن (التقريبي) ٥٫١ كغم<br>اللحقات المجهزة جهاز التحا جهاز التحكّم عن بعد، بطاريتان 6-R، سلك التيار للولايات المتحدة وكندا وغيرها (١١ قد م ١٠ بوصة، ٣٫٦ م)، سلك التيار لاوربا، ماعدا المملكة المتحدة (٦ قدم، ١٫٨ م)، سلك التيار للمملكة المتحدة وهونك كونغ وسنغافورة (٦ قدم، ١٫٨ م)، سلك التيار لاستراليا ونيوزلندة ومنطقة الهاديء (٦ قدم، ١٫٨ م)، سلك RGB) ٩ قد م ١٠ بوصة، ٣ م)، سلك USB) ٩ قد م ١٠ بوصة، ٣ م)، سلك صوت للكومبيوتر(٩ قد م ١٠ بوصة، ٣ م)، مُعًال DIN-D فرعي RS-232C (٦٤٥/٦٤ بوصة، ١٥ سم)، غطاء العدسة ت)، ّ مصفي هواء اضافي، اسطوانة ROM-CD تحتوي على مرجع تقني ودليل تشغيل لجهاز العرض الاسقاطي،اسطوانة ّ (مثب ROM-CD تحتوي على برنامج شارب للعرض المتقدم، دليل التشغيل، نسخة من المرجع السريع. الاجزاء التي تُستبدل وحدة المصباح، (///Lamp/cage module) (BQC-XGC50X). جهاز التحكم من بعد (RRMCGA029WJSA)، بطاريتان 16-R (حجم "AA''، /UM -3SUM، -7HP او مايشابـه)، سلك الطاقة للولايـات المتحدة وكندا وغيـرها (WJPZ010QACCDA(، سلك الطاقة لاوربـا، عدا المملكةالمتحـدة (CEZZ4002QACCV(، سلك الطـاقة للمملكـة المتحدة، وهونك كونـغ وسنغافورة (WJPZ012QACCBA(، سلـك الطاقة لاستراليـا نيوزلندة ومنطـقة الهادئ ،(QCNWGA013WJPZ) للكـومبيوتر صوت سلك ،)QCNWGA014WJPZ) USB سلـك ،)QCNWGA012WJPZ) RGB سلك ،)QACCL3022CEZZ) مُغَّدل DIN-D فرعي CCNWGA015WJPZ) RS-232C)، غطاء العدسة (PCAPHA003WJSA)، مصفّى هـواء اضافي (PFILDA005WJZZ)، اسطوانة ROM-CD تحتوي على مرجع تقني ودليل تشغيل لجهاز العرض الاسقاطي (WJZZ007UDSKAA(،اسطوانة ROM-CD تحتوي على برنامج شارب للعرض المتقدم (UDSKAA005WJN1)، دليل تشغيل (TINS-A163WJZZ)، نسخة من المرجع السريع.

\* قد تتم رؤية ضجيج مؤقت مع الترددات العمودية الاكثر من ١٠٠ كيلو هرتز في حالة تفعيل وظيفة OSD.

ان جهاز العرض الاسقاطي هذا طراز شارب SHARP يستعمل لوحة (العرض البلورية السائلة) LCD. وهذه اللوحة المتطورة للغاية تحتوي على ٧٨٦,٤٣٢ بيكسل (RGB (× من عناصر (الترانزستور الشريطي الرقيق) TFTs. وكما هو الحال مع اي جهاز الكتروني متطور التقنية مثل اجهزة التلفزيون ذات الشاشة الكبيرة وانظمة الفيديو وكاميرات الفيديو فان هناك قدرًا من التفاوت المقبول الذي يجب ان يلتزم به الجهاز. هذه الوحدة يتضمن بعض عناصر الترانزستور الشريطي الرقيق غير الفعالة وذلك ضمن حدود التفاوت المقبولة مما يودي الي ظهور نقاط مضيئة او غير فعالة على شاشة الصورة. وهذا لا يؤثر على جودة الصورة او عمر خدمة الوحدة. المواصفات عرضة للتغيير دون اشعار.

![](_page_99_Figure_0.jpeg)

الابعاد

![](_page_100_Picture_0.jpeg)

### [اشعة جاما اشعة جاما](#page-57-0) **GAMMA**

وظيفة لتحسين وجودة الصورة بحيث تعطي صوراً اكثر زخماً عن طريق زيادة اشراق الاجزاء المظلمة من الصورة دون تغيير اشراق الاجزاء المشرقة منها. يمكنك اختيار اربع انماط مختلفة STANDARD, PRESENTATION, CINEMA, :هي و GAME.

### الصيغة المتقدمة الصيغة المتقدمة **[Mode Progressive](#page-48-0)**

تعرض الصيغة المتقدمة صور فيديو اكثر سلاسة. يمكنك اختيار ٣ أوضاع مختلفة هي الوضع التقدمي ثنائي الابعاد D2 والوضع التقدمي ثلاثي الابعاد D3 ووضع الفلم.

### [التزامن الالي](#page-49-0) التزامن الالي **Sync Auto**

يتم تحسين صور الكومبيوتر المعروضة والارتقاء بها الى مستوى الكمال باجراء تعديل تلقائي على خصائص معينة منها.

### [تغيير الحجم](#page-53-0) **RESIZE**

تسمح لك بضبط عرض الصورة لتحسين الصورة الداخلة. يمكنك اختيار ٦ اوضاع مختلفة هي: ,NORMAL, FULL DOT BY DOT, BORDER, STRETCH, SMART .STRETCH

### [تصحيح حجر الاساس حجر الاساس](#page-39-0) **correction Keystone**

وظيفة تستعمل لتصحيح الصورة المشوهة رقمياً عندما يكون جهاز العرض مر ًكبا بزاوية، وتزيل التشوهات من صور حجر الاساس وتعمل على تمديد الصور ليس فقط افقيا بل عموديا ًايضا محتفظة بنسبة عرض .٣:٤

### تمديد **[Stretch](#page-54-0)**

هو وضع يعمل على تمديد صور ً ة ٤:٣ افقيا ليتم عرضها بشكل كامل على شاشة .٩:١٦

### تمديد ذكي **[Stretch Smart](#page-54-0)**

يتم عرض صورة بشكل كامل في شاشة ١٦:٩ وذلك بتوسيع المناطق المحيطة فقط اثناء الحفاظ على نسبة عرض الصورة في الجزء الوسط منها بنسبة .٣:٤

### حدود **[Border](#page-54-0)**

يعرض صورة ٣:٤ كاملة ضمن شاشة ٩:١٦ مع الحفا' على نسبة العرض في .٣:٤

### **[CLR Temp \(Color](#page-47-0) temperature)** اللون حرارة

وظيفة يمكن استعمالها لضبط حرارة الالوان لتلائم نوع الصورة الداخلة الى جهاز العرض. وتقلل درجة حرارة الالوان لاعطاء صور مائلة الى الاحمرار بمزيد من الدفء او تزيدها الاعطاء صور مائلة الى الزرقة لتكون الصورة اكثر سطو ًعا.

### خلفية **[Background](#page-69-0)**

صورة التهيئة المبدئية المعروضة عند عدم دخول اي اشارات.

### [درجة حرارة اللون](#page-61-0) **sRGB**

تم تنظيم مقاس عالمي لتقديم اللون بواسطة IEC وبما .)International Electrotechnica Commission) انه تم تثبيت مساحة اللون بوتسطة IEC، سيتغيير اللون حسب مواصفات DLP، لذلك سيتم عرض الصور بلون خفيف طبيعي يعتمد على الصورة الاصلية،عند تشغيل الوضع ''sRGB".

### ساعة **[Clock](#page-49-0)**

<span id="page-100-0"></span>يسخدم ضبط الساعة لضبط الضوضاء العمودية عندما يكون مستوى الساعة غير صحيح.

### صورة في صورة **[Picture in Picture](#page-58-0)**

تسمح لك باضافة صور فيديو على صورة شاشة بيانات مما يعطيك عرو ًضا ايضاحية اكثر فاعلية.

### <mark>مسلم الإزاحة الرقميّة [Digital Shift Setting](#page-40-0)</mark>

تعمل على تحريك الصور الى الاعلى او الاسفل بسهولة باستعمال الازرار ' او " عندما يكون وضع اعادة الحجم RESIZE للاشارة الداخلة هو وضع الحدود BORDER او وضع التمديد STRETCH او وضع التمديد الذكي SMART STRETCH للفيديو او اشارات DTV.

### ضد السرقة **[Theft-Anti](#page-76-0)**

ان الشفرة "Keycode"التي قد تم ضبطها في جهاز العرض الاسقاطي، اذا لم يتم ادخالها بالشكل الصحيح، سوف لن يعمل جهاز العرض الاسقاطي حتى لو تم ادخال الاشارات.

### [ضغط ذكي متطور](#page-4-0)

تغيير حجم الصور ذات التحليل المنخفض والمرتفع بجودة عالية لمطابقة التحليل الاصلي لجهاز العرض الاسقاطي.

### طور **[Phase](#page-49-0)**

تحويل الطور هو تغيير في التوقيت بين الاشارات متماثلة الشكل التي لها نفس التحليل. عندما يكون مستوى الطور غير صحيح فان الصور المعروضة ترتعش عادة.

#### [قفل ذو نوعية خاصة](#page-4-0)

الية تركيب على السقف فعالة للغاية ضد السرقة وتعمل على تحسين قوة التركيب.

### كلمة السر كلمة السر **[Password](#page-74-0)**

يتم ضبط كلمة السر لمنع التغيرات التي قد تحصل على اوضاع ضبط القائمة "(2) Options".

### [مستوى قفل الازرار مستوى قفل الازرار](#page-73-0) **Level Keylock**

الوضع الذي يتيح امكانية توقيف عمليات التشغيل لازرار جهاز العرض لمنع سوء الاستعمال.

**نسبة العَرض Aspect Ratio**<br>نسبة عرض الصورة التلفزيونية الى ارتفاعها. ان نسبة العرض الطبيعية لصور الكومبيوتر والفيديو هي .٣:٤ كما توجد صور متسعة بنسبة عرض ٩:١٦ و .٩:٢١

### [\(نظام ادارة الالوان\) \(نظام ادارة الالوان\)](#page-61-0) **.S .M .C**

تسمح لك هذه الوظيفة القيام شخصياً بضبط الالوان الستة المميزة (الاحمر Red:R، الاصفر Yellow:Y، الاخضر الاحمر ،B:Blue ازرق ،C:Cyan داكن ازرق ،G:Green .(M:Magenta الارجواني

### [نقطة تلو الاخرى نقطة تلو الاخرى](#page-53-0) **dot by Dot**

وضع يعرض الصور بمستوى تحليلها الاصلى.

# الفهرس

### $\mathfrak{f}$

![](_page_101_Picture_58.jpeg)

### c

![](_page_101_Picture_59.jpeg)

## $\tilde{\epsilon}$

![](_page_101_Picture_60.jpeg)

## $\tilde{\mathbf{C}}$

![](_page_101_Picture_61.jpeg)

# $\dot{\mathsf{c}}$

![](_page_101_Picture_62.jpeg)

![](_page_101_Picture_63.jpeg)

## ز

![](_page_101_Picture_64.jpeg)

![](_page_101_Picture_65.jpeg)

### س

![](_page_101_Picture_66.jpeg)

### ص

![](_page_101_Picture_67.jpeg)

### ض

 $\overline{\mathbf{A}}$ 

![](_page_101_Picture_68.jpeg)

## $\mathbf{r}$

![](_page_101_Picture_69.jpeg)

# $\boldsymbol{\mathcal{E}}$

 $\mathbf{r}$ 

![](_page_102_Picture_34.jpeg)

![](_page_102_Picture_35.jpeg)

### $\hat{\mathsf{r}}$

![](_page_102_Picture_36.jpeg)

## ن

![](_page_102_Picture_37.jpeg)

### و

![](_page_102_Picture_38.jpeg)

# $A, D$

![](_page_102_Picture_39.jpeg)

# **SHARP SHARP CORPORATION**